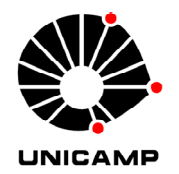

**Universidade Estadual de Campinas Faculdade de Engenharia Elétrica e de Computação Departamento de Engenharia Biomédica**

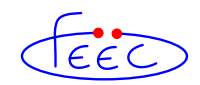

### PROGRAMAS PARA GERAÇÃO DE IMAGENS POR ULTRA‐SOM E FORMAÇÃO DE FEIXE ACÚSTICO

#### **Autor: João Paulo Eiti Kimura**

Orientador: Prof. Dr. Eduardo Tavares Costa

**Dissertação de Mestrado** apresentada à Faculdade de Engenharia Elétrica e de Computação como parte dos requisitos para a obtenção do título de Mestre em Engenharia Elétrica. Área de concentração: **Engenharia Biomédica.**

Banca Examinadora

Prof. Dr. Eduardo Tavares Costa (presidente) ― DEB/FEEC/UNICAMP Prof. Dr. Antônio Adilton Oliveira Carneiro (FFCLRP/USP) Profa. Dra. Vera Lúcia da Silveira Nantes Button (DEB/FEEC/UNICAMP) Prof. Dr. Antônio Augusto Fasolo Quevedo (DEB/FEEC/UNICAMP)

> Campinas – SP Dezembro ‐ 2007

#### FICHA CATALOGRÁFICA ELABORADA PELA BIBLIOTECA DA ÁREA DE ENGENHARIA E ARQUITETURA - BAE - UNICAMP

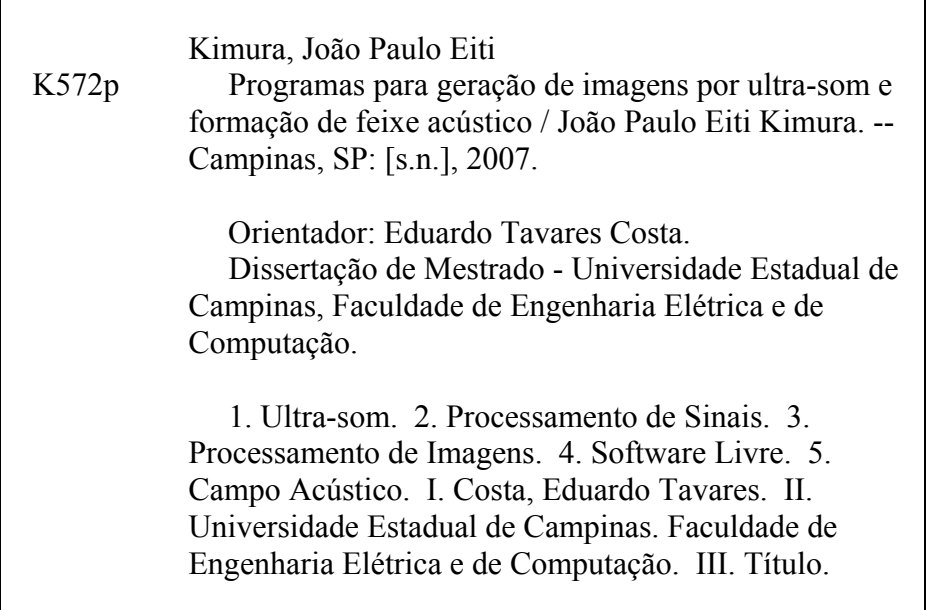

Título em Inglês: Software for ultrasound image generation and acoustic beamform Palavras-chave em Inglês: Ultrasound, Signal processing, Image processing, Free software, Acoustic field Área de concentração: Engenharia Biomédica Titulação: Mestre em Engenharia Elétrica Banca examinadora: Antônio Adilton Oliveira Carneiro, Vera Lúcia da Silveira Nantes Button, Antônio Augusto Fasolo **Ouevedo** Data da defesa: 13/12/2007 Programa de Pós Graduação: Engenharia Elétrica

### **COMISSÃO JULGADORA – TESE DE MESTRADO**

**Candidato:** João Paulo Eiti Kimura

**Data da Defesa:** 13 de dezembro de 2007

**Título da Tese:** "Programas para Geração de Imagens por Ultra‐som e Formação de Feixe Acústico"

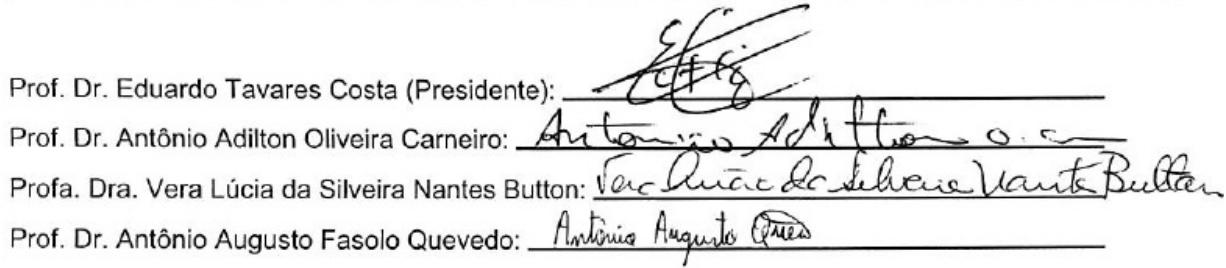

### Resumo

O diagnóstico médico por ultra‐som vem sendo amplamente difundido, tornando‐ se referência em muitos exames clínicos. Por meio das imagens por ultra‐som é possível representar a anatomia de tecidos e órgãos de forma não‐invasiva, em "tempo real" e sem a utilização de radiação ionizante. A construção de equipamentos de geração de imagens por ultra‐som exige um conjunto confiável de circuitos e componentes eletrônicos, de forma a excitar os transdutores ultra‐sônicos e também receber os sinais refletidos de forma rápida e robusta. Entretanto, há também a necessidade da utilização de *softwares* capazes de processar os sinais ultra‐sônicos e gerar as imagens de maneira eficiente. Esse trabalho teve como objetivo primário o desenvolvimento de um *software* código aberto para formação de imagens por ultra‐som, empregando técnicas de formação de imagem por ultra‐som em "tempo real". O feixe acústico produzido pelos transdutores matriciais do tipo *array* pode ser defletido e/ou focalizado pela ativação eletrônica dos elementos do transdutor. Dessa forma, como objetivo secundário, foram desenvolvidos circuitos digitais que geram os estímulos com as seqüências de ativação dos elementos transdutores, para que o feixe acústico seja defletido ou focalizado em uma dada distância ou ângulo a partir da face do transdutor matricial. Os circuitos digitais foram criados utilizando FPGA's. O *software* de geração de imagens bidimensionais por ultra‐som, batizado de ImageB, foi desenvolvido em linguagem C++ com Qt *Toolkit* 4, com estrutura modular, pode ser estendido por meio de *plug‐ins* além de ser multiplataforma e de licença livre. Além dos algoritmos clássicos para conversão do sinal de RF para imagem em escala de cinza, o

*software* incorpora também as técnicas de abertura e focalização sintética (SAFT e SF). O *software* e o *hardware* desenvolvidos nesse trabalho foram testados com um transdutor matricial linear de doze elementos, com freqüência central de ressonância de 1MHz. Foi possível observar que os circuitos foram capazes de defletir e focalizar o feixe acústico e o *software* ImageB foi capaz de gerar imagens dinâmicas de uma estrutura conhecida (*phantom* de laboratório), trabalhando de forma paralela e integrada com o *hardware* desenvolvido.

**Palavras‐chave:** *software livre, ultra‐som, formação de imagem Modo‐B, SAFT, SF, transdutores, arrays lineares.*

### Abstract

The ultrasound medical diagnosis has been widely used, becoming a reference in many clinical procedures. Ultrasound imaging makes it possible to represent the anatomy of organs and tissues in a non‐invasive, real time way and without using ionizing radiation. The construction of ultrasound imaging systems requires a set of reliable circuits and electronic components, for exciting the ultrasonic transducers and receiving the reflected signals in a fast and robust way. However, one has to use software capable to efficiently process the received ultrasound signals and generate images. This work, as primary objective, aimed at the development of an open‐source software for ultrasound image formation, employing techniques for real time ultrasound image formation. The acoustic beam produced by array transducers can be steered and/or focused by electronic activation of the elements of the transducer. As secondary objectives, digital circuits were developed to generate the sequence of activation of the transducer elements in order to steer and focus the acoustic beam electronically over the region of interest at a given distance or angle from the face of the transducer array. These digital circuits were created using FPGA's. The software to generate two-dimensional ultrasound images, ImageB, was developed in C++ with Qt Toolkit 4, has been designed in a modular form, can be extended via plug‐ins and is multiplatform and freeware. Besides the traditional algorithms for conversion of the RF signal to grayscale image, the software also

incorporates the techniques of aperture and synthetic focus (SAFT and SF). The hardware and software developed in this work were tested using a 1 MHz 12‐element array transducer. It was possible to notice that the circuits were capable to steer and focus the acoustic beam and the software ImageB was capable to generate dynamic ultrasound images of a known structure (laboratory phantom), working with the developed hardware in an integrated and parallel way.

**Keywords:** *open source software, ultrasound, B‐Mode imaging, SAFT, SF, linear arrays, transducer*

"O erro ensina o caminho do acerto e o fracasso mostra o caminho da segurança."

F.C. Xavier – André Luiz

Aos meus pais Fátima e Jorge, minha irmã Tiemi e minha namorada Fabiane.

# Agradecimentos

Agradeço primeiramente a Deus, causa primária de todas as coisas, por ter me dado condições físicas e mentais de poder hoje concluir meu trabalho junto aos amigos queridos.

Um grande obrigado ao professor Eduardo Tavares Costa, pela acolhida e oportunidade de trabalho em conjunto, sinceridade e sua admirável paciência e empenho no sublime trabalho de orientação. Muito mais que um orientador, será sempre um conselheiro amigo.

Quero agradecer ao Fábio Zanella (Zazá) pelos esclarecimentos e amizade, assim também como aos companheiros de jornada, Gustavo Vivas, Maurício, Alex, Diego (Tchê), Elaine, João, Cacá, Olívia, Pedro, Diogo, Guilherme e Valéria pelo apoio, amizade, o prazer em ajudar e também pelos momentos de descontração e alegria que passamos juntos.

Ao Sérgio Moura, Eugênio e Mauro pela essencial ajuda no desenvolvimento dos circuitos eletrônicos, integração e montagem do equipamento, pela intensa dedicação, persistência e coragem, o meu muito obrigado.

Aos amigos da Informática do CEB, Eder, Leandro, Júnior, Wilson e Ricardo que sempre estiveram prontos a ajudar e me apoiar nessa empreitada.

Agradeço a todos os funcionários e professores do DEB/CEB que direta ou indiretamente contribuíram para este trabalho.

Aos amigos da USP, em especial ao Mestre Marco Aurélio Brizzotti, pelo auxílio prestado em meu trabalho de pesquisa, pela dedicação na realização dos experimentos, paciência e amizade.

Ao CNPq pelo apoio financeiro.

E a todos os amigos, colegas e familiares amados que de alguma forma vibraram positivamente para a realização desse trabalho.

Meus mais sinceros agradecimentos a todos vocês.

# Sumário

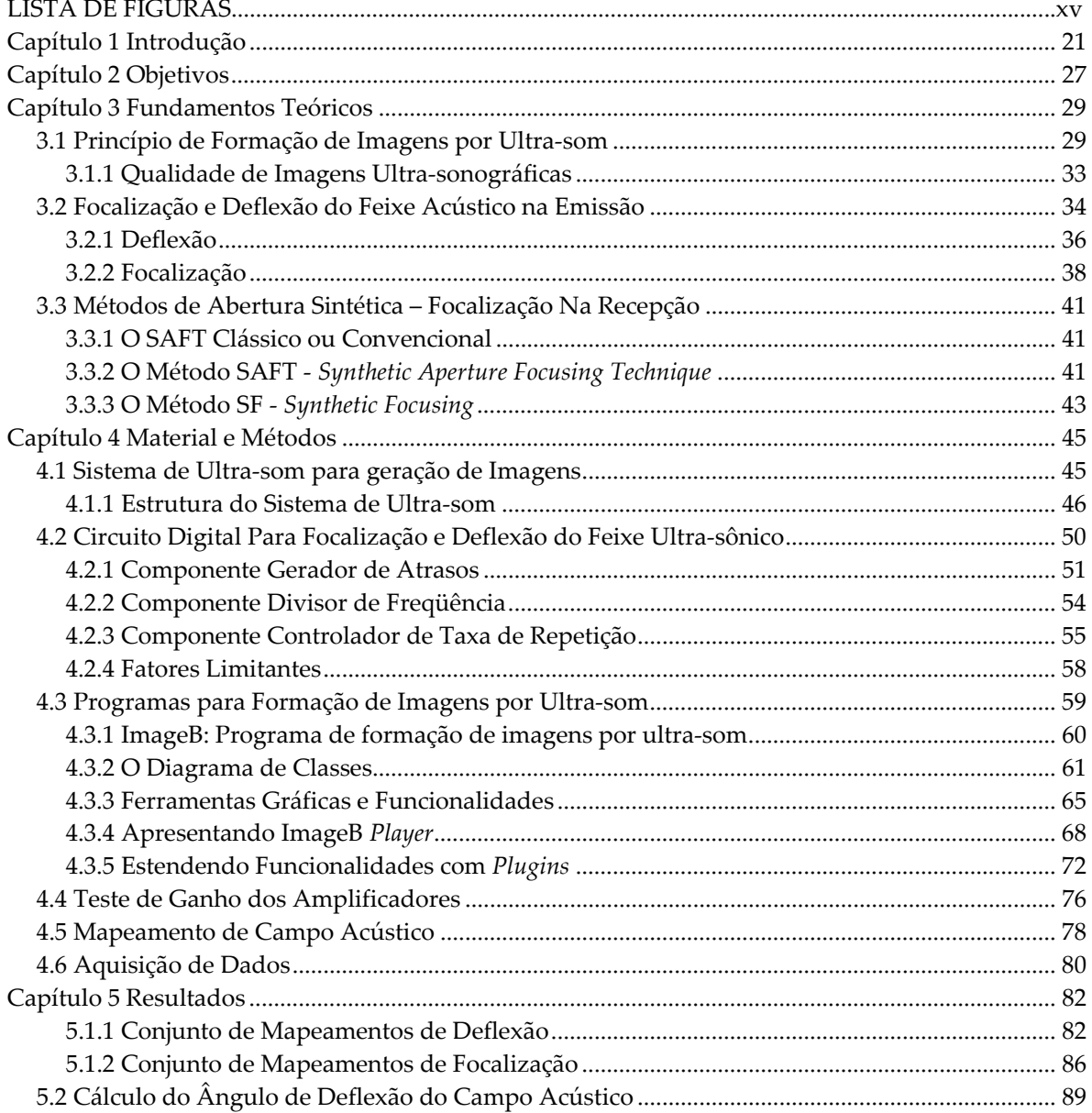

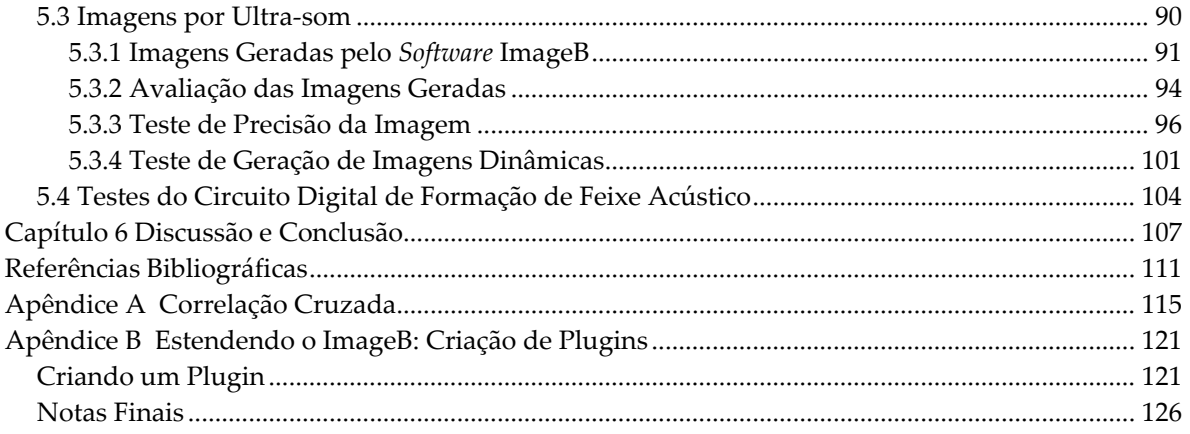

# Lista de Figuras

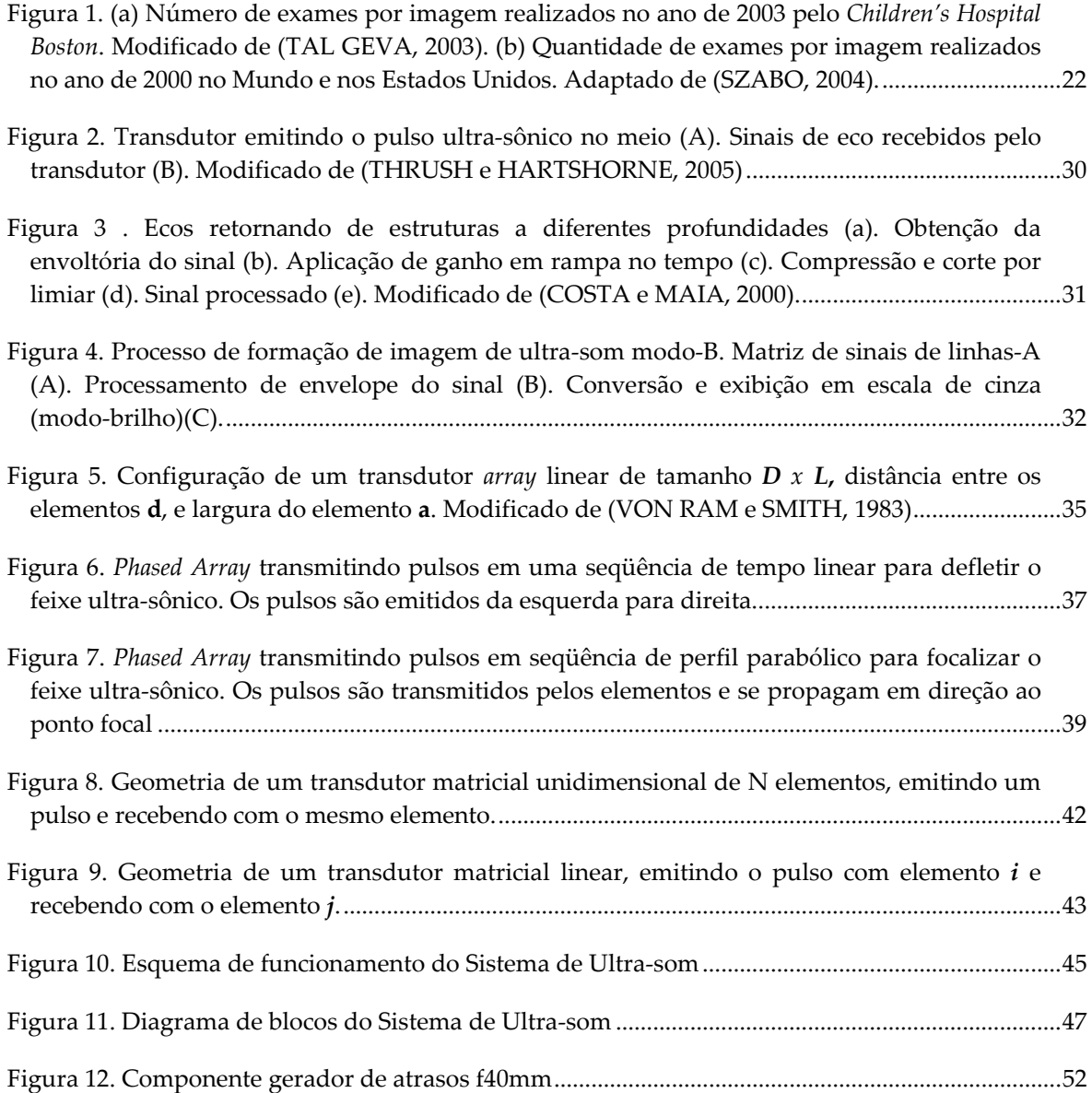

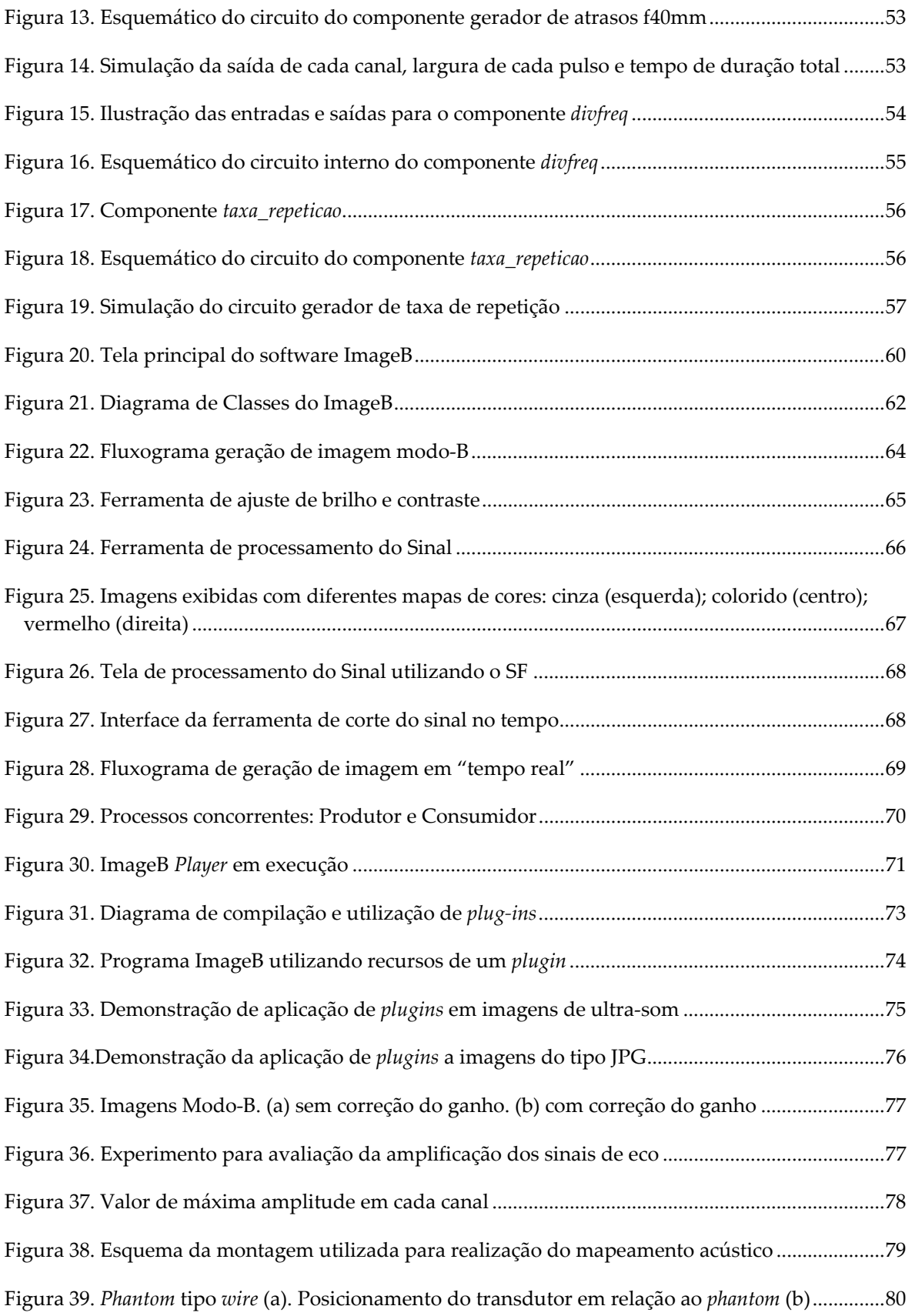

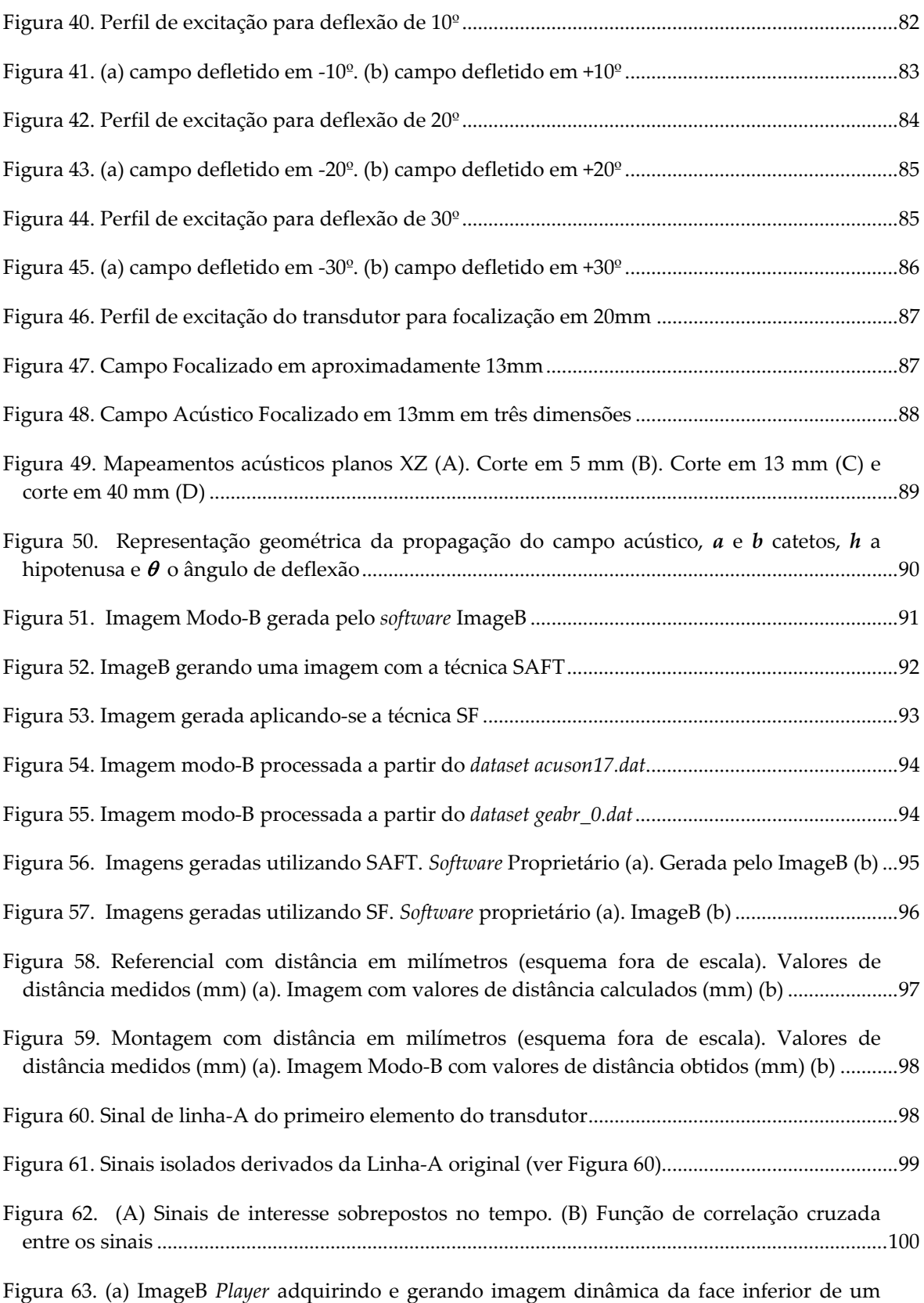

cilindro de acrílico. (b) Transdutor acoplado ao cilindro de acrílico por meio de vaselina ..........102

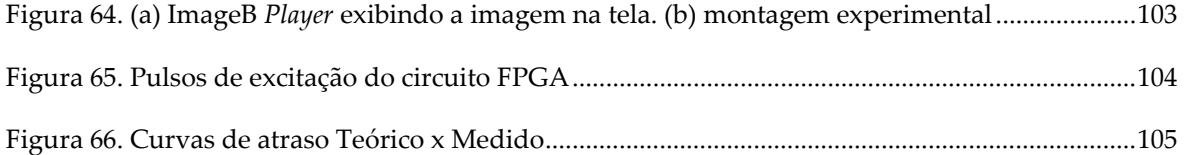

# Capítulo 1

### Introdução

ultra‐som é uma onda mecânica de freqüência superior a 20kHz, está acima do limite da faixa audível para o ser humano. No final do século XX, início da década de 70, com a introdução das imagens em escala de cinza, o ultra‐som se destacou como ferramenta de diagnóstico por imagem. A maior aplicação de ultra‐som na medicina é a formação de imagens para diagnóstico médico, na qual as ondas ultra‐sônicas são utilizadas para criar uma representação em forma de imagem do tecido biológico sob investigação. (Yao, 1997; Szabo, 2004). O

As modalidades de diagnóstico médico por imagens, de forma geral, podem ser divididas em cinco tipos principais: raios‐X, tomografia computadorizada por raios‐X (TC), ressonância nuclear magnética (RNM), ultra‐som e medicina nuclear. Mais recentemente, tem havido crescente interesse no ressurgimento da tomografia por impedância elétrica. Cada modalidade apresenta características particulares que justificam sua aplicação em casos específicos de diagnóstico por imagem (Webb, 1988). Todavia, o diagnóstico médico por ultra‐som vem sendo amplamente difundido, tornando‐se referência em alguns exames clínicos, destacando‐se as imagens bidimensionais (2D) e tridimensionais (3D), capazes de representar a anatomia de tecidos e órgãos de forma não‐ invasiva (Dantas, 2004).

Dessa forma, a ultra‐sonografia tem sido largamente utilizada no auxílio ao diagnóstico médico em obstetrícia e ginecologia, neurologia, cardiologia, oftalmologia e urologia, além da possibilidade de sua utilização como ferramenta em diversos

procedimentos terapêuticos. O gráfico apresentado na Figura 1(a) mostra o número de exames por imagem realizados em 2003 pelo *Children's Hospital Boston* com destaque para os procedimentos em ultra‐sonografia. Já o gráfico da Figura 1(b), mostra a quantidade de exames realizados no ano de 2000 no mundo e nos Estados Unidos.

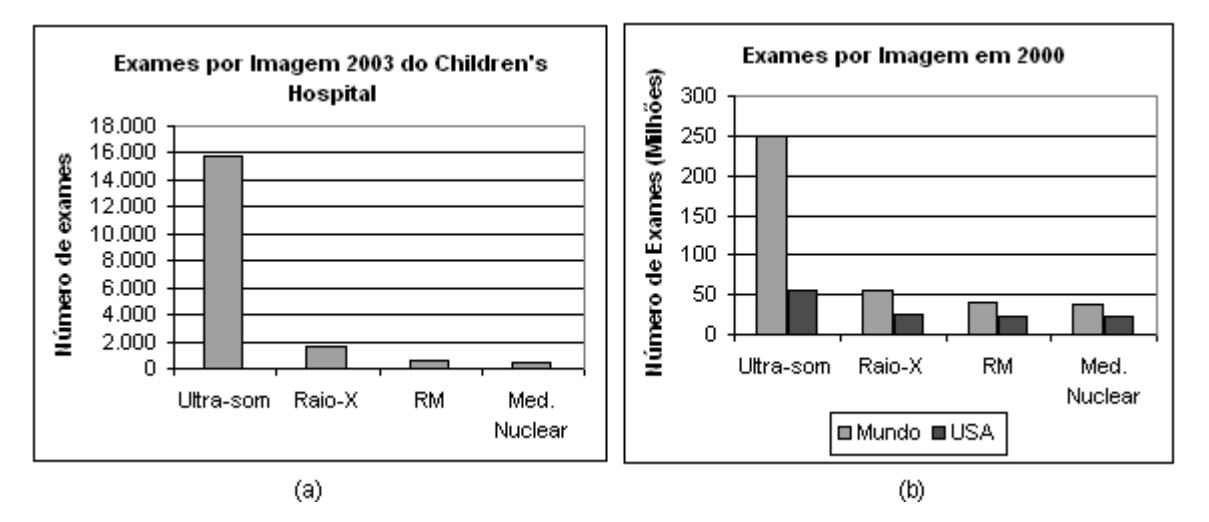

Figura 1. (a) Número de exames por imagem realizados no ano de 2003 pelo *Children's Hospital Boston*. Modificado de (Tal Geva, 2003). (b) Quantidade de exames por imagem realizados no ano de 2000 no Mundo e nos Estados Unidos. Adaptado de (Szabo, 2004).

Nos dois gráficos apresentados é possível perceber que o ultra‐som é o mais utilizado quando comparado às outras modalidades de diagnóstico por imagem. Alguns fatores que contribuem para grande utilização do ultra‐som como ferramenta de diagnóstico por imagem é o fato de ser uma técnica segura, sem radiação ionizante, não‐ invasiva, de fácil utilização, ter a possibilidade de obtenção de imagens em "tempo real" e onde o custo do equipamento é inferior aos das demais modalidades de diagnósticos por imagem (Yongmin *et al.*, 1997; Dantas, 2004; Zanella, 2006).

As imagens médicas por ultra‐som, são obtidas por meio da transmissão de ondas acústicas de alta freqüência pelo organismo e pelo processamento dos sinais de reflexão, provenientes da interação da onda ultra‐sônica com diferentes interfaces, que são posteriormente exibidas em um monitor de vídeo (Jensen e Leeman, 1994). Um equipamento básico de ultra‐som é formado geralmente por: transdutor, unidade de geração e transmissão dos pulsos elétricos para excitação do transdutor, uma unidade de recepção e amplificação dos sinais captados, uma unidade de controle e processamento sendo utilizada na configuração de parâmetros das unidades de transmissão e recepção e uma unidade de visualização dos dados processados, ou seja, a imagem do alvo em questão (Wells, 1977).

O desenvolvimento de *hardware* dedicado à formação de imagens por ultra‐som é um processo lento e caro (Yongmin *et al.*, 1997); no entanto muitos esforços vêm sendo aplicados no desenvolvimento de sistemas ultra‐sônicos capazes de gerar imagens em "tempo real" de uma determinada região do corpo humano. Nesses sistemas geralmente empregam‐se *arrays* de transdutores acoplados ao corpo. Os elementos transdutores convertem pequenos pulsos de corrente em correspondente onda de pressão acústica. Pela alteração dos tempos em que os pulsos de excitação são aplicados aos transdutores é possível determinar a direção em que as ondas se propagam pelo meio tornando possível o processamento dos ecos para formação da imagem (Pering, 1978).

Um aspecto importante nos sistemas de visualização por ultra‐som, é a focalização do feixe ultra‐sônico. Na focalização ocorre a convergência do feixe, proporcionando a redução de sua largura e incremento da intensidade acústica em um dado ponto focal. Consequentemente, a focalização melhora a resolução lateral e a relação sinal/ruído de um sistema de visualização, na região do foco.

De forma simplificada, podemos focalizar um feixe ultra-sônico através de lentes, tal como em óptica (Wells, 1977). Uma outra possibilidade de focalização consiste na utilização de um sistema eletrônico e um transdutor *phased‐array* (formado por conjunto de elementos piezoelétricos posicionados lado a lado em uma mesma base), ou anular (formado por um conjunto de anéis concêntricos).

O transdutor matricial *phased‐array* é similar ao linear quanto à construção, mas difere quanto à operação. O feixe ultra‐sônico de um *phased‐array* pode ser defletido e/ou focalizado na transmissão e recepção através do controle eletrônico dos atrasos (Jinbo, 2007). A técnica abordada nesse trabalho, conhecida como focalização eletrônica, faz uso

23

de um transdutor matricial (*phased‐array*) e acionamento de cada elemento do transdutor controlado temporalmente.

A focalização eletrônica é uma técnica que permite maior flexibilidade, pois não é necessário realizar a troca da lente com a mudança do ponto focal (Fish, 1990). No caso de um transdutor *phased‐array* torna‐se possível ainda a deflexão do feixe acústico em um determinado ângulo.

A deflexão do feixe pode ser obtida aplicando‐se a cada elemento do transdutor linear pulsos com perfil de defasagem retilíneo como função do ângulo desejado. A inspeção de estruturas largas pode ser significantemente melhorada empregando *phased‐ arrays* para a deflexão do feixe acústico. Uma vez que, teoricamente, o feixe acústico pode ser defletido em até 90º, é possível varrer a estrutura de interesse a partir de uma única posição, diminuindo erros de medida e eliminando a necessidade de movimentos desnecessários do transdutor (Arthur *et al.*, 1999).

Existe um grande interesse na pesquisa das linhas de atraso programáveis para formação de feixe acústico (Jian‐Yu *et al.*, 1994). Em 1983, verificou‐se que o desenvolvimento das linhas de atraso representa o fator determinante mais significativo no desempenho e no custo do equipamento que utiliza essa técnica (Von Ram e Smith, 1983).

Os sinais de reflexão recebidos pelo transdutor, quando exibidos em um gráfico de tempo por amplitude, são chamados de sinais de linha‐A ou ultra‐som modo‐A (modo amplitude). Uma imagem de ultra‐som bidimensional modo‐B (modo brilho) pode ser obtida a partir de um conjunto de linhas‐A. Basicamente, um conjunto de linhas‐A passa por um processamento de detecção de envelope (demodulação), compressão logarítmica, conversão em escala de cinza e os sinais são exibidos seqüencialmente em um monitor de vídeo (Loew *et al.*, 2000). Os sinais de eco podem ser dinamicamente focalizados no momento de sua recepção por meio de técnicas como a SAFT (*Synthetic Aperture Focusing Tecnique*) que consiste no controle do feixe ultra‐sônico através da inserção de atrasos nos sinais adquiridos e armazenados. O emprego da técnica SAFT visa diminuir a complexidade do sistema (Yao, 1997).

Um fator importante na formação das imagens por ultra‐som é o processamento do sinal obtido do campo sob observação e também o processamento e geração da imagem por ultra‐som. Tratando‐se de processamento digital de sinal e imagem, verificou‐se uma demanda de programas computacionais capazes de efetuar processamentos de forma robusta e objetiva.

A popularização da utilização do ultra‐som em diagnóstico médico motivou a elaboração desse trabalho, que apresenta um *software* para formação e processamento de imagens por ultra‐som e também circuitos digitais para formação de feixe acústico.

# Capítulo 2

# Objetivos

principal objetivo deste trabalho foi desenvolver um *software* capaz de adquirir e processar sinais ultra‐sônicos de modo a gerar imagens ecográficas bidimensionais em Modo‐B. Como pré‐requisito, o *software* deveria ser projetado para ser multiplataforma e livre de licença. O

Adicionalmente, como objetivos secundários, mas não menos importantes, foi desenvolver programas para formação de feixe acústico, o controle de um sistema pulsoeco multicanal de geração e recepção de ondas ultra‐sônicas e também a integração dos componentes de *hardware* e *software*, com vistas a obter um equipamento para formação de imagens dinâmicas por ultra‐som.

# **Capítulo 3**

### **Fundamentos Teóricos**

#### **3.1 Princípio de Formação de Imagens por Ultra‐som**

m aplicações médicas, o ultra‐som Modo‐B (B‐brilho), ou ultra‐sonografia anatômica m aplicações médicas, o ultra-som Modo-B (B-brilho), ou ultra-sonografia anatômica<br>bidimensional, pode ser considerado uma modalidade tomográfica (embora não relacionada com a forma de reconstrução de imagem em tomografia computadorizada por raio‐x), onde a imagem obtida está relacionada, quanto à forma, à seção do tecido sob investigação.

Firestone (1946) percebeu que as propriedades das reflexões dos sinais de ultra‐ som, poderiam ser aplicadas para avaliação não destrutiva de materiais e criou um reflectoscópio supersônico, na forma de um instrumento compacto. Esse instrumento empregava a técnica de pulso‐eco para detecção de defeitos em metal. Seu princípio de funcionamento se baseava em um módulo que excitava um transdutor e este, por sua vez, emitia um trem de pulsos ultra‐sônicos no material.

As reflexões (ecos), dos diferentes objetos ou interfaces eram amplificadas e mostradas em um osciloscópio. A exibição dos ecos dessa forma ficou conhecida como Linha‐A, ou Modo‐A, onde "A" representa a amplitude, uma vez que os dados eram exibidos em escala de amplitude em função do tempo. Existem três fatores, essencialmente, que determinam a amplitude dos ecos: a diferença de impedância acústica entre as interfaces, a atenuação do ultra‐som no meio e a amplitude do sinal transmitido.

A Figura 2(A) ilustra um transdutor ultra‐sônico emitindo pulsos de energia acústica que se propagam em um meio qualquer. As setas na imagem representam o pulso ultra‐sônico e sua interação com diversas interfaces, sua largura indica a intensidade do sinal acústico sendo possível perceber a diminuição da intensidade à medida que a onda se propaga devido à atenuação do sinal. O gráfico da Figura 2(B) representa um sinal de linha‐A proveniente da interação da onda ultra‐sônica com diferentes interfaces como ilustrado na Figura 2(A).

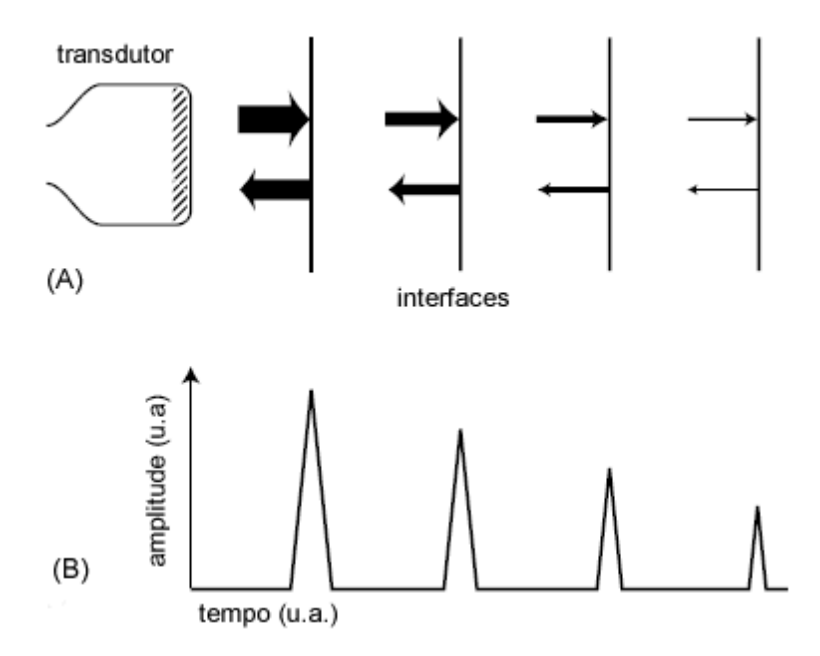

Figura 2. Transdutor emitindo o pulso ultra‐sônico no meio (A). Sinais de eco recebidos pelo transdutor (B). Modificado de (Thrush e Hartshorne, 2005)

Basicamente, as imagens bidimensionais Modo‐B são formadas a partir de um conjunto de sinais unidimensionais de Linha‐A. Cada Linha‐A é produzida a partir da excitação de um transdutor e transmissão de um pulso de onda acústica (pressão) sobre o objeto em investigação, sendo que uma porção do pulso transmitido é refletida nas interfaces de meios com diferentes impedâncias acústicas. Linhas‐A adjacentes podem ser obtidas defletindo‐se o feixe acústico sob a região de interesse, mecanicamente para um transdutor de elemento único, ou eletronicamente para um transdutor do tipo *array* (Quistgaard, 1997; Costa e Maia, 2000; Loew *et al.*, 2000).

Os sinais de eco são captados pelo transdutor (que passa a operar como receptor), amplificados e condicionados nos circuitos de recepção. Para formação de imagens, esses sinais de eco (Linha‐A), devem passar por um processamento. Na Figura 3 são mostradas algumas etapas do processamento da Linha‐A como, por exemplo, demodulação, ganho, compressão e corte por limiar.

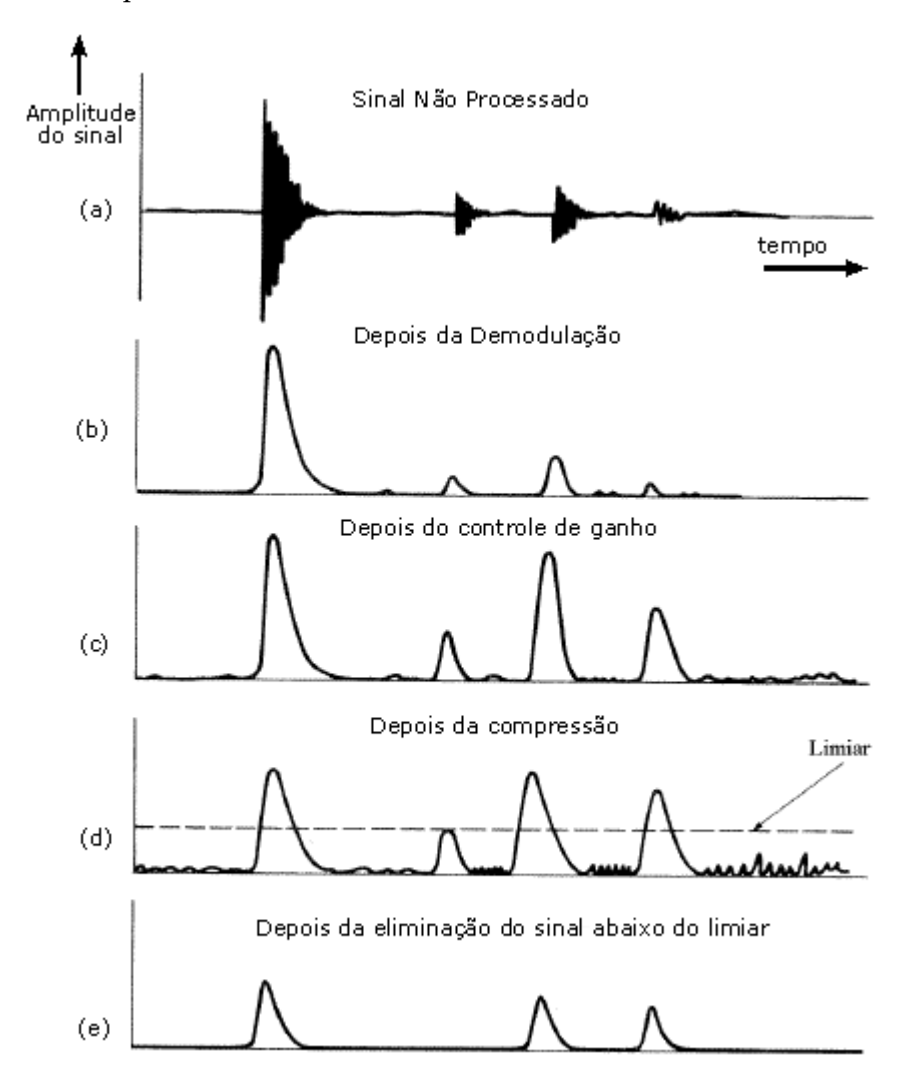

Figura 3 . Ecos retornando de estruturas a diferentes profundidades (a). Obtenção da envoltória do sinal (b). Aplicação de ganho em rampa no tempo (c). Compressão e corte por limiar (d). Sinal processado (e). Modificado de (Costa e Maia, 2000).

Para gerar uma imagem em modo‐B os sinais de Linha‐A são processados para obtenção do envelope do sinal<sup>1</sup>, após uma compressão logarítmica e conversão em escala de cinza, são exibidos, não mais em um osciloscópio, mas em um monitor de vídeo, verticalmente (de cima para baixo) em forma de traçado. Pelo fato do brilho em cada traçado ser proporcional à amplitude dos ecos, essa forma de apresentação ficou conhecida como Modo‐B, onde "B" significa brilho (Costa e Maia, 2000; Thrush e Hartshorne, 2005).

Nos aparelhos de ultra‐som mais modernos os transdutores são compostos por dezenas de elementos piezoelétricos que podem ser acionados individualmente.

Os sinais retroespalhados de linha‐A de cada elemento do transdutor são armazenados em forma de uma matriz de sinais de radiofreqüência dispostos verticalmente. Como exemplo, seja um transdutor de 4 elementos contíguos. Os sinais de linha‐A de cada elemento são mostrados na Figura 4(A), suas envoltórias são mostradas na Figura 4(B) e sua exibição em forma de imagem de ultra‐som modo‐B na Figura 4(C).

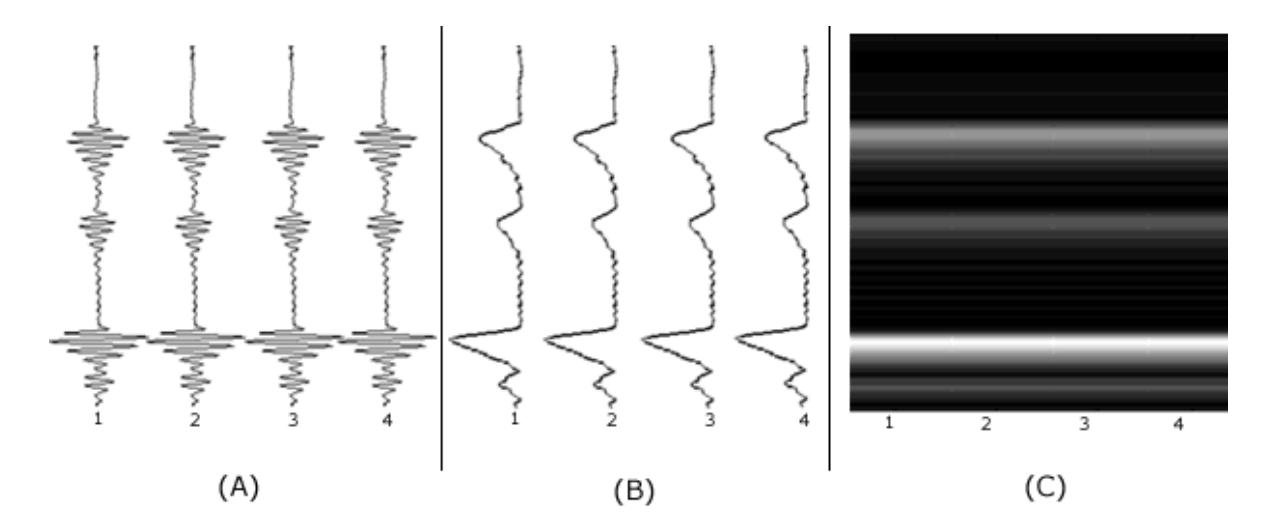

Figura 4. Processo de formação de imagem de ultra‐som modo‐B. Matriz de sinais de linhas‐A (A). Processamento de envelope do sinal (B). Conversão e exibição em escala de cinza (modo‐brilho)(C).

 $\overline{a}$ 

 $1$  Se o sinal for digitalizado em forma de vetor na memória do computador é possível se obter o envelope do sinal de radio freqüência matematicamente pela transformada de Hilbert.

Inicialmente as imagens Modo‐B eram exibidas de forma estática; em seguida, com novos métodos de varredura e avanços nos equipamentos foi possível gerar imagens Modo‐B dinamicamente, em "tempo real", que permitiam ver estruturas do organismo se contraindo ou a imagem de um feto se mexendo, por exemplo (Szabo, 2004).

As imagens dinâmicas por ultra‐som modo‐B em "tempo real" ocorrem quando as imagens estáticas são produzidas e exibidas em tela a uma taxa de 28 quadros por segundo, dando noção de movimento. A visualização da imagem em tempo real possui três vantagens principais: primeiramente, permite que eventos fisiológicos sejam estudados rapidamente, depois, movimentos fisiológicos, como aqueles devidos aos batimentos cardíacos ou à respiração fetal, não distorcem a imagem, e por fim, permite ao operador interpretar mais rapidamente as relações anatômicas internas do paciente (Wells, 1977; Zanella, 2006).

#### **3.1.1 Qualidade de Imagens Ultra‐sonográficas**

Ultimamente, o diagnóstico de imagens por ultra‐som baseia‐se na análise de imagens exibidas em tempo real em um monitor de vídeo. As imagens geradas devem ter precisão e qualidade suficientes para que se torne possível sua análise e permita o diagnóstico pelo médico.

As formas mais comuns de medir a qualidade de uma imagem são: a resolução espacial, resolução de contraste, resolução temporal e relação sinal/ruído (Smith, 1983; Yao, 1997).

Resolução espacial é definida como a distância mínima em que dois pontos refletores podem ser distinguidos. Essa distância representa parâmetro‐chave para detectar e distinguir pequenas estruturas pelo sistema de imagem.

Em imagens por ultra‐som, a resolução espacial tem basicamente três componentes. O componente axial, ou longitudinal, é medido ao longo da distância entre a face do transdutor e o objeto sob investigação, paralelamente ao feixe ultra‐sônico. O componente lateral é medido perpendicularmente ao eixo do feixe ultra‐sônico. Esses dois componentes formam o plano de varredura. Em imagens por ultra‐som bidimensionais, a resolução espacial se resume aos componentes axial e lateral. Já nas imagens por ultra‐som tridimensionais, é utilizado um componente fora do plano (*out‐of‐plane*), perpendicular ao plano de varredura (Yao, 1997).

Resolução de contraste: o contraste pode ser definido como a diferença mínima de impedância do meio que acarreta em diferenças de tonalidades na imagem. O contraste é um parâmetro importante em imagens médicas, pois a diferença de impedância entre tecidos é pequena. Os principais fatores que influenciam no contraste são a resolução espacial, o ganho dinâmico do sistema, o nível dos lóbulos laterais e o ruído (Jinbo, 2007).

Resolução temporal: a medição do número de imagens independentes por unidade de tempo, adquiridas por um sistema de formação de imagens, normalmente denominada *frame rate* (Wright, 1997). Essa medida é uma característica muito importante em um sistema de imagens de "tempo real", como os utilizados para diagnósticos de órgãos em movimento como, por exemplo, imagens das válvulas cardíacas.

Relação sinal/ruído: do inglês, *signal‐to‐noise ratio* (SNR), pode ser definida como a razão entre a energia do sinal de ultra‐som e a energia do ruído. Quanto mais alto o valor de SNR, melhor é a qualidade da imagem. Com valores de SNR muito baixos, detalhes da imagem são perdidos por se misturarem com o ruído; dessa forma, uma parte da informação é perdida podendo levar a diagnósticos imprecisos ou incorretos (Blichenberg *et al.*, 2006).

#### **3.2 Focalização e Deflexão do Feixe Acústico na Emissão**

A formação digital do feixe acústico tem possibilitado o desenvolvimento de técnicas que podem ser utilizadas na melhoria da qualidade da imagem, no aumento do campo de visão ou no aumento da taxa de exibição de quadros (Harvey *et al.*, 2002).

A varredura de um setor pode ser realizada sem que necessariamente se tenha que movimentar o transdutor. Isso pode ser feito utilizando‐se varredura com *phased arrays*

(Fish, 1990). Com a utilização dos *phased arrays*, o feixe ultra‐sônico pode ser defletido eletronicamente na região de interesse dentro do organismo em questão sem necessidade de varredura mecânica.

A varredura eletrônica é realizada geralmente com transdutores de ultra‐som tipo *array*. Também chamados de transdutores matriciais, são constituídos por vários elementos diminutos, separados entre si. A Figura 5, ilustra o sistema de coordenadas de um *array* linear de 8 elementos, onde *D* é a largura total do transdutor, *L* a altura dos elementos, *d* é a distância entre os elementos, e por fim, *a* é a largura de cada um dos elementos. Todos os elementos são utilizados para transmitir e receber o feixe defletido no plano *x‐y* e no ângulo azimutal θ.

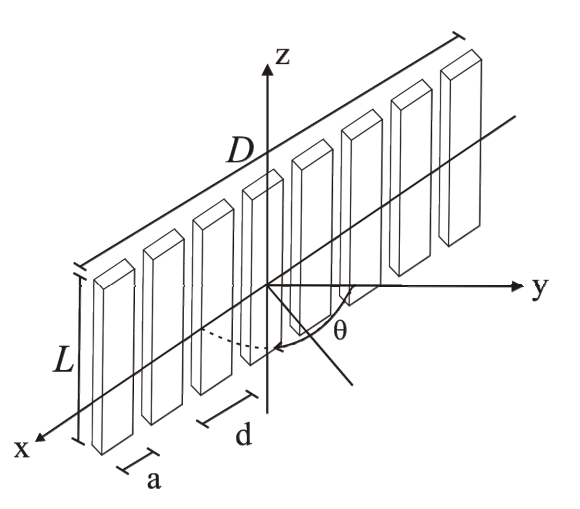

Figura 5. Configuração de um transdutor *array* linear de tamanho *D x L***,** distância entre os elementos **d**, e largura do elemento **a**. Modificado de (Von Ram e Smith, 1983)

Uma das principais vantagens dos transdutores multi‐elementos do tipo *phased‐ array* é a capacidade de focalizar e/ou defletir eletronicamente o feixe acústico (Turnbull e Foster, 1995; Quistgaard, J. U., 1997). Varreduras com *phased arrays* oferecem capacidade intrínseca de processar os sinais, que não pode ser realizado com um transdutor simples. Tal processamento visa melhorar a qualidade da imagem como, por exemplo, a focalização eletrônica na recepção em vários pontos visando a melhora da resolução no campo de visão (Von Ram e Smith, 1983). Em um *phased array*, os elementos são excitados

individualmente com atrasos pré‐determinados para defletir ou focalizar dinamicamente a frente de onda.

Os mecanismos abordados para formação do feixe para um transdutor linear do tipo *array* são baseados em princípios de óptica geométrica.

#### **3.2.1 Deflexão**

A direção de propagação do feixe de ultra‐som transmitido tem relação direta com a seqüência de excitação dos elementos do transdutor linear. A direção do feixe pode ser re‐orientada em qualquer ângulo azimutal alterando‐se a seqüência dos pulsos de excitação (Lima, 1995; Webb e Wykes, 1996; Azar *et al.*, 2000).

Um esquema simplificado para deflexão do feixe de um transdutor de 5 elementos é mostrado na Figura 6, onde os pulsos de excitação estão representados do lado esquerdo do transdutor. Em seguida, os pulsos de excitação são defasados no tempo por uma linha de atraso. Nesse caso, o primeiro elemento a ser excitado é o da base do transdutor (elemento número 5). Este produz uma forma de onda circular que se propaga para direita no meio de interesse. Passado um curto período de tempo o elemento seguinte é excitado e assim sucessivamente até que o último elemento do transdutor tenha sido excitado (elemento número 1). Após a excitação de todos os elementos do *array* as ondas transmitidas pelos elementos individuais se somarão e produzirão máxima intensidade acústica ao longo da direção indicada pela seta (frente de onda transmitida) (Von Ram e Smith, 1983).
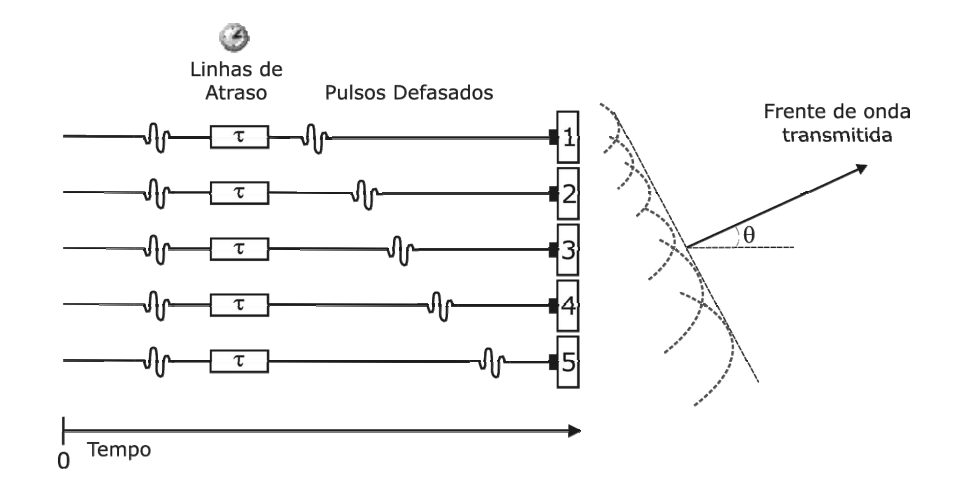

Figura 6. *Phased Array* transmitindo pulsos em uma seqüência de tempo linear para defletir o feixe ultra‐sônico. Os pulsos são emitidos da esquerda para direita.

Para uma onda acústica que se propaga em um meio homogêneo e isotrópico<sup>2</sup>, o atraso entre a aplicação dos pulsos de excitação nos elementos pode ser calculado pela Eq. 1 (Azar *et al.*, 2000) derivada da equação base proposta por VON RAM e SMITH (1983).

$$
\Delta \tau = \frac{d \sin \theta_s}{c} \tag{1}
$$

sendo:  $\Delta \tau$  é o atraso entre a excitação de elementos adjacentes

*d* é a distância entre os elementos do transdutor

 $\theta_\text{\tiny s}$ é o ângulo desejado de deflexão

 $\overline{a}$ 

*c* é a velocidade do ultra‐som no meio

<sup>2</sup> Meio isotrópico é aquele que apresenta as mesmas propriedades físicas em todas as direções

#### **3.2.2 Focalização**

O feixe ultra‐sônico produzido por um transdutor com abertura ou largura *D* (Figura 5)**,** que se propaga com um comprimento de onda λ, avança de forma colimada até a região de transição (Z*TR*) que pode ser aproximada pela Eq. 2. (Von Ram e Smith, 1983; Fish, 1990; Lima, 1995).

$$
Z_{TR} = \frac{D^2}{4\lambda} \tag{2}
$$

sendo: *D* é a largura do transdutor

λ é o comprimento de onda (λ = *c*/*f*, onde *f* é a freq. central do pulso ultra‐sônico).

Para um transdutor de elemento único (sem focalização eletrônica), a distância entre a face do mesmo até a região Z*TR* é conhecida como campo próximo ou zona de Fresnel. A partir dessa região tem‐se o campo distante ou zona de Fraunhöfer. O chamado foco natural do transdutor está localizado a uma distância Z*TR*, conhecida como início da região de transição.

Nos transdutores matriciais do tipo *array*, o princípio de focalização do feixe ultra‐ sônico por técnicas de defasagem é semelhante ao de deflexão. Porém, os elementos do *array* são excitados em tempos diferentes e em perfil parabólico (Figura 7) (Pering, 1978). Esse tipo de excitação faz com que as frentes de onda esféricas convirjam para um determinada região, resultando na focalização das ondas acústicas em um determinado ponto no meio em que elas se propagam (Azar *et al.*, 2000).

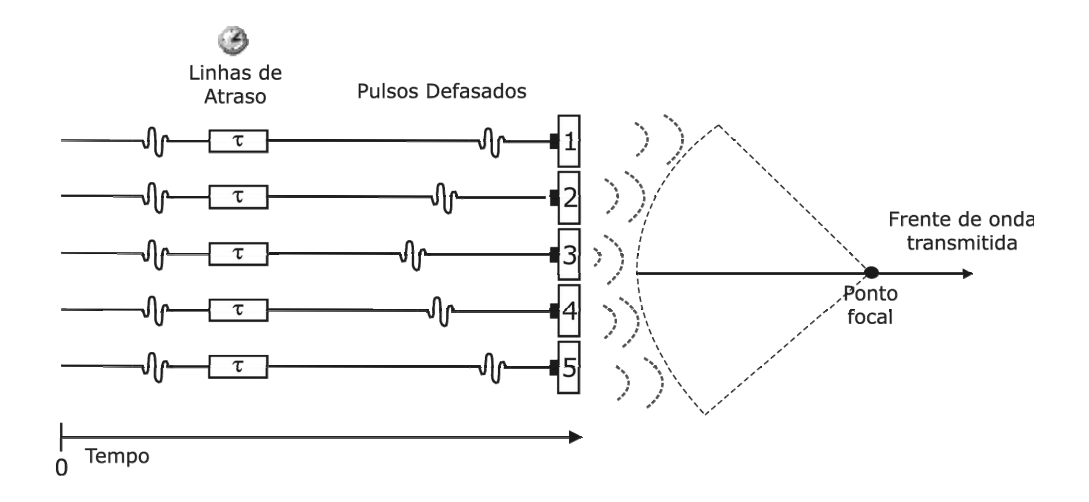

Figura 7. *Phased Array* transmitindo pulsos em seqüência de perfil parabólico para focalizar o feixe ultra‐sônico. Os pulsos são transmitidos pelos elementos e se propagam em direção ao ponto focal

Os tempos de atraso para focalização do feixe acústico em um determinado ponto focal (F) podem ser obtidos por meio da Eq. 3.

$$
\Delta t_n = \frac{F}{c} \times \left(1 - \sqrt{1 + \left(\frac{(n \times d)}{F}\right)^2}\right) + t_o \tag{3}
$$

sendo: *n* corresponde ao número do elemento do transdutor

*d* é a distância entre os elementos

*c* é a velocidade de propagação do ultra‐som no meio

*F* a distância do ponto focal

*t<sup>0</sup>* é uma constante de magnitude suficiente para que não ocorram atrasos negativos

Para obtenção do perfil de excitação para focalizar e defletir o feixe ultra‐sônico existe uma equação clássica proposta por VON RAM e SMITH em 1983, resultante da combinação linear da Eq. 1 e Eq. 2, uma responsável pela deflexão e outra responsável pela focalização. No entanto, essa equação apresenta deficiências, pois gera atrasos negativos e não trata o caso do transdutor possuir um número ímpar de elementos. Visando superar essas deficiências, L. Azar e colaboradores (2000) propuseram uma equação geral (Eq. 4) para solucionar os problemas da equação tradicional descrita por VON RAMM e SMITH.

$$
\Delta t_n = \frac{F}{c} \left\{ \left[ 1 + \left( \frac{\overline{N}d}{F} \right)^2 + \frac{2\overline{N}d}{F} \sin \theta_s \right]^{\frac{1}{2}} - \left[ 1 + \left( \frac{\left( n - \overline{N} \right)d}{F} \right)^2 - \frac{2\left( n - \overline{N} \right)d}{F} \sin \theta_s \right]^{\frac{1}{2}} \right\} \tag{4}
$$

A Eq. 4 pode ser aplicada para transdutores com qualquer número de elementos *N*, Δ*t*<sub>n</sub> é O atraso a ser aplicado na excitação de cada elemento *n*=0,...,N-1, *N* = (N-1)/2, *d* é a distância entre os elementos do transdutor, *F* é o ponto focal com relação ao centro do *array, θ<sub>s</sub>* é o ângulo de deflexão com relação ao centro do *array* e *c* é a velocidade de propagação do ultra‐som no meio. Essa generalização da equação é válida para transdutores tanto com número par como ímpar de elementos e para  $0^{\circ} \le \theta_s \le 90^{\circ}$ . Com a eliminação da constante t<sub>0</sub>, a fórmula garante valores de atraso positivos (Azar *et al.*, 2000).

Uma vez que a região‐alvo da varredura esteja dentro do campo próximo do *array*, a uma distância menor que ZTR, a focalização pode ser aplicada para aumentar a resolução do sistema. Todavia, esse aumento de resolução do sistema só ocorre na região do ponto focal. A melhora da região do foco (ou profundidade) ocorre a uma determinada distância descrita pela Eq. 5 (Born e Wolf, 1964).

$$
\Delta Z = 8,15\lambda \left(\frac{F}{D}\right)^2, \left(\frac{2F}{D}\right) > 1\tag{5}
$$

sendo: *D* corresponde à abertura (largura) do transdutor

λ é o comprimento de onda do pulso de excitação do transdutor *F* o ponto focal.

# **3.3 Métodos de Abertura Sintética – Focalização Na Recepção**

Os conceitos de abertura sintética foram originalmente aplicados a radar em terra na década de 40. No entanto, somente no início da década de 70 é que a técnica baseada diretamente no sistema de radar foi empregada em um sistema ultra‐sônico.

Nas seções seguintes são apresentadas duas técnicas de abertura sintética para formação de imagem por ultra‐som, a SAFT (*Synthetic Aperture Focusing Technique*) e o SF (*Synthetic Focusing*).

# **3.3.1 O SAFT Clássico ou Convencional**

O método SAFT Clássico ou Convencional pode ser subdividido em duas etapas principais.

A primeira etapa consiste em excitar cada um dos elementos do transdutor com um pulso, o transdutor recebe os ecos que são armazenados em memória.

Na segunda etapa, os sinais armazenados passam por processamento digital, compondo dessa forma as linhas de varredura para formar a imagem. Nessa etapa o feixe acústico é focalizado na recepção utilizando‐se algoritmos que se baseiam no cálculo dos atrasos e soma coerente dos sinais adquiridos.

## **3.3.2 O Método SAFT ‐** *Synthetic Aperture Focusing Technique*

O SAFT é o método clássico de abertura sintética, que aplica a técnica de defasagem no tempo dos pulsos na recepção do sinal, onde um único elemento por vez atua como ativo para transmissão e recepção e o mesmo processo é repetido para os N elementos do transdutor. Diminui a complexidade do sistema, pois requer um único circuito de excitação e recepção devido à multiplexação dos canais (Holm e Yao, 1997).

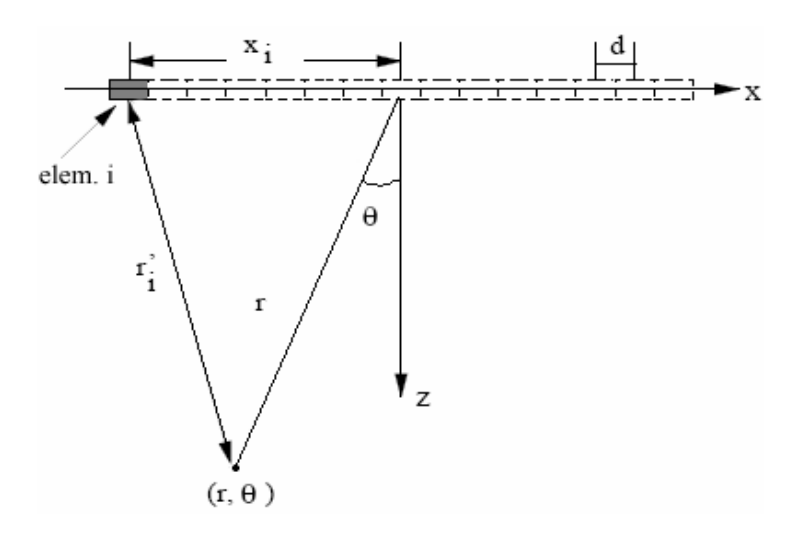

Figura 8. Geometria de um transdutor matricial unidimensional de N elementos, emitindo um pulso e recebendo com o mesmo elemento.

A Figura 8 mostra a geometria de um transdutor matricial com um ponto focal definido de distância *r* e ângulo <sup>θ</sup>, os elementos do transdutor com espaçamento entre eles de tamanho *d*, o elemento *i* com relação ao elemento central e a distância do elemento *i* com relação ao ponto (*r,*θ). O atraso do tempo de viagem da onda no meio para o elemento *i* é dado por:

$$
\tau_i = 2\frac{r - r_i}{c} \tag{6}
$$

sendo:  $c$  é a velocidade do ultra-som no meio.

A posição do *i*‐ésimo elemento denotado por *x<sup>i</sup>* é dada por (Yao, 1997; Azar *et al.*, 2000) :

$$
x_i = \left(i - \frac{N-1}{2}\right)d
$$
\n<sup>(7)</sup>

A distância *ri'* do elemento *xi* ao ponto *(r,*θ*)* pode ser determinada pela Lei dos Cossenos (Yao, 1997):

$$
r_i = \sqrt{x_i^2 + r^2 - 2x_i r \sin \theta}
$$
\n(8)

Para cada ponto de imagem  $(r, \theta)$ , o sinal de Linha-A é dado por:

$$
a_{\text{SAPT}}(r,\theta) = \sum_{i=0}^{N-1} s_i \left(\frac{2r}{c} - \tau_i\right)
$$
\n(9)

sendo: *si* é o sinal de eco recebido pelo *i*‐ésimo elemento

<sup>τ</sup>*i* é o atraso para formação de feixe do *i*‐ésimo elemento ativo(Yao, 1997) dado pela Eq. (6).

#### **3.3.3 O Método SF ‐** *Synthetic Focusing*

Uma derivação do método SAFT, o SF é um método no qual um único elemento transmite o pulso e todos os elementos recebem os sinais de eco. Tem como vantagem a possibilidade de aplicar focalização dinâmica na transmissão e na recepção do feixe o que resulta em uma imagem de alta qualidade (Holm e Yao, 1997). A Figura 9 mostra a geometria do transdutor e a forma de excitação e aquisição que, diferentemente do SAFT, esse método requer que todos os sinais sejam armazenados; para um transdutor de N elementos deverão ser armazenadas NxN amostras de sinais de RF na memória para que seja sinteticamente focalizado por um computador (Holm e Yao, 1997; Yao, 1997).

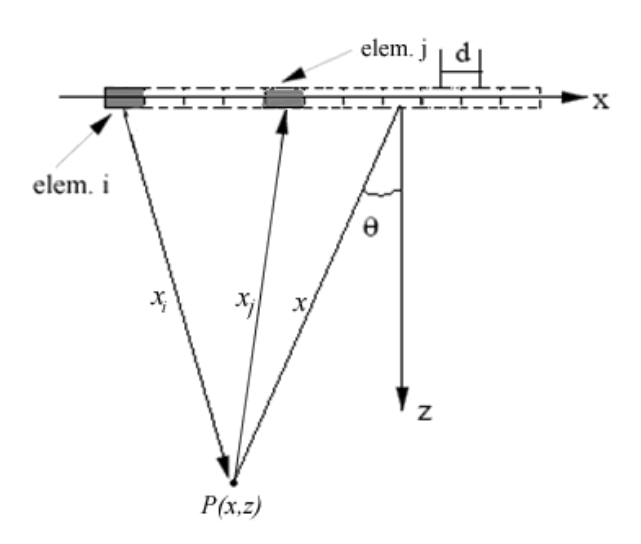

Figura 9. Geometria de um transdutor matricial linear, emitindo o pulso com elemento *i* e recebendo com o elemento *j*.

A partir do conjunto de dados denotado por *Sij(t)* que representa o sinal em função do tempo emitido pelo elemento *i* e recebido pelo elemento *j*, pode‐se obter uma imagem aplicando‐se a seguinte equação:

$$
P(x, z) = \sum_{i=1}^{N} \sum_{j=1}^{N} S_{ij} \left( \frac{\sqrt{z^2 + (x - x_i)^2} + \sqrt{z^2 + (x - x_j)^2}}{c} \right)
$$
(10)

*P(x,z)*, representa o *pixel* da posição *(x,z)*, *xi* representa a posição do elemento emissor e *xj* representa a posição do elemento receptor. O primeiro termo entre parênteses corresponde ao tempo que leva para a onda ir do elemento *i* até a posição *(x,z)* e o segundo termo corresponde ao tempo que a onda leva para ir do ponto *(x,z)* até o elemento *j* (Liebgott *et al.*, 2005; Andrade *et al.*, 2006; Cannata *et al.*, 2006).

No SF, o processamento do volume de dados armazenados em memória para reconstrução de imagens, é bastante complexo e representa um grande empecilho para geração de imagens dinâmicas ou em "tempo real". Com o aumento no número de elementos do *array*, a complexidade aumenta juntamente com o número de aquisições, pois para cada sinal emitido N sinais devem ser recebidos e processados (Yao, 1997).

# **Capítulo 4**

# **Material e Métodos**

# **4.1 Sistema de Ultra‐som para geração de Imagens**

Sistema de Ultra‐som do Laboratório de Ultra‐som (LUS) do Centro de Engenharia Biomédica da UNICAMP (CEB/UNICAMP) é um protótipo de equipamento construído tendo como objetivo principal a geração de imagens por ultra‐som. O Sistema de ultra‐som utiliza um conjunto de *hardware* capaz de excitar transdutores matriciais lineares, receber os ecos de retorno e processar seu respectivo envelope. Os dados são processados em tempo real em um microcomputador ou armazenados para serem processados *a posteriori*. O diagrama da Figura 10 mostra o esquema de utilização do Sistema de Ultra‐som. O

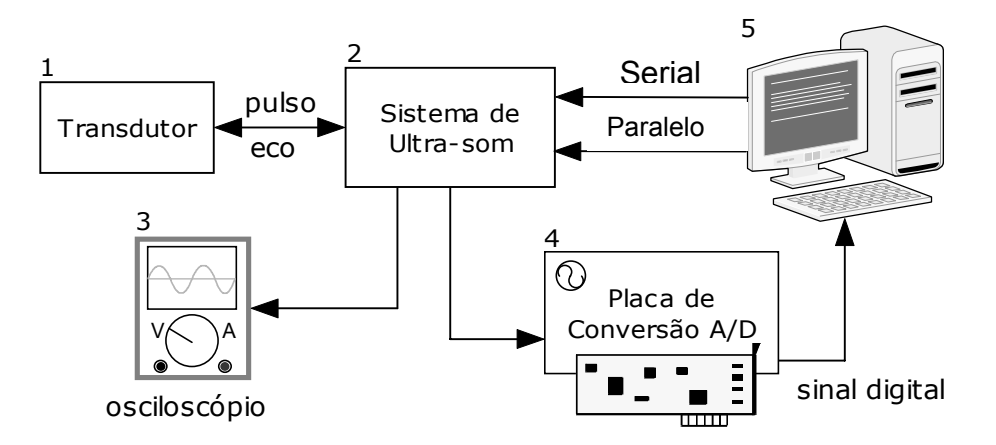

Figura 10. Esquema de funcionamento do Sistema de Ultra‐som

Ao Sistema de Ultra‐som (2) é conectado um transdutor matricial linear de 12 elementos (1) também construído no LUS em parceria com o Laboratório de Ultra‐som do Departamento de Mecatrônica e Sistemas Mecânicos da Escola Politécnica da Universidade de São Paulo. O microcomputador (5) também é conectado ao Sistema de Ultra‐som (2),

que por meio das interfaces serial (padrão RS‐232) e paralela (Centronix, com conector DB25) determina o protocolo de excitação dos elementos do transdutor e escolhe o sinal de saída referente a que canal será adquirido. A saída do sistema de ultra‐som é conectada a uma placa de conversão analógico/digital (4), que tem função de digitalizar o sinal para ser armazenado e/ou processado no microcomputador. Paralelamente, a saída do sistema pode ser visualizada também em um osciloscópio.

Os sinais fornecidos pelo transdutor são adquiridos e processados em "tempo real" no microcomputador fazendo uso do *software* desenvolvido neste trabalho, o ImageB. A taxa de quadros por segundo obtida na geração das imagens dinâmicas em "tempo real", é dependente da capacidade de processamento do microcomputador utilizado para processar os sinais. As imagens geradas em "tempo real" são obtidas a partir dos sinais de RF adquiridos do sistema de ultra‐som apresentados em escala de cinza (imagem Modo‐ B).

#### **4.1.1 Estrutura do Sistema de Ultra‐som**

Da integração de vários componentes de *hardware* para excitação de transdutores já existentes, com o circuito de formação de feixe acústico originou‐se o aparato acústico chamado Sistema de Ultra‐som.

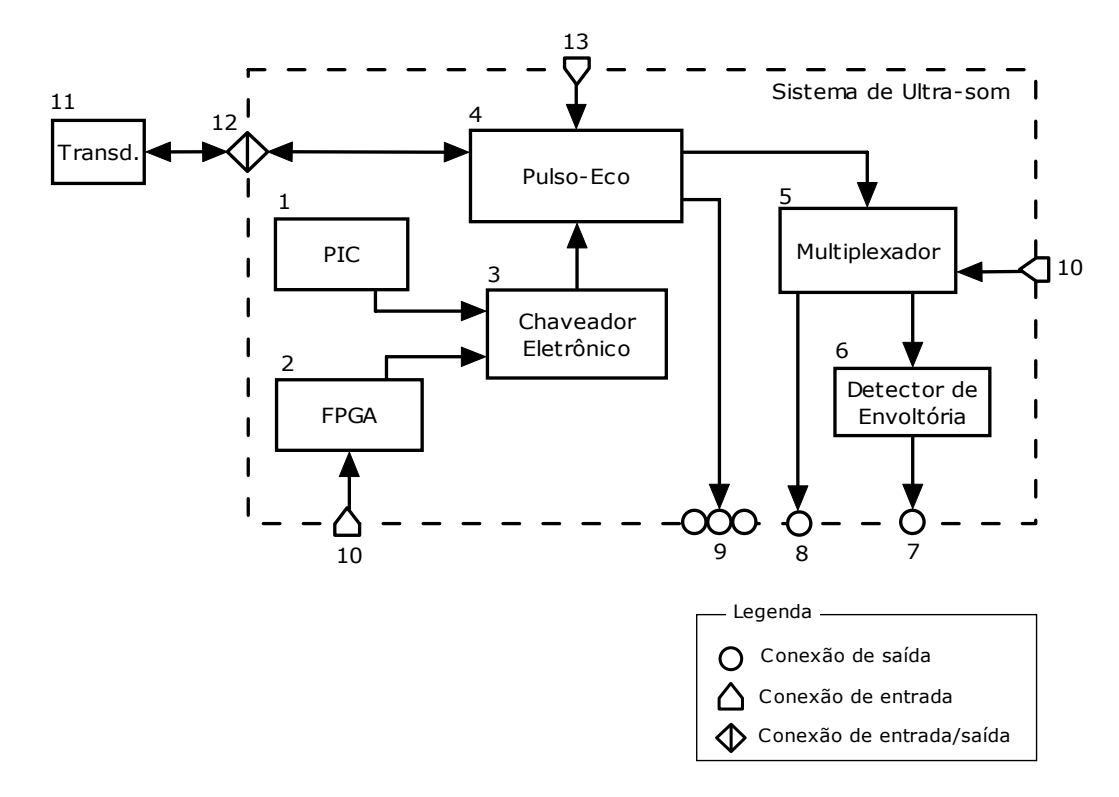

Figura 11. Diagrama de blocos do Sistema de Ultra‐som

O Sistema de Ultra‐som é constituído de uma série de sub‐componentes, que estão numericamente discriminados na Figura 11:

1. *PIC* – circuito auxiliar de controle utilizando microcontrolador PIC ® (*Programmable Intelligent Computer* <sup>3</sup> ). Esse módulo contém vários esquemas pré‐definidos de excitação linear. Esse esquema de controle gera a seqüência de excitação na qual o sistema pulso‐eco (4) irá excitar os elementos do transdutor (11).

2. *FPGA* – O circuito de formação de feixe acústico foi implementado utilizando‐se FPGA, modelo EPM7128SLC84‐15 da Altera ® de 25,7MHz. Assim como o módulo de geração de seqüência de excitação usando o PIC, esse módulo contém esquemas pré‐definidos de excitação dos elementos do transdutor. No entanto, diferentemente do uso do PIC, com o

 $\overline{a}$ 

<sup>3</sup> Inicialmente o PIC era conhecido como *Programmable Interface Controller*, posteriormente passou a ser chamado de *Programmable Intelligent Computer*.

uso de FPGA foi possível criar perfis de excitação não‐lineares para a deflexão e focalização do feixe acústico.

3. *Chaveador Eletrônico*: esse circuito de chaveamento eletrônico foi utilizado para selecionar qual circuito de excitação (1 ou 2) será utilizado na geração da seqüência de excitação utilizada pelo pulso‐eco. O circuito de chaveamento recebe os 12 canais do circuito PIC (1) e mais 12 canais do circuito FPGA (2). Uma chave mecânica, externa localizada no painel do sistema, é utilizada para acionar o chaveador eletrônico que por sua vez alimenta o circuito de transmissão/recepção com os sinais de excitação gerados pelo PIC ou pelo FPGA de acordo com a posição da chave.

4. *Pulso‐Eco*: circuito de excitação/recepção para transdutores matriciais lineares de 12 elementos. Esse sistema aplica pulsos de alta voltagem aos elementos cerâmicos do transdutor e amplifica os ecos provenientes da interação do ultra‐som com o meio de propagação. A seqüência na qual os elementos do transdutor são excitados é gerada pelos circuitos auxiliares (1) e (2).

5. *Multiplexador*: esse circuito tem como entrada os 12 sinais de RF referentes aos ecos ultra‐sônicos fornecidos pelo pulso‐eco. Tem um único canal de saída e através de uma chave externa no painel do equipamento, é possível chavear o sinal de saída.

6. *Detector de envoltória*: esse circuito tem como entrada o sinal de saída do multiplexador (5), o sinal do respectivo canal passa pelo detector de envoltória que irá fornecer em sua saída o envelope do sinal de entrada. Esse recurso pode ser utilizado para minimizar o processamento da imagem via *software*. Entretanto, devido à imprecisão na geração da envoltória nas freqüências existentes no sistema, tornou‐se inviável a utilização desse componente na geração da imagem. O *software* de geração de imagem apresentado nesse trabalho calcula a envoltória do sinal, após sua digitalização, matematicamente aplicando‐ se a Transformada de Hilbert.

48

7. Conector de saída contendo o envelope do sinal de RF.

8. Conector de saída contendo sinal de RF referente ao canal selecionado no multiplexador.

9. Conjunto de 12 conectores que correspondem aos sinais de RF de cada um dos canais providos pelo circuito pulso‐eco.

10. Conector de entrada: interface paralela de entrada, padrão Centronix. Via porta paralela do computador é possível controlar qual o tipo de excitação que o circuito FPGA irá aplicar ao pulso‐eco e chavear o sinal de saída entre os 12 canais dos sinais de RF.

11. Transdutor: transdutor matricial linear no qual o sistema irá aplicar os pulsos de excitação para geração do ultra‐som e recepção das reflexões acústicas.

O transdutor utilizado nesse trabalho é um *array* linear de 12 elementos. Em sua construção, o material piezoelétrico utilizado foi uma cerâmica PZT 5A, com freqüência central de 1 MHz. Zanella (2006) em sua dissertação de mestrado, detalha todo o procedimento de construção do transdutor, assim como sua caracterização.

12. Conector do transdutor com o sistema de ultra‐som. Esse conector possui 12 pinos que atuam tanto como entrada quanto saída e mais um pino de terra comum a todos.

13. Conector de entrada: interface serial, padrão RS‐232. As configurações de excitação do circuito PIC, são escolhidas através do microcomputador utilizado a interface serial para efetuar a comunicação entre o computador e o microcontrolador.

Além dos componentes principais descritos na Figura 11, o sistema conta com um conjunto de circuitos e fontes de alimentação que fornece as tensões adequadas para todos

os circuitos do sistema. O sistema de fontes fornece alimentação nas tensões: 5V, ‐5V, 12V, ‐12V, 9V e uma tensão de excitação do transdutor variável de 20 a 50V.

O circuito auxiliar PIC (2) e o pulso‐eco (4) foram construídos durante o trabalho de mestrado do aluno Fábio Pieroni Zanella (Zanella, 2006). O Chaveador Eletrônico (3), Multiplexador (5), Detector de Envoltória (6), assim como a estrutura física para comportar os circuitos, fontes de alimentação, integração e montagem dos componentes foram efetuadas pela equipe do Laboratório de Apoio à Pesquisa e Desenvolvimento (APD/CEB) do Centro de Engenharia Biomédica da UNICAMP.

A contribuição efetiva do presente trabalho perante a estrutura de *hardware* disponível, foi a pesquisa de métodos para formação de feixe acústico e a implementação de programas para deflexão e focalização do feixe acústico utilizando um circuito com FPGA (2).

# **4.2 Circuito Digital Para Focalização e Deflexão do Feixe Ultra‐sônico**

Para focalizar e/ou defletir o feixe ultra‐sônico produzido pela excitação dos elementos do transdutor, foi desenvolvido um circuito digital programado em FPGA. Utilizou‐se um FPGA da Altera®, família MAX7000S modelo EPM7128SLC84‐15. Todos os modelos de circuitos digitais apresentados neste trabalho foram projetados no *software* MAXPLUS‐II e posteriormente programados no FPGA.

Sistemas para formação de feixe acústico já foram desenvolvidos anteriormente criando‐se sistemas digitais com FPGA's. HU *et al.* desenvolveram em 2004 um sistema para formação de feixe acústico utilizando‐se um FPGA da empresa Xilinx modelo Virtex‐ E, esse FPGA era utilizado para gerar os atrasos para cada elemento do transdutor, os sinais de eco recebidos eram transferidos do *hardware* para um microcomputador via interface USB e posteriormente processados e exibidos em forma de imagem Modo‐B.

Um sistema digital é geralmente composto de pequenas partes, com conexões de entrada e saída para cada uma dessas partes. Quando o sinal muda, as partes conectadas a esse sinal são ativadas e um novo conjunto de operações se inicia. Essas operações são executadas paralelamente e cada uma delas leva um determinado tempo para ser concluída. Após a execução, cada parte atualiza sua respectiva porta de saída. Se o valor se modificar, pode ativar outras partes e assim por diante.

A implementação de circuitos digitais pode ser feita via uma HDL (*hardware description language*). HDL's são linguagens de descrição de hardware. Dentre as várias linguagens de descrição de hardware existentes, as mais usadas são a VHDL (VHSIC<sup>4</sup> *Hardware Description Language*) e a Verilog. Ambas seguem padrões industriais e são suportadas pela grande maioria das ferramentas de *software* para circuitos digitais. Entretanto, para este projeto optou‐se por não utilizar uma HDL pois, como todo o projeto foi baseado no FPGA da empresa Altera, optou‐se por desenvolver os programas com o Editor Gráfico do *software* fornecido pela empresa para programar seu FPGA. O Editor gráfico permite incluir componentes de forma simples e intuitiva com ambiente de desenvolvimento mais amigável e não menos confiável que as tradicionais HDL's.

O circuito geral, implementado no FPGA, foi dividido em módulos onde cada um deles resolve um problema lógico para formação do todo, sendo encapsulados como componentes ou símbolos. São eles: componente divisor de freqüência, contador de tempo de excitação, controlador da taxa de repetição e gerador de atrasos.

#### **4.2.1 Componente Gerador de Atrasos**

 $\overline{a}$ 

O componente Gerador de Atrasos é responsável por gerar os retardos de excitação entre um canal e outro com objetivo de focalizar ou defletir o feixe ultra‐sônico. Para exemplificar o funcionamento do circuito utilizou‐se o componente projetado para gerar um feixe focalizado à distância de 40 mm em relação à face do transdutor. Visando simplificar a explanação do funcionamento dos circuitos digitais serão mostrados circuitos para canais de um transdutor de seis elementos (Figura 12).

<sup>4</sup> VHSIC é um tipo de circuito digital. A sigla deriva do nome em inglês *Very-High-Speed Integrated Circuit*

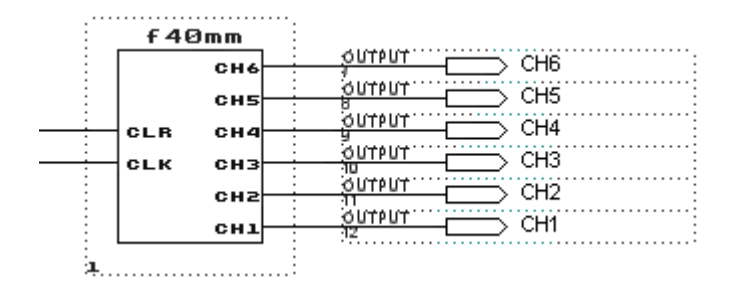

Figura 12. Componente gerador de atrasos f40mm

O componente de focalização f40mm possui duas entradas (CLK e CLR) e seis saídas (CH1 ...CH6). É alimentado pelo *clock* base do FPGA (40 ns). O pino de entrada CLR é o controlador de ativação do componente. Enquanto o CLR estiver como GROUND (nível lógico '0') o componente permanece em modo de espera. Assim que CLR passar para VCC (nível lógico '1') o componente passa a emitir pulsos de saída nos pinos CH1 à CH6 até que o valor de CLR passe para GROUND novamente, cessando sua atividade. O diagrama esquemático detalhado do componente f40mm é mostrado na Figura 13.

O esquemático é composto de um contador de 8 bits (8count), seis operadores lógicos do tipo AND com seis entradas (AND6) e inversores (NOT). Os operadores AND juntamente com os inversores determinam em quantos ciclos de *clock* do contador 8count daquela determinada saída irá assumir nível lógico '1'. Para cada saída CH1...CH6 são contados ciclos de *clock* referentes ao tempo de disparo de cada canal. Por exemplo, para se provocar um atraso de 80ns, basta contar 2 ciclos do *clock* base que é de 40 ns; da mesma forma para atrasar 120ns conta‐se 3 ciclos de *clock* e assim sucessivamente. Quando ativo, o canal permanece em VCC por um ciclo do *clock* base.

A Figura 14 mostra as saídas referentes a cada um dos canais, a largura do pulso e o tempo total até que sejam ativados todos os canais. É possível notar claramente que as ativações de cada canal acontecem em instantes de tempo diferentes, pré‐determinados de acordo com o perfil de excitação que foi adotado.

Para deflexão e pontos focais em outras distâncias o princípio de funcionamento é o mesmo, variando apenas os intervalos entre um disparo e outro.

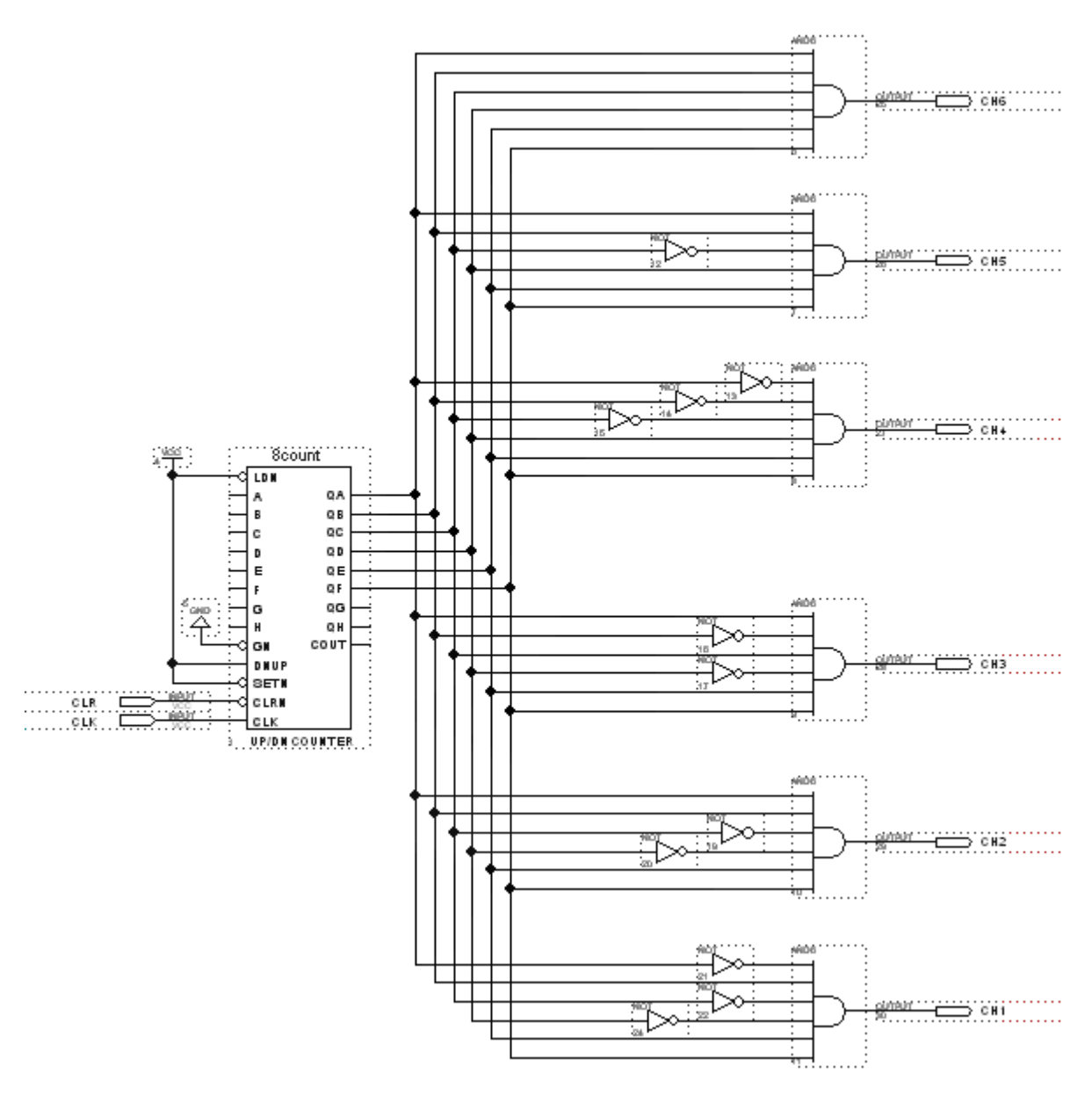

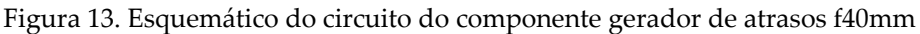

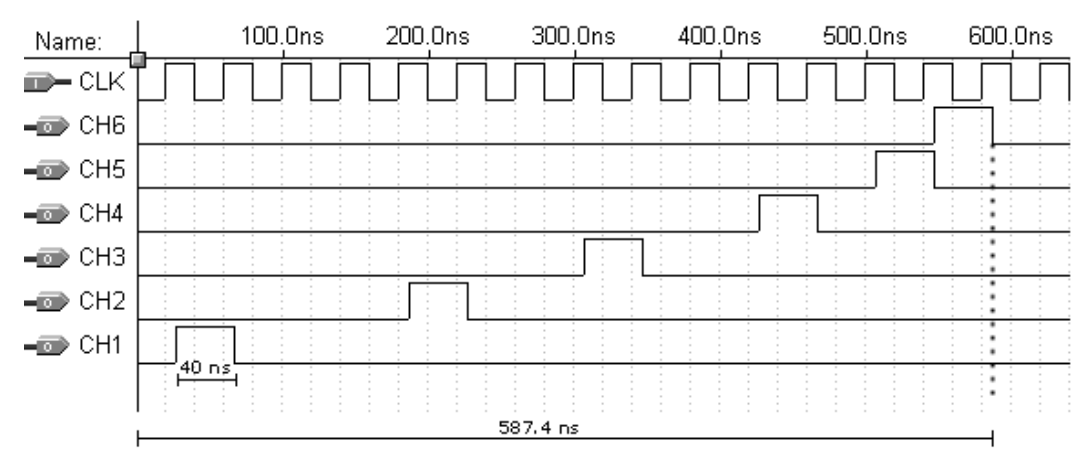

Figura 14. Simulação da saída de cada canal, largura de cada pulso e tempo de duração total

#### **4.2.2 Componente Divisor de Freqüência**

Um sinal de *clock* derivado provém de um sinal de *clock* conhecido. Um circuito gerador de *clock* utiliza o sinal de *clock* original e gera novos sinais com diferentes freqüências e/ou fases e o distribui para diferentes sub‐sistemas.

O modelo do FPGA utilizado nesse projeto trabalha a uma freqüência máxima de 25,7 MHz, o que resulta na resolução máxima de ciclos de 40 ns (*t* = 1/*f*).

O componente Divisor de Freqüência (*divfreq*), conforme mostrado na Figura 15, tem função de fracionar a freqüência base de 25,7MHz e fornecê‐la em freqüências mais baixas aos outros componentes. Têm como entrada o *clock* base de 40ns (CLK) e como saída dois *clocks*: um que divide o *clock* base em 24 vezes (CLK\_OUT1) e outro que divide o *clock* base em 4608 vezes (CLK\_OUT2).

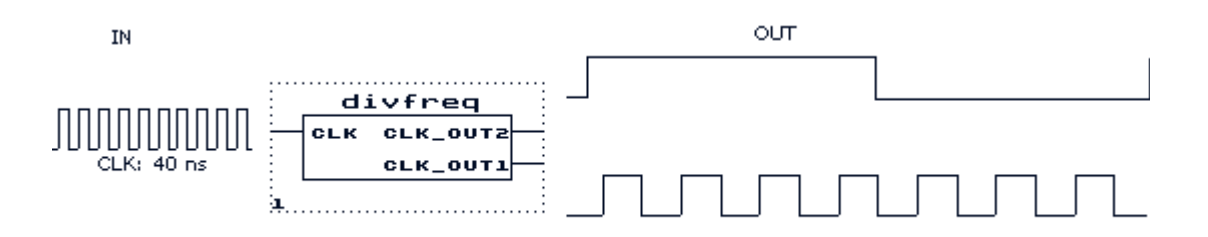

Figura 15. Ilustração das entradas e saídas para o componente *divfreq*

Quando analisado detalhadamente, pode‐se observar que o componente *divfreq* é composto de dois contadores 7492 e um contador 8count como pode ser observado na Figura 16.

Os contadores 7492 têm a característica de fracionar a freqüência em 12 vezes (f/12). Uma vez que os dois estão ligados em série, o resultado será um divisor de freqüências de 144 vezes: f/(12x12), utilizado como *clock* de entrada para o contador.

O contador de 8 *bits* (8count) foi utilizado para fracionar ainda mais a freqüência de entrada, desta vez em 4608 vezes.

O componente *divfreq* é base para os demais componentes que formam o circuito de excitação. Esse componente divide a freqüência de entrada que alimenta os demais

componentes do circuito, ou seja, gera ciclos com freqüências mais baixas para os outros componentes, de forma a gerar os atrasos necessários à formação do feixe acústico (deflexão e focalização do mesmo).

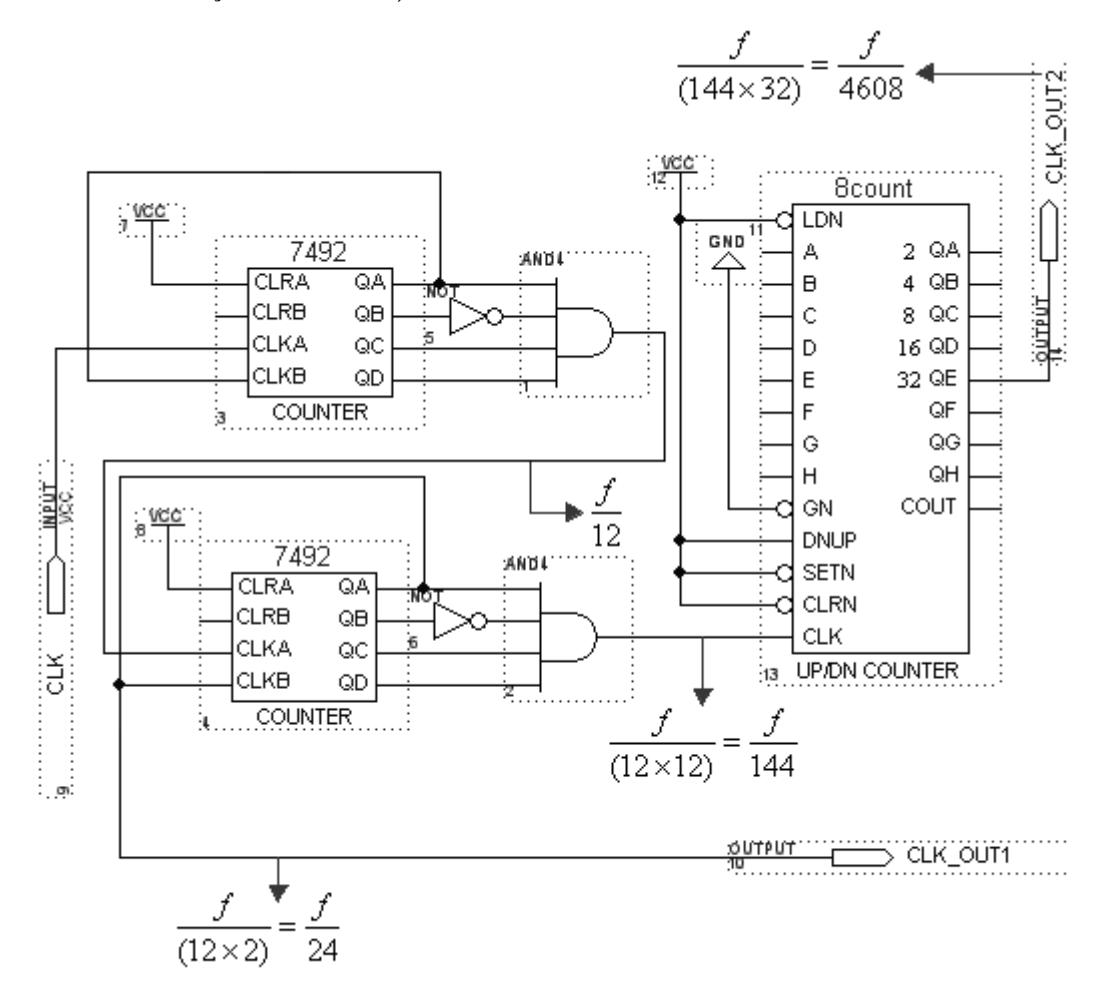

Figura 16. Esquemático do circuito interno do componente *divfreq*

## **4.2.3 Componente Controlador de Taxa de Repetição**

O componente Controlador de Taxa de Repetição (*taxa\_repeticao*), controla o intervalo de tempo entre uma excitação e outra, assim como duração da excitação, ou seja, controla a taxa de repetição de excitação dos elementos piezoelétricos do transdutor. O componente pode ser observado na Figura 17.

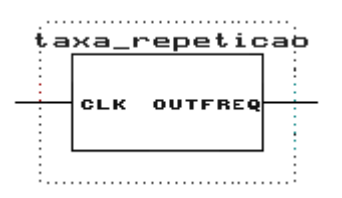

Figura 17. Componente *taxa\_repeticao*

A taxa de repetição gerada pelo componente é de 738us. O diagrama esquemático detalhado do componente *taxa\_repeticao* é mostrado na Figura 18.

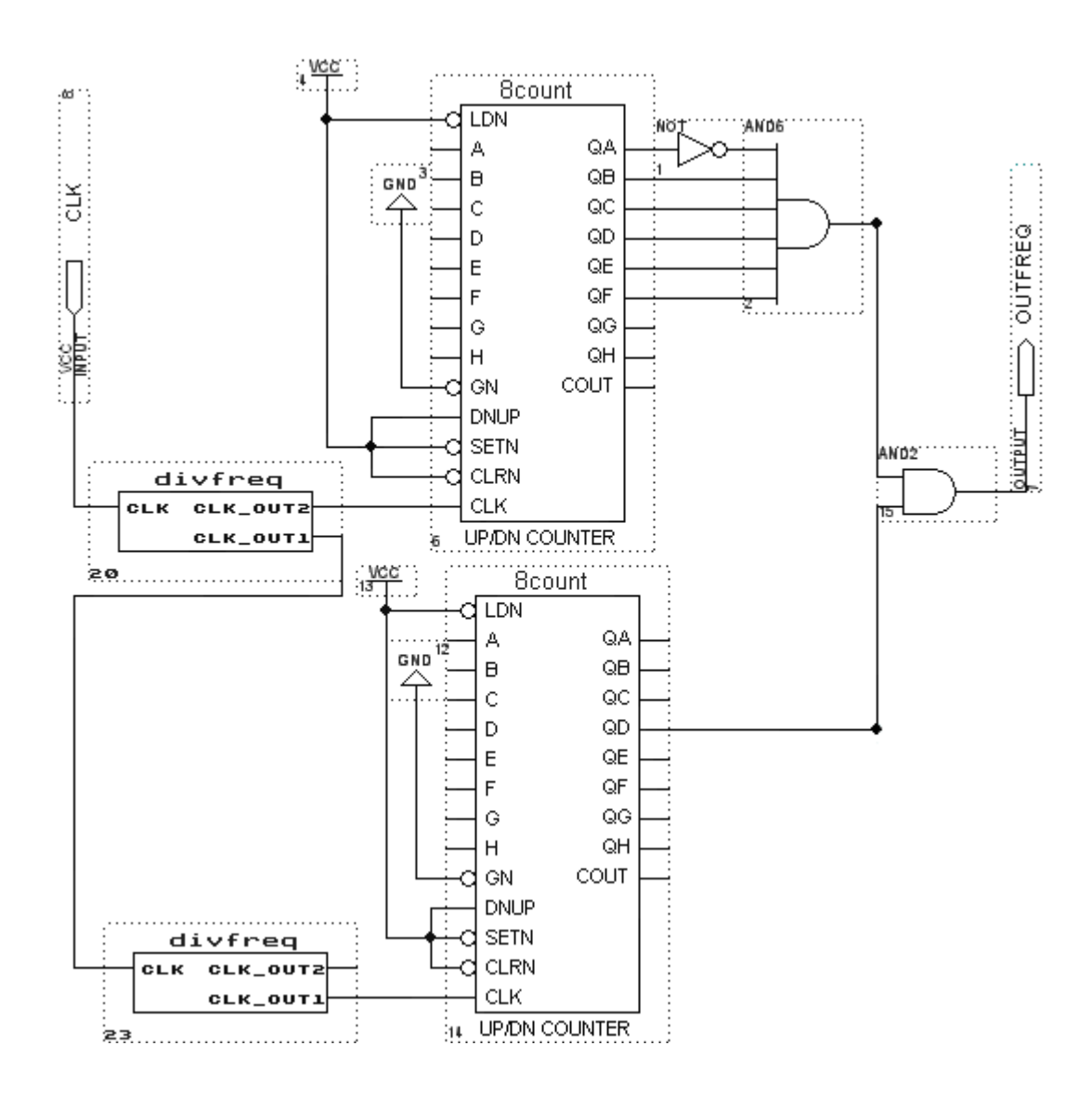

Figura 18. Esquemático do circuito do componente *taxa\_repeticao*

O esquemático do circuito possui dois componentes de divisão de freqüências *divfreq* e dois contadores de 8 bits 8count. Para melhor se adequar às características funcionais do equipamento era necessário que pulsos mais estreitos fossem gerados no mesmo intervalo de tempo. Visando contornar esse problema mais um contador 8count foi adicionado no circuito, porém trabalhando em uma freqüência maior que do primeiro contador, gerando um pulso mais estreito com relação ao primeiro contador. Uma operação lógica de soma (AND) foi adicionada no circuito possibilitando que o pulso de saída só assumisse o valor lógico '1' quando houvesse a intersecção dos sinais de saída dos dois contadores 8count. Como um contador trabalha mais rápido que o outro a operação de AND de suas saídas resulta em um pulso mais estreito ocorrendo a uma taxa de repetição ritmada pelo contador que trabalha em menor freqüência.

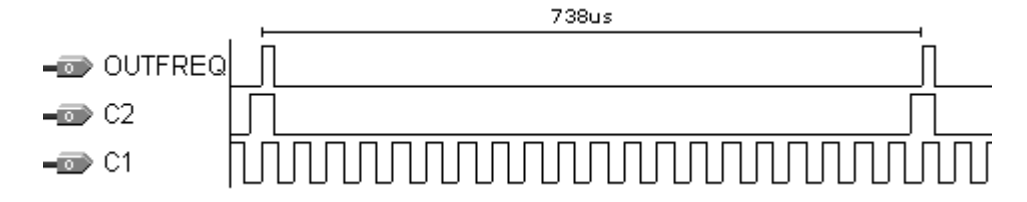

Figura 19. Simulação do circuito gerador de taxa de repetição

A Figura 19 mostra a simulação do circuito gerador de taxa de repetição, onde C2 representa a saída do contador 8count trabalhando em freqüência menor que o contador C1. A operação lógica AND entre C1 e C2 dá origem ao sinal OUTFREQ corresponde a taxa de repetição gerada pelo circuito. A taxa de repetição é de 738us com largura de pulso de 6.25us.

A taxa de repetição de 738us foi um valor suficiente para as características do sistema. Assumindo que os experimentos seriam realizados em água onde a velocidade de propagação é de 1500m/s, com valor de 738us o pulso ultra‐sônico se propagaria por 1,10m antes da próxima excitação do transdutor, já no caso de varredura de um objeto utilizando a técnica pulso eco, seria possível obter os ecos de um objeto a até 50,5cm de distância da face do transdutor. Esses valores de distância são suficientes para realização tanto de mapeamento acústico do transdutor como da formação de imagens por ultra‐som utilizando esse sistema.

A distância de propagação do ultra‐som no meio pode ser obtida por meio da equação:

$$
x = c \times t \tag{11}
$$

onde: *x* é a distância em metros

*c* é a velocidade de propagação do ultra‐som no meio em metros por segundo *t* é o tempo em segundos

O pulso de saída do componente gerador de taxa de repetição irá alimentar o componente gerador de atrasos que por sua vez, iniciará a ativação dos canais dentro da janela de tempo em que o sinal do gerador de taxa de repetição estiver em nível lógico '1'. Nos diferentes perfis de excitação calculados nesse trabalho, o tempo máximo que leva para excitar todos os elementos do transdutor não passa de 5us, portanto a largura do pulso de 6,25us gerado pelo componente de taxa de repetição é suficiente para executar a ativação dos canais e ser utilizado nesse projeto.

## **4.2.4 Fatores Limitantes**

O circuito digital de formação de feixes acústicos gera a seqüência de excitação dos elementos do transdutor. A seqüência de excitação é transmitida ao circuito pulso‐eco multicanal, este por sua vez é responsável por excitar o elemento do transdutor, regido pelo FPGA.

Os sinais de excitação ou estímulos gerados pelo circuito FPGA tem largura de 40 ns como pode ser observado na Figura 14.

O fator limitante nesse trabalho se refere à resposta em freqüência do circuito pulso‐eco construído por Zanella (2006). O sistema pulso‐eco não foi projetado para responder a pulsos rápidos gerados pelo FPGA de largura de 40ns. Devido a essa constatação foi necessário anexar ao circuito digital um módulo divisor de freqüências

para que os pulsos gerados pelo FPGA tivessem o dobro da largura, ou seja, 80ns que passou a alimentar todos os componentes digitais do circuito de formação de feixe acústico com FPGA. Dessa forma foi possível integrar o circuito FPGA com o já existente sistema pulso‐eco de 12 canais.

Para a focalização de feixes acústicos, dependendo do ponto focal e do ângulo de deflexão, os tempos de atraso entre o disparo dos elementos do transdutor são menores que o *clock* obtido do divisor de freqüências (que passou para 80ns). Mesmo com a limitação que reflete no tempo mínimo de acionamento dos elementos do transdutor, alguns perfis de excitação para focalização podem ser empregados no circuito, assim como a deflexão do feixe acústico com base no foco natural do transdutor.

# **4.3 Programas para Formação de Imagens por Ultra‐som**

Essa seção tem como objetivo apresentar o *software* de formação de imagens por ultra‐som e também sua derivação, o *software* para formação de imagens em "tempo real". Os programas são em código aberto (*open source*) e de licença livre (*freeware*).

O programa foi divido em duas versões visando manter sua compatibilidade de execução em várias plataformas. Devido a características muito específicas do programa de geração de imagem em tempo real, tais como o acesso a placas de aquisição e porta paralela, houve a necessidade de desenvolvê‐lo como um outro aplicativo, pois de acordo com suas funcionalidades só poderá ser executado em um sistema operacional específico. Dessa forma a versão do programa para geração de imagens por ultra‐som é genérica e multi‐plataforma, enquanto que o sistema de geração de imagens em tempo real é plataforma dependente.

O *software* foi desenvolvido com ferramentas livres. São elas:

- MinGW 5.0.2 compilador de C++ para plataforma Win32
- Trolltech Qt *ToolKit* 4.1 bibliotecas para criação de interface gráfica multiplataforma em C++.
- Qwt 4.1.2 bibliotecas para geração de gráficos bidimensionais em Qt/C++.

# **4.3.1 ImageB: Programa de formação de imagens por ultra‐som**

O *software* para formação de imagens desenvolvido nesse trabalho foi batizado de ImageB. O ImageB (Figura 20) foi criado em linguagem C/C++ utilizando o Trolltech Qt 4 *ToolKit* (Trolltech co, 2007) para desenho da interface gráfica.

O Qt *ToolKit* é um conjunto de bibliotecas para desenvolvimento de aplicativos gráficos utilizando C++. Os programas criados empregando essa tecnologia são multi‐ plataforma, ou seja, podem ser executados tanto em sistemas operacionais proprietários como o Microsoft Windows (2000 e XP) e MAC OS X, quanto em sistemas livres como o Linux. O uso do Qt Toolkit em sistemas MS‐Windows é livre e os aplicativos desenvolvidos podem ser distribuídos livremente, desde que sejam para fins não‐ comerciais.

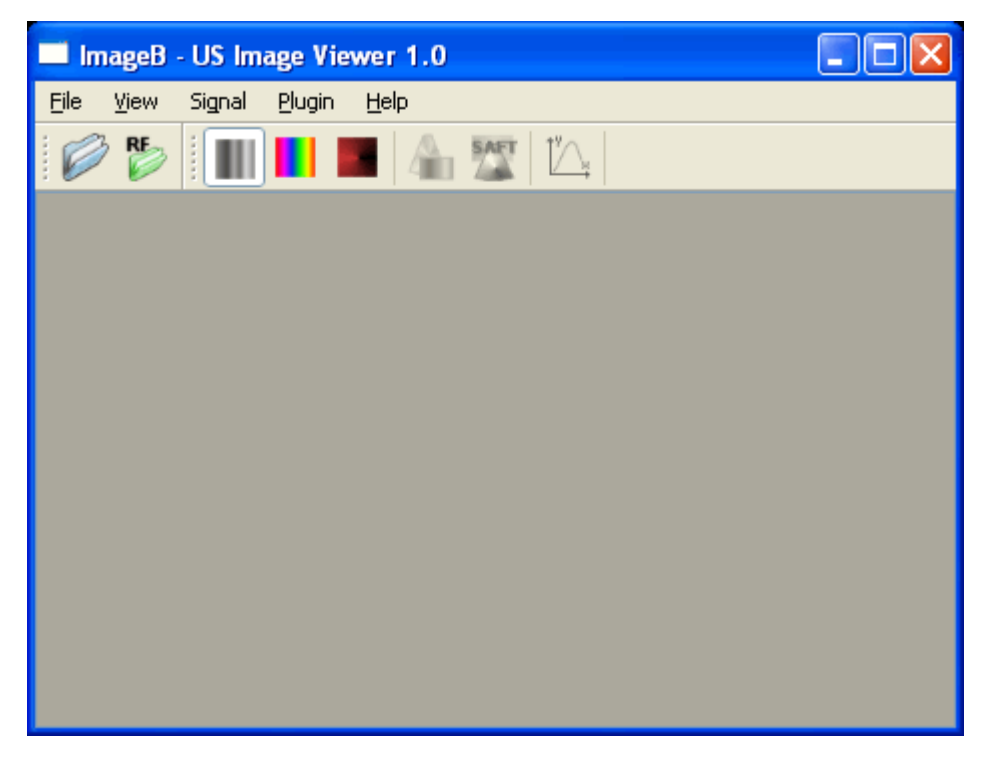

Figura 20. Tela principal do software ImageB

As principais funcionalidades do ImageB são:

- processamento de sinal:
	- o corte por limiar
- o corte no tempo
- o ganho no tempo tipo rampa (TGC)
- o atenuação de partes do sinal
- processamento de imagem:
	- o ajuste de brilho e contraste
	- o exibição em coordenadas cartesianas e polares
	- o exibição com diferentes mapas de cores
- formação de imagens por ultra‐som modo‐B Bidimensionais:
	- o Imagem linear
	- o Técnica de Focalização e Abertura Sintética (SAFT)
	- o Focalização Sintética (SF)
- Utilização de *plugins*:
	- o Implementação de novas funcionalidades por bibliotecas dinâmicas
	- o Utilização da biblioteca em tempo de execução

#### **4.3.2 O Diagrama de Classes**

O projeto tem suas bases fundamentadas no paradigma de programação orientada a objetos (POO). Os objetos utilizados na implementação de cada uma das funcionalidades do programa serão detalhados mais adiante.

Na metodologia de desenvolvimento Orientada a Objetos o programa é estruturado na forma de um grupo de objetos que trabalham juntos. Os objetos são criados a partir de modelos ou *templates* chamados de classes. As classes contêm os dados e declarações da forma de acesso desses dados. Os dados contidos nas classes são conhecidos como atributos, os quais determinam a aparência, o estado ou outra qualidade do objeto pertencente àquela classe (Cadenhead e Lemay, 2007). A organização das classes principais do programa pode ser observada no diagrama de classes da Figura 21.

O ImageB é composto de onze classes bases:

*Matrix:* essa é a classe base utilizada nas demais classes que compõem o programa. Ela representa uma matriz numérica de valores do tipo ponto flutuante.

*Acquisition*: classe base que retrata a matriz de sinais para processamento. Tem como atributos as características do sinal amostrado, tais como: freqüência de amostragem, número de canais, velocidade de propagação do ultra‐som no meio e etc.

*imageProc*: contém funções de manipulação da classe *Matrix*, acessa as linhas e colunas, implementa os algoritmos de FFT (*Fast Fourier Transform*), transformada de Hilbert para obtenção da envoltória do sinal, além de sub‐rotinas para normalização de valores da matriz, criação de mapas de cores e gravação e leitura de arquivos. Os algoritmos para cálculo da FFT e IFFT foram desenvolvidos por Alejandro Garcia no livro: Métodos Numéricos para Físicos<sup>5</sup> (Garcia, 2000).

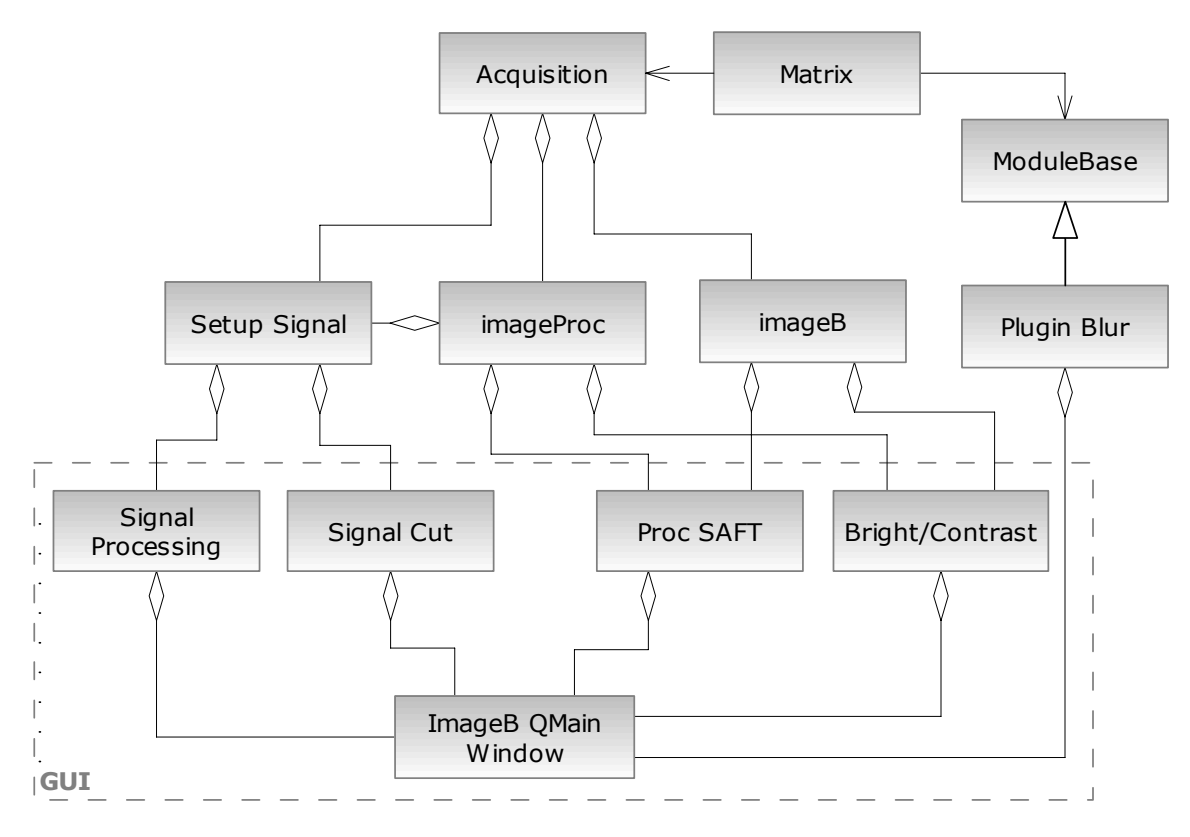

Figura 21. Diagrama de Classes do ImageB

 $\overline{a}$ 

<sup>5</sup> Os programas podem ser acessados no site: http://www.algarcia.org/nummeth/Programs2E.html

ImageB: suas funcionalidades são utilizadas em conjunto com a classe *imageProc*. Essa classe implementa funções para conversão do sinal de RF em uma imagem de ultra‐ som Modo‐B. Geração de imagem linear e SAFT.

*Setup Signal*: classe utilizada no processamento do sinal. Suas funcionalidades básicas compreendem corte do sinal no tempo, atenuação de partes do sinal, ganho no tempo (TGC – *Time Gain Control*) e corte por limiar de amplitude.

*ModuleBase*: essa classe deve ser herdada por qualquer classe que implemente um *plugin*. Contém métodos que descrevem como os dados são acessados pela aplicação e como são disponibilizados para o *plugin*.

*Signal Processing* e *Signal Cut*: possuem métodos para manipular a interface gráfica dos programas de forma que o usuário possa configurar e utilizar os recursos de processamento de sinal da classe *Setup Signal*.

*Proc SAFT*: essa classe é composta pela agregação das classes *imageProc* e ImageB. Implementa o algoritmo de processamento SF(*Syntethic Focusing*) e rotinas de validação dos dados de entrada por meio de uma interface gráfica.

*Bright/Contrast*: utiliza as funcionalidades de manipulação de matriz das classes de processamento de imagem para implementar uma ferramenta gráfica de ajuste de brilho e contraste da imagem.

ImageB *QMain Window*: essa é a classe principal do *software*, ela é formada pela agregação de todos os objetos que controlam uma GUI (*Graphical User Interface*) (Figura 21, classes contidas no retângulo pontilhado).

A classe *Plugin Blur* é opcional e ilustra a implementação de um *plugin* que estende as funcionalidades da aplicação.

Com relação às classes de geração de imagens por ultra‐som, é importante destacar o algoritmo de conversão do sinal de RF em imagem Modo‐B (Figura 22). Esse algoritmo é utilizado tanto para formação de imagem modo‐B linear quanto para processamento utilizando SAFT e SF.

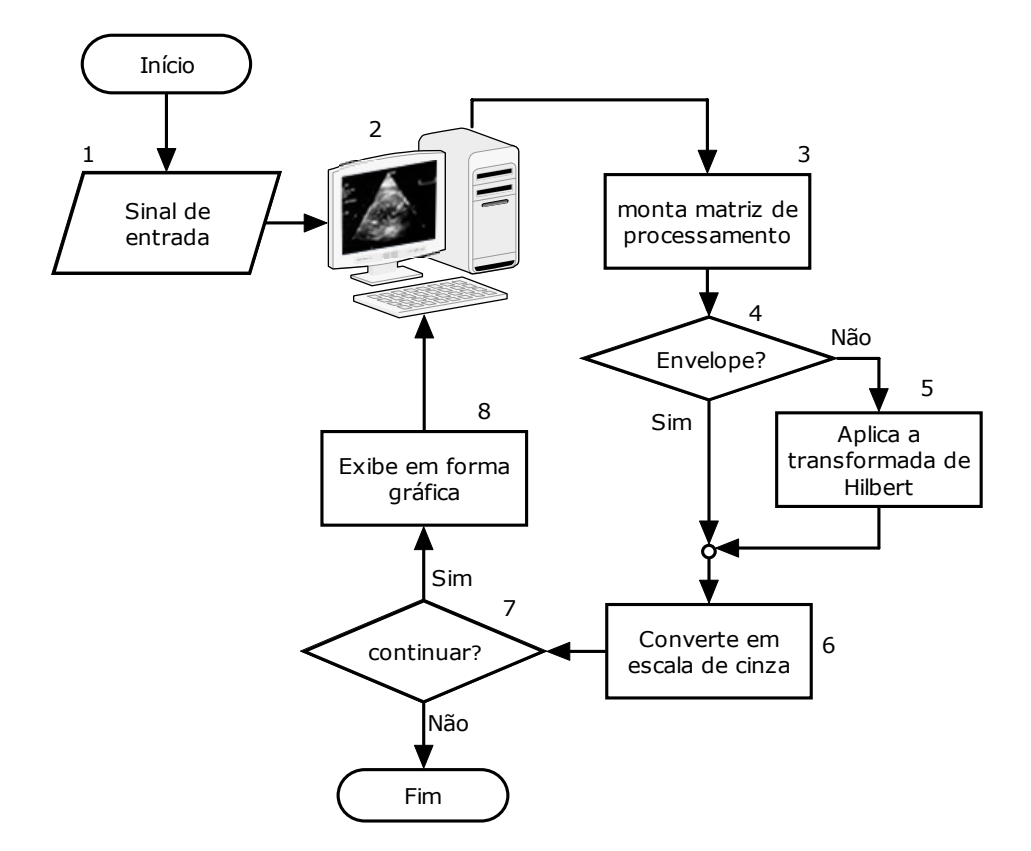

Figura 22. Fluxograma geração de imagem modo‐B

No fluxograma da Figura 22, o bloco 1 representa o sinal de entrada digitalizado por uma placa de aquisição. O sinal é armazenado em um microcomputador (bloco 2), nele o ImageB agrupa os sinais de reflexão de cada um dos elementos do transdutor matricial linear em forma de uma matriz (bloco 4). É feita uma verificação (bloco 4) se há necessidade de aplicar a transformada de Hilbert (bloco 5) para obtenção do envelope do sinal, em seguida, o sinal é normalizado para valores entre 0‐255 (8 bits) e convertido em escala de cinza (bloco 6), o programa passa por uma condição de parada (bloco 7) e o sinal processado é exibido de forma gráfica (bloco 8). No caso de não haver um sinal de entrada de um *hardware* externo (bloco 1), pode‐se utilizar sinais já gravados no disco rígido do computador (bloco 2).

## **4.3.3 Ferramentas Gráficas e Funcionalidades**

O ImageB possui a característica de abrir arquivos tanto em formato ASCII como em formato binário. Formato ASCII com separadores: vírgula, ponto e vírgula e tabulação além de arquivos tipo texto de duas colunas (sinal e tempo). Os arquivos em formato binário podem ser abertos desde que seja informado o número de amostras por registro e o número de *bytes* por amostra de dado do arquivo. O objeto da classe *imageProc* fica responsável pelo tratamento de dados, leitura dos sinais de RF dos diferentes formatos de arquivos e enquadrá‐los na estrutura de dados mais conveniente para sua posterior utilização. O brilho e contraste da imagem podem ser facilmente alterados por meio da ferramenta de ajuste. A ferramenta (Figura 23) possui dois controles do tipo *slide* que podem ser arrastados para regulagem do contraste e brilho. As alterações podem ser visualizadas em tempo real e podem ser canceladas ou aplicadas a imagem.

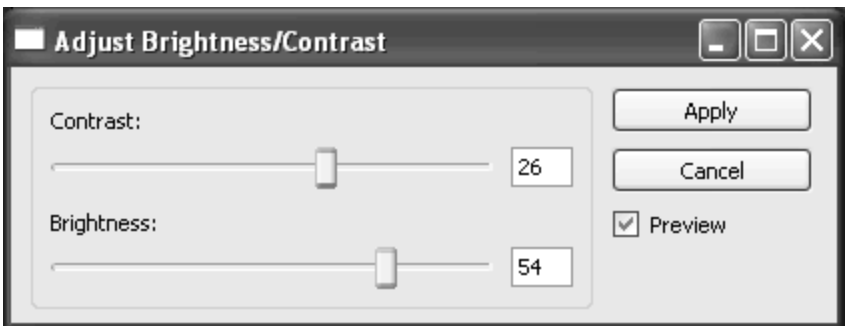

Figura 23. Ferramenta de ajuste de brilho e contraste

O programa possui uma ferramenta de configuração do sinal processado (Figura 24) onde é possível definir a rampa de ganho no tempo (TGC), efetuar operação de corte por limiar e atenuação das extremidades do sinal.

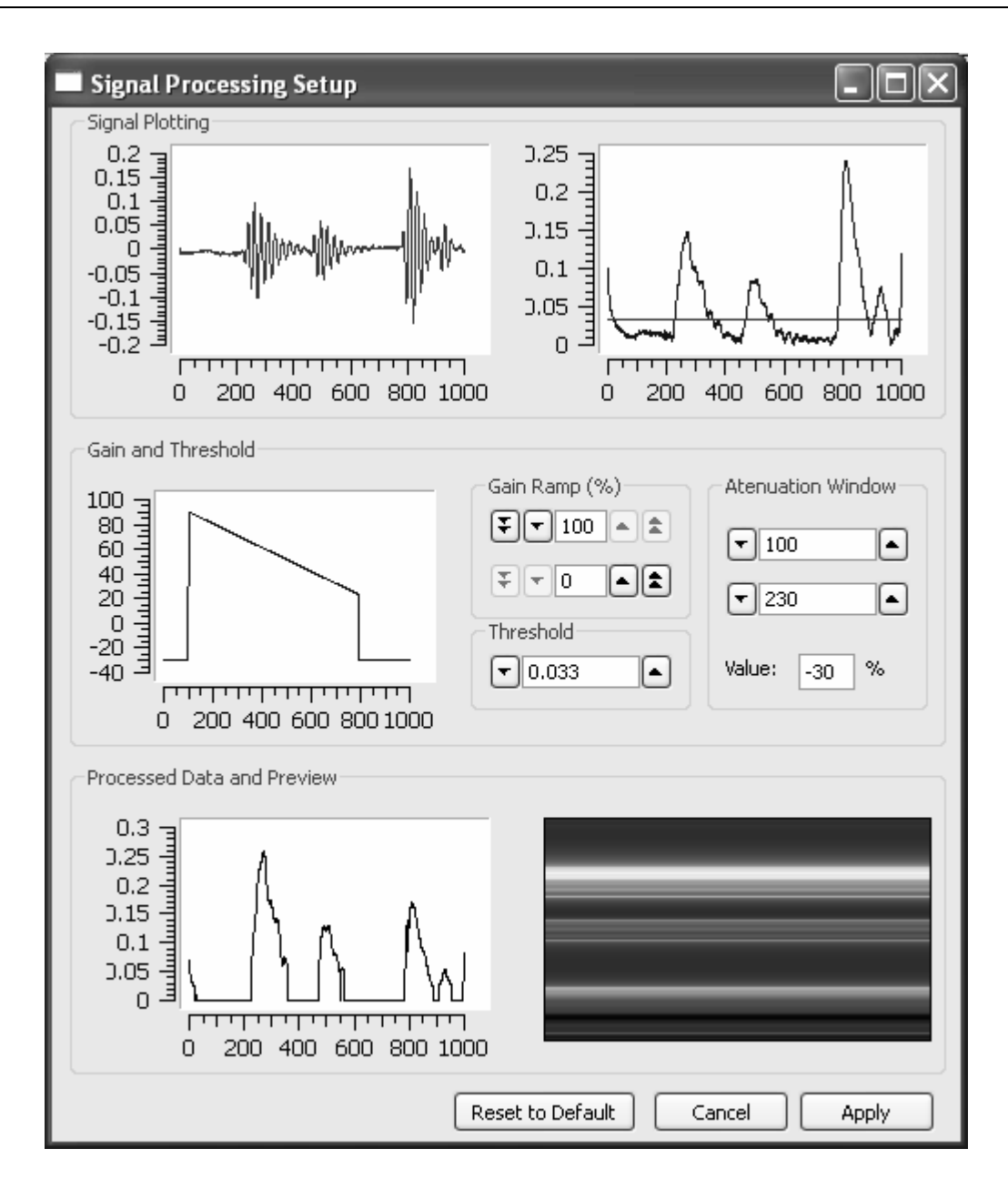

Figura 24. Ferramenta de processamento do Sinal

Após o processamento, a imagem pode ser exibida utilizando um dos três tipos de mapa de cores implementados na classe *imageProc* e ImageB, são eles: escala de cinza, tons de vermelho e o multicolorido equivalente ao mapa de cores *jet* do *software* matemático MATLAB™.

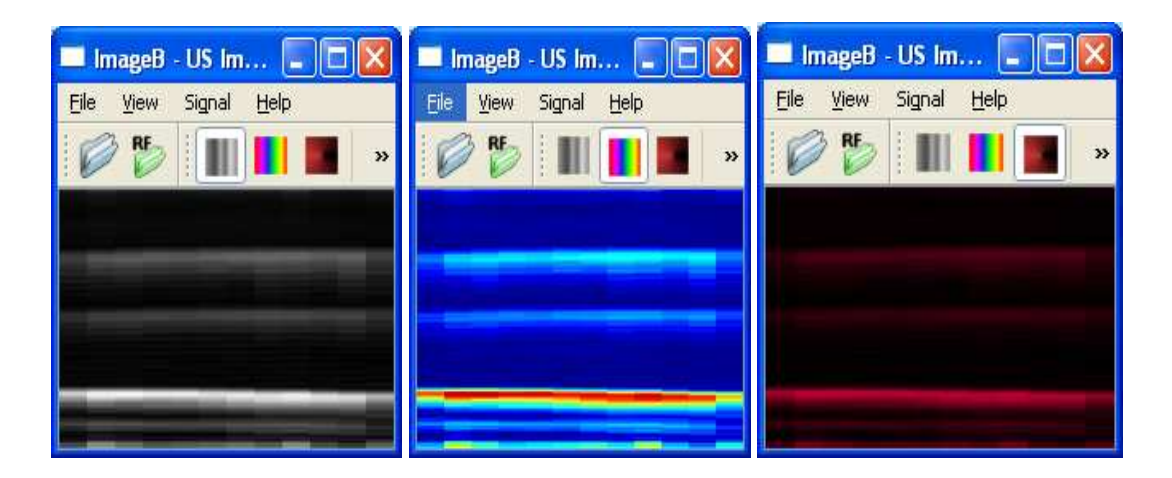

Figura 25. Imagens exibidas com diferentes mapas de cores: cinza (esquerda); colorido (centro); vermelho (direita)

A classe *Proc SAFT* implementa uma ferramenta para processamento de arquivos binários. Nesse programa são informados dados tais como: número de elementos do transdutor, freqüência de amostragem do sinal, atraso do sinal no tempo, amostras por registro, espaçamento entre elementos e velocidade do som no meio para que os dados possam ser processados e a imagem gerada empregando a técnica de abertura e focalização sintética SF. A interface do programa para processamento de imagens utilizando SF pode ser observada na Figura 26.

Adicionalmente, foi criada uma interface para efetuar a operação de corte do sinal no tempo. O termo "corte no tempo" aqui empregado teve significado de ignorar uma parte do sinal, não diminuindo o tamanho da amostra, mas sim substituindo por zero a parte do sinal que se deseja cortar. A interface gráfica da ferramenta pode ser observada na Figura 27.

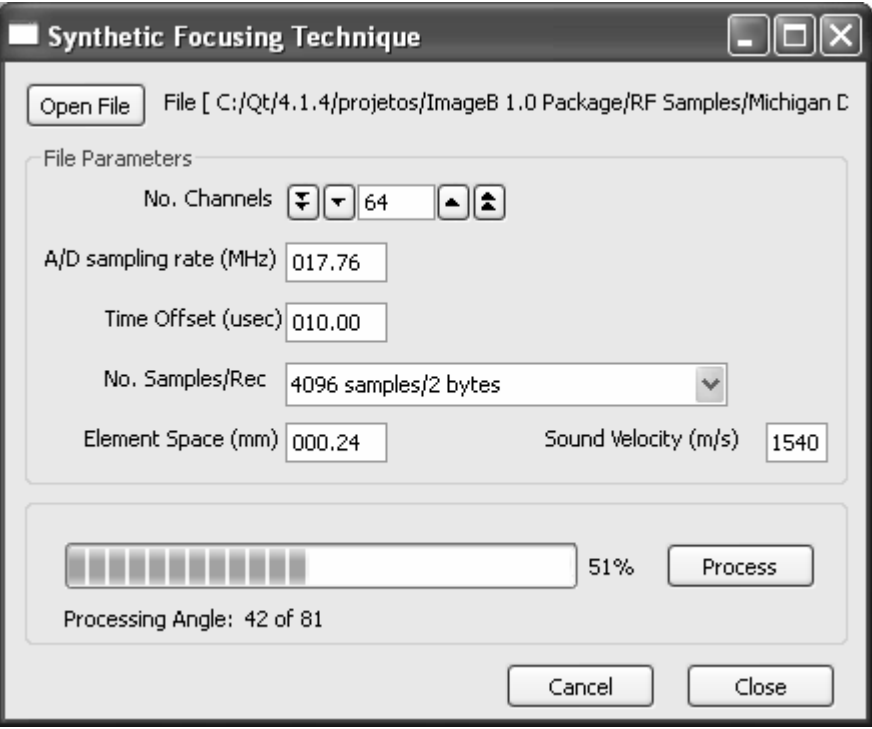

Figura 26. Tela de processamento do Sinal utilizando o SF

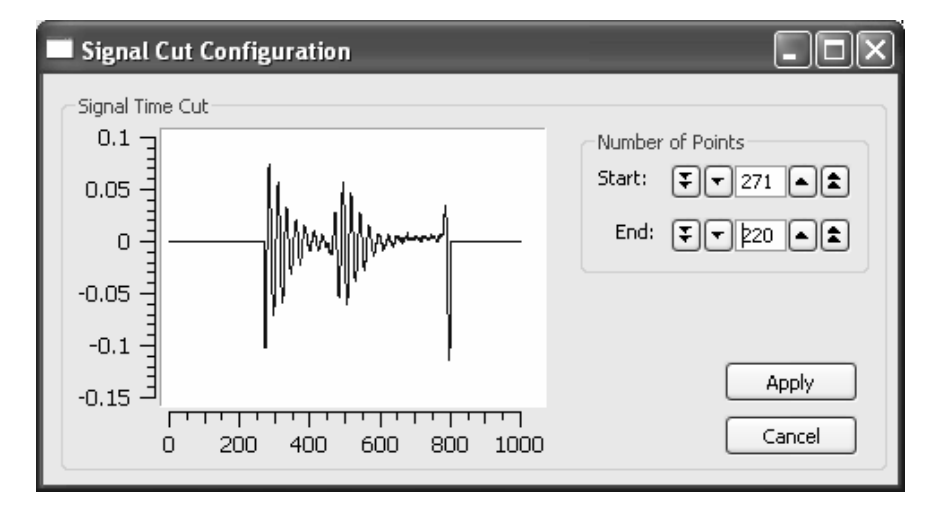

Figura 27. Interface da ferramenta de corte do sinal no tempo

## **4.3.4 Apresentando ImageB** *Player*

O ImageB *Player* é um programa para formação de imagens por ultra‐som em tempo real, derivado do núcleo do programa ImageB. O ImageB *Player* foi desenvolvido especificamente para trabalhar em conjunto com o Sistema de Ultra‐som desenvolvido. Contudo, o programa pode ser adaptado e utilizado com outros sistemas de geração e recepção de ondas ultra‐sônicas.

Uma das características dos equipamentos de ultra‐som é a capacidade de gerar imagens em "tempo real" de modo que se possa verificar a movimentação de um feto ou de um órgão, por exemplo. O ImageB *Player* foi desenvolvido com o objetivo de gerar imagens em "tempo real", onde o desempenho do aplicativo vai depender da estrutura de *hardware* em que o programa é executado. O algoritmo de geração de imagens em "tempo real" pode ser observado no fluxograma da Figura 28.

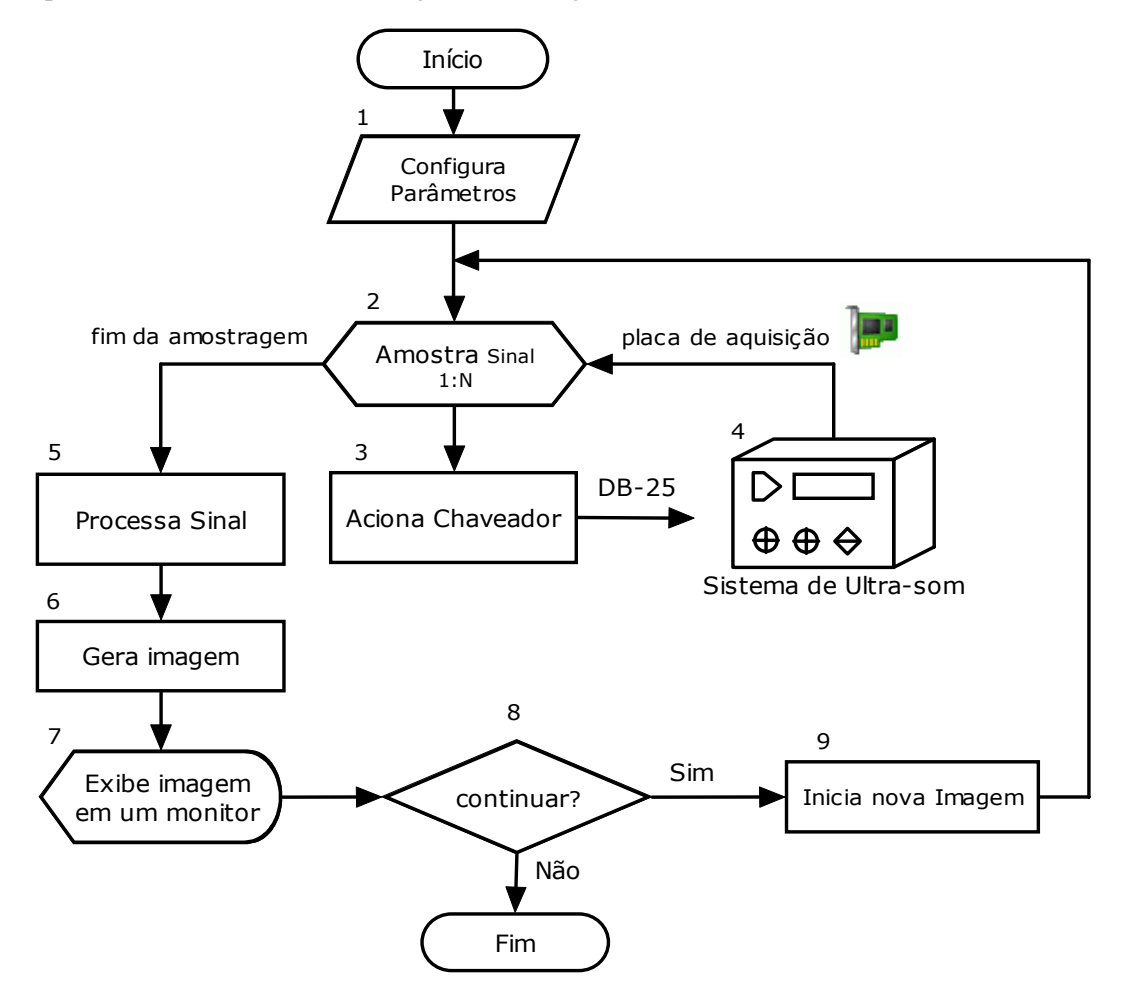

Figura 28. Fluxograma de geração de imagem em "tempo real"

Na Figura 28, bloco 1, alguns dados referentes a aquisição são informados ao programa, tais como: número de canais, taxa de amostragem e se deve ser aplicada promediação como a média do sinal, por exemplo. O bloco 2 constitui um laço de repetição, onde N representa o número de canais do transdutor que serão adquiridos para processamento. Via porta paralela do computador, o chaveador do Sistema de ultra‐som é acionado (bloco 3) para mudar o canal de aquisição (bloco 4). Após a aquisição do sinal de todos os elementos do transdutor matricial linear, a matriz de dados é processada (bloco 5), a imagem gerada (bloco 6) e exibida em um monitor (bloco 7). O programa passa por uma condição de parada (bloco 8) e inicia um novo processo de aquisição (bloco 9) para geração de uma nova imagem.

Na prática, o algoritmo de geração de imagem em "tempo real" é implementado na forma de processos concorrentes conforme a Figura 29. O programa é dividido na forma de dois processos que trabalham paralelamente, o primeiro, chamado de processo Produtor, é responsável por adquirir os dados, seja de uma placa de aquisição ou do disco rígido do computador no caso de uma simulação. Já o segundo, chamado de processo Consumidor, é responsável por processar os dados, gerar a imagem e exibi‐la em tela.

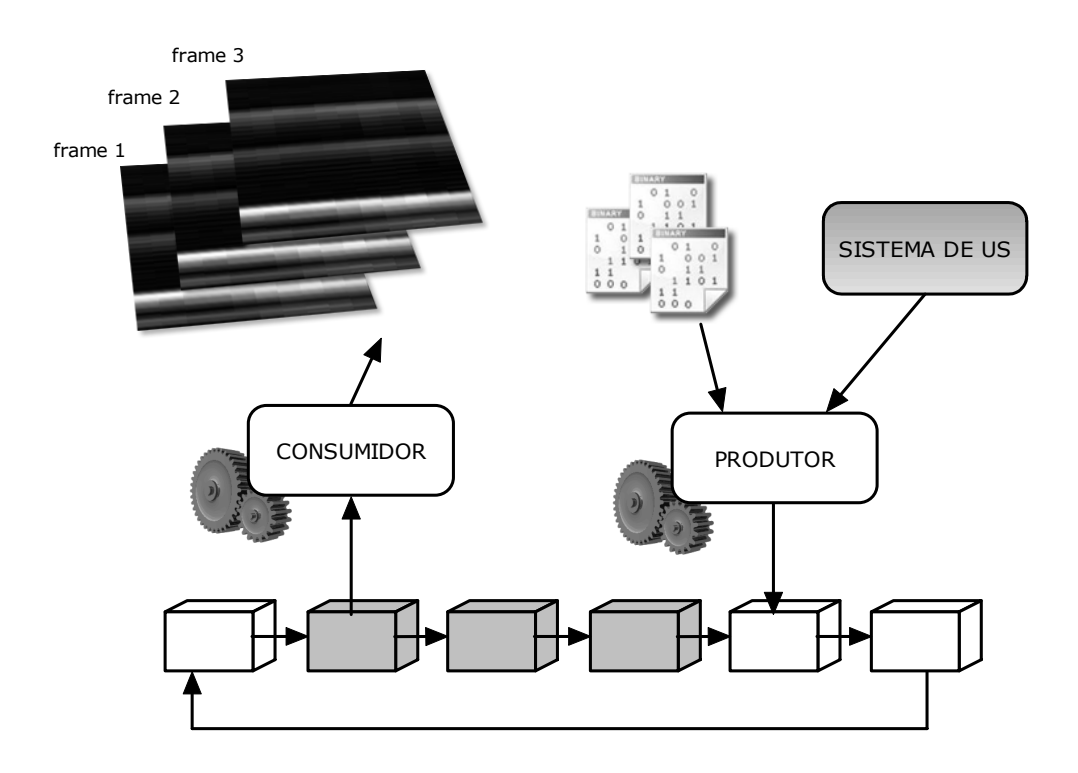

Figura 29. Processos concorrentes: Produtor e Consumidor

Os processos Consumidor e Produtor da Figura 29 utilizam uma mesma área de memória compartilhada chamada de *shared buffer*. Essa área de memória compartilhada é uma lista circular, ou seja, o último elemento da lista aponta para o primeiro.

O processo produtor só poderá acessar os elementos da lista que estiverem vazios (blocos em branco), os quais serão preenchidos com os sinais de reflexão dos elementos do transdutor. O processo de "alimentar" o *buffer* com dados, é mais rápido que o de processar os dados, por isso o Produtor é um processo que está sempre à frente do Consumidor. O processo Consumidor por sua vez, irá gerar uma imagem com os dados fornecidos pelo processo Produtor em forma de *frame* que é exibido na tela do computador. O Consumidor só poderá acessar os elementos da lista que já estiverem preenchidos com dados (blocos em cinza). Esse processo se repete enquanto o ImageB *Player* estiver em execução no modo *play*. Os *frames* produzidos pelo processo consumidor são exibidos na tela de modo a dar impressão de movimento obtendo‐se assim imagens dinâmicas de ultra‐som modo‐B. A Figura 30 mostra o programa em execução. A barra de ferramentas do ImageB *Player* pode ser exibida ou escondida por meio da tecla F1.

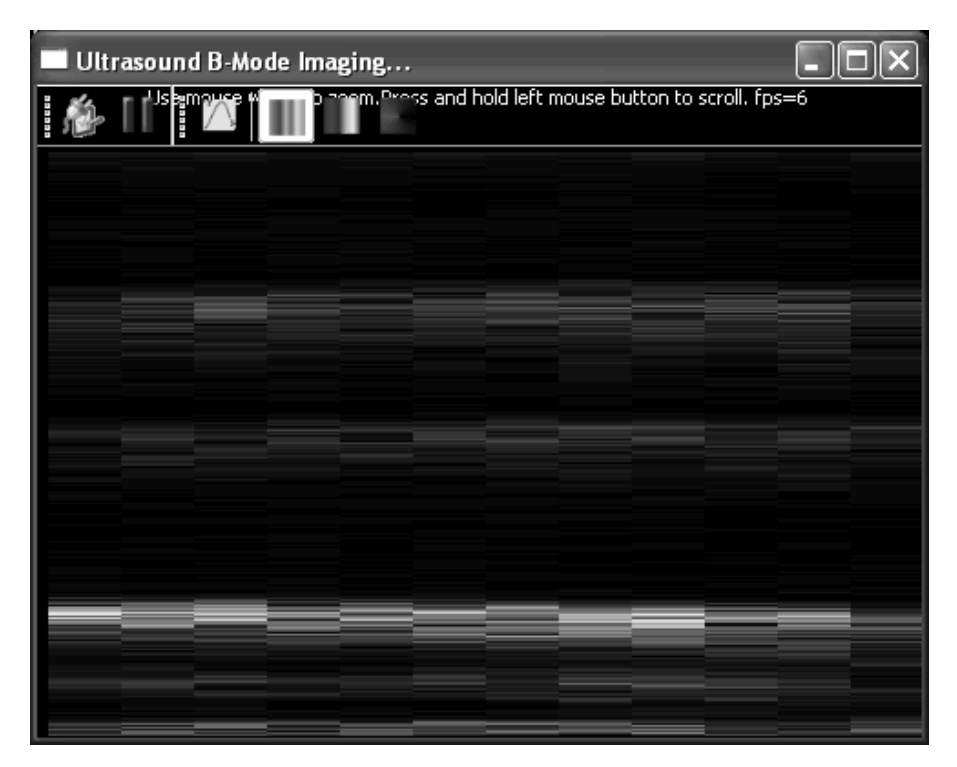

Figura 30. ImageB *Player* em execução

A imagem da Figura 30 mostra o ImageB *Player* executando o algoritmo da Figura 28. Nessa simulação os dados foram obtidos do disco rígido do computador. O programa foi configurado para simular a aquisição de dados de um transdutor matricial linear de 12 canais.

#### **4.3.5 Estendendo Funcionalidades com** *Plugins*

Os *softwares* de maneira geral passam por constantes processos de atualização. Uma forma de atualizar um programa sem que haja necessidade de recompilar novamente todo o código fonte é atualizando somente suas bibliotecas dinâmicas compartilhadas. As bibliotecas dinâmicas compartilhadas podem ser acessadas pelo programa em tempo de execução e podem ser substituídas e ou atualizadas sem que seja necessário substituir todo o programa.

O *software* desenvolvido ImageB pode ser estendido. Novas funcionalidades podem ser adicionadas à sua estrutura base por meio de bibliotecas dinâmicas compartilhadas atuando como *plugins*. Quando iniciado, o ImageB faz uma varredura do diretório de *plugins* e carrega as bibliotecas na memória. Um novo *plugin* pode ser adicionado durante um processamento e pode ser carregado e utilizado pelo programa em tempo de execução sem a necessidade de reinicialização do *software*. A Figura 31 mostra como os *plugins* são criados e carregados, e exemplifica o processo de desenvolvimento de três *plugins*. Para ser reconhecido como uma biblioteca que estende as funcionalidades do aplicativo ImageB, o *plugin* deve herdar características de uma classe específica do ImageB, a *Module Base*.

A classe base *ModuleBase*, descreve a interface obrigatória para criação de um *plugin* é composta de três métodos: *setData()* para transferir dos dados de processamento ao *plugin*, *getData()* de acesso aos dados e *process()* rotina de processamento da imagem.

Para mais detalhes consulte o Apêndice C que descreve em forma de tutorial a criação de um *plugin* para o ImageB*.* Os *plugins* passam por uma linha de compilação que representa qualquer compilador C++ capaz de gerar bibliotecas dinâmicas e, por fim, são

72
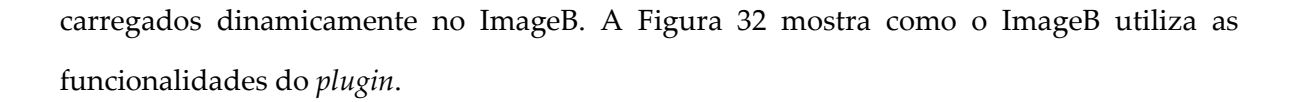

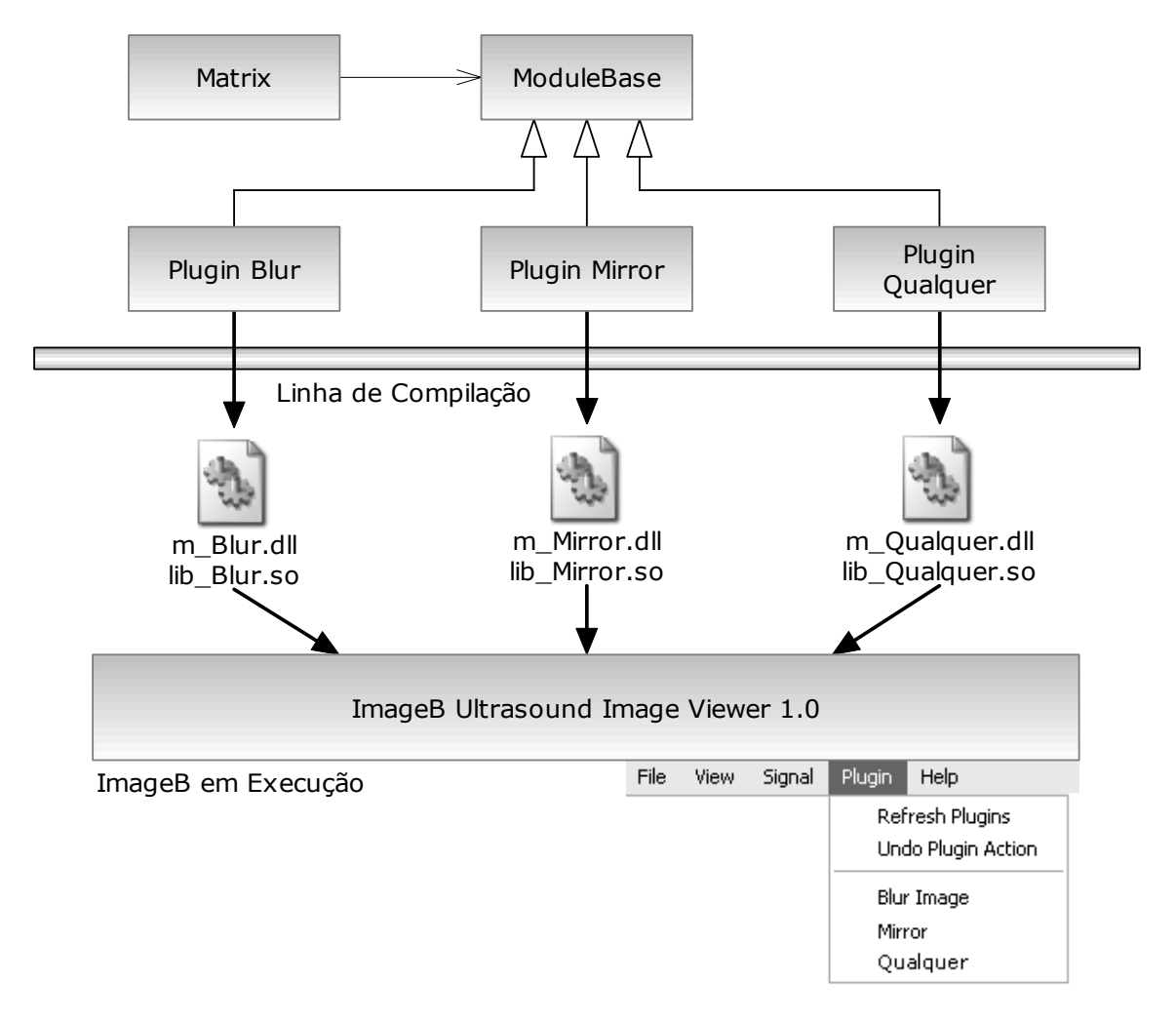

Figura 31. Diagrama de compilação e utilização de *plug‐ins*

• O *plugin Mirror* que espelha a imagem está sendo utilizado como exemplo conforme apresentado na Figura 32. Primeiramente, o ImageB carrega a biblioteca dinâmica na memória, em seguida passa para a biblioteca dinâmica a imagem em forma de uma matriz numérica. O ImageB envia uma mensagem para o *plugin* processar os dados, este por sua vez retorna a matriz numérica processada ao ImageB que exibe o resultado na tela. O ImageB é distribuído com um pacote básico de *plugins*:

- *Blur Image*: efeito de borrão. Aplicação de um filtro passa‐baixas na imagem.
- *Brigther*: aumenta o brilho da imagem em 20%.
- *Darker*: diminui o brilho da imagem em 20%.
- *Mirror*: cria um espelhamento da imagem.

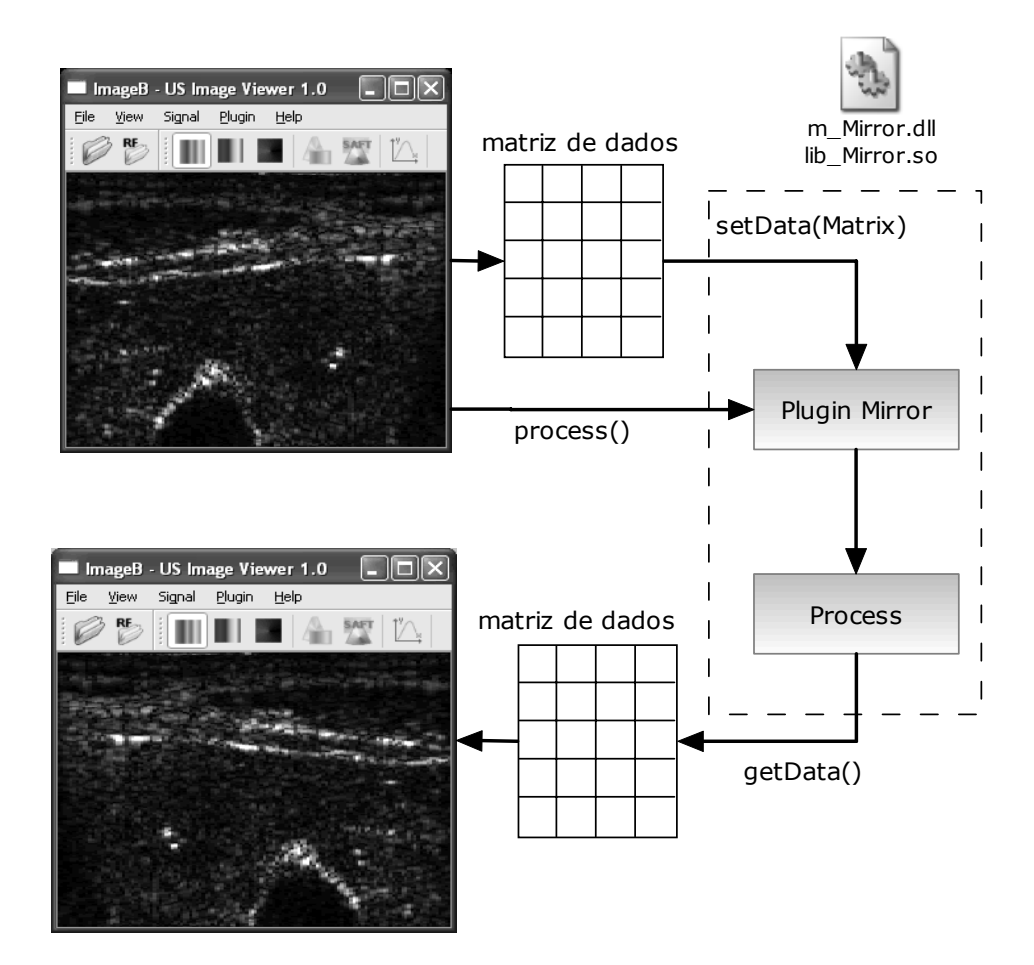

Figura 32. Programa ImageB utilizando recursos de um *plugin*

- *High Light Balance*: corrige imagens com excesso de brilho. Efetua operação de raiz quadrada em cada *pixel* da matriz.
- *Shadow High Light*: corrige imagens muito escuras com falta de contraste. Eleva cada *pixel* da matriz ao quadrado.

A Figura 33 exemplifica a aplicação de alguns dos *plugins* a imagens de ultra‐som geradas pelo programa ImageB. Na Figura 33(a) foi aplicado o *plugin Blur Image* sobre a imagem original, já na imagem da Figura 33(b), foi aplicado o *plugin Shadow High Light* para corrigir o aspecto enegrecido da imagem. A possibilidade de criar novas funcionalidades para o ImageB por intermédio do desenvolvimento de *plugins* faz com que o *software* não fique restrito a processar única e exclusivamente imagens de ultra‐som. O ImageB tem capacidade de abrir arquivos de imagem do tipo *JPG* de até 640x480 *pixels* de dimensão.

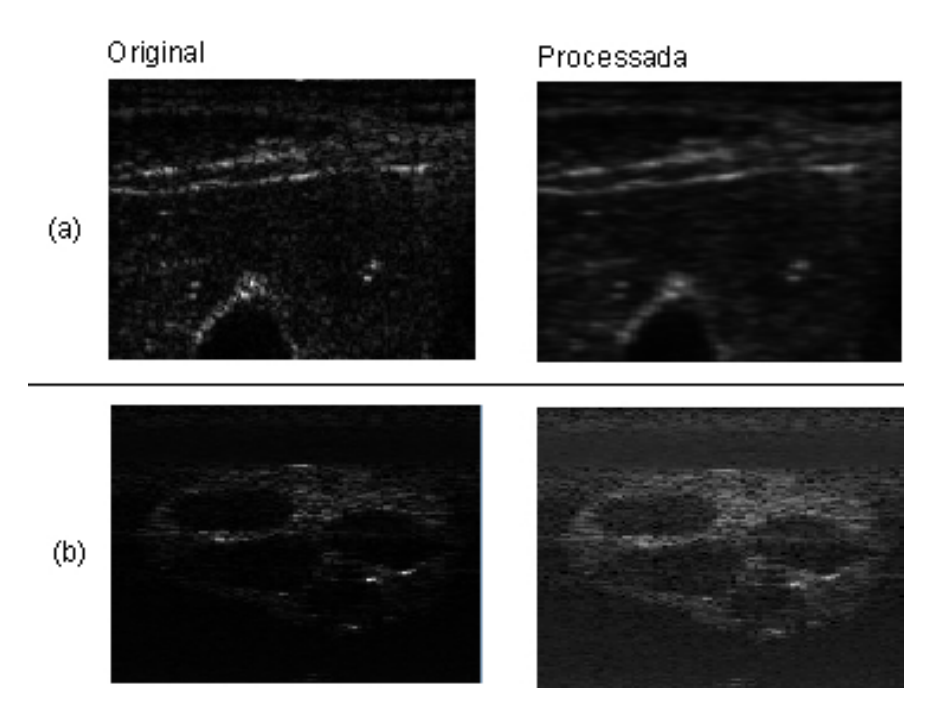

Figura 33. Demonstração de aplicação de *plugins* em imagens de ultra‐som

A Figura 34 mostra a aplicação de alguns *plugins* em imagens do tipo *JPG*.

Na Figura 34(a) foi aplicado o *plugin Mirror* de espelhamento sobre a foto original, já na Figura 34(b) foi aplicado o *plugin High Light Balance* sobre a foto original com brilho em excesso.

O ImageB está disponível na página do Centro de Engenharia Biomédica da UNICAMP, Área de Pesquisa e Desenvolvimento, Laboratório de Ultra‐som, no endereço: http://www.ceb.unicamp.br (*link* ImageB *Source Package)* e também no GitHub no seguinte endereço: https://github.com/eitikimura/ImageB. O pacote compreende todo o código fonte do ImageB, código fonte dos *plugins* para sistemas *Windows* e *Linux*, toda documentação do código fonte em formato HMTL, amostras de sinais para processamento e um tutorial de como utilizar o *software*.

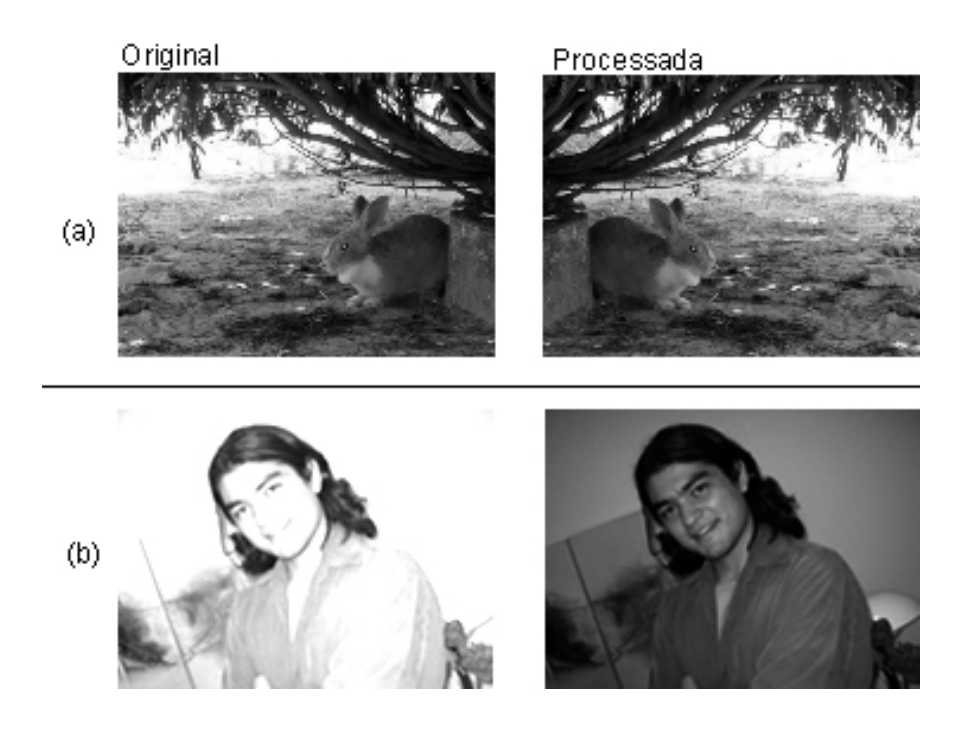

Figura 34.Demonstração da aplicação de *plugins* a imagens do tipo JPG

## **4.4 Teste de Ganho dos Amplificadores**

É importante que os amplificadores tenham a característica de amplificar na mesma proporção o sinal de recepção de cada canal. Problemas na amplificação dos sinais de reflexão ocasionam diferentes intensidades de brilho nas imagens de ultra‐som Modo‐B podendo levar o especialista a falsas interpretações da imagem da região sob investigação (Figura 35).

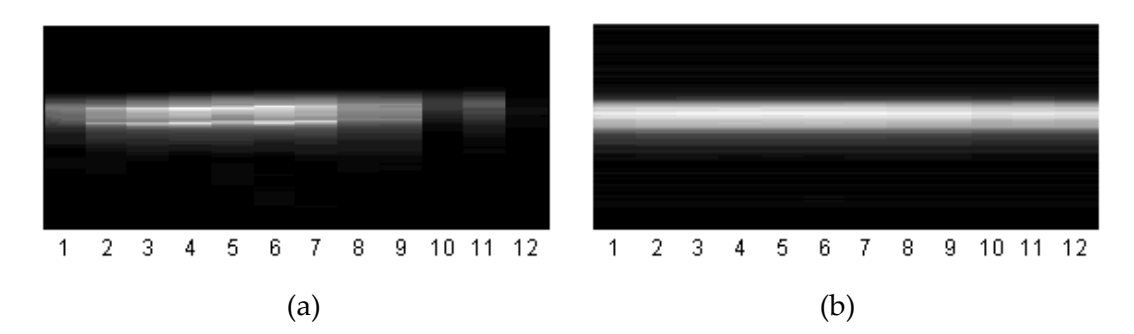

Figura 35. Imagens Modo‐B. (a) sem correção do ganho. (b) com correção do ganho

Para testar o ganho dos amplificadores em cada um dos canais foi montado um experimento mostrado na Figura 36 que deu origem às imagens apresentadas na Figura 35. Nesse experimento, o transdutor foi posicionado em água sobre um cilindro de metal usado como objeto alvo. O posicionamento foi tal que a distância da face do cilindro até os elementos cerâmicos fosse a mesma para garantir que todos os sinais de eco tivessem amplitudes similares em cada canal.

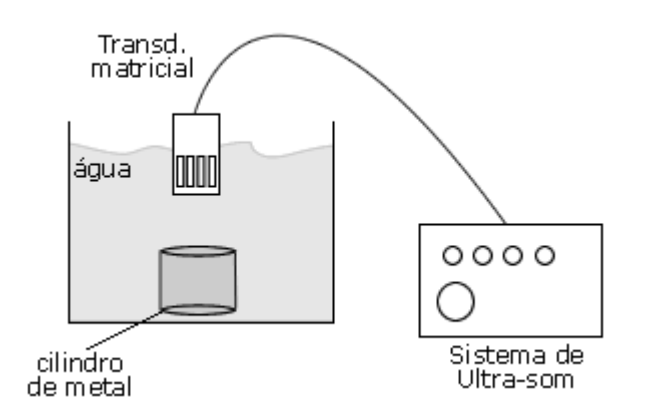

Figura 36. Experimento para avaliação da amplificação dos sinais de eco

Para verificar os níveis de amplificação foram adquiridos os sinais dos 12 canais. A Figura 37 mostra o valor de maior amplitude da reflexão de cada canal onde é possível perceber as diferenças entre amplitude dos canais. O canal 4 é o de maior amplitude com 0,752V. Já o canal 12 apresenta uma amplitude até 90% menor com relação ao canal 4.

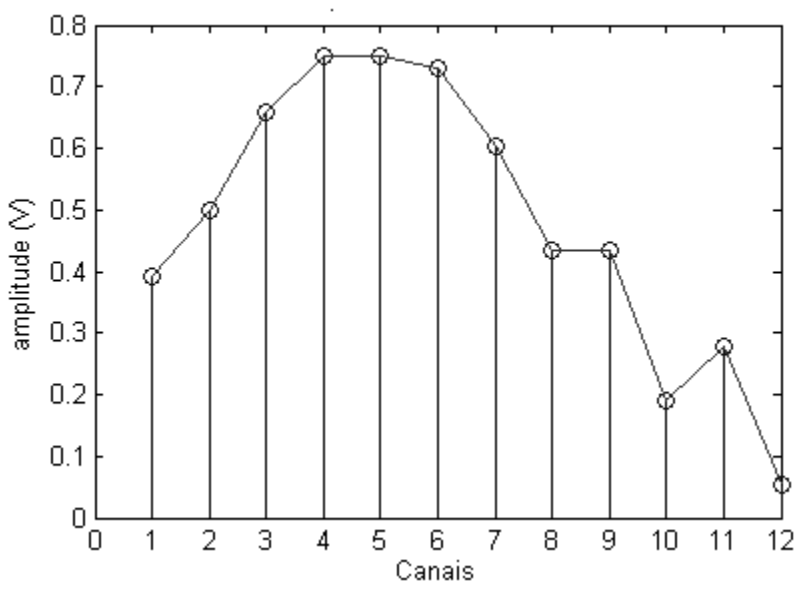

Máxima amplitude do sinal em cada canal

Figura 37. Valor de máxima amplitude em cada canal

Através do experimento realizado foi possível observar que o Sistema de Ultra‐som desenvolvido apresenta uma não‐linearidade na amplificação dos sinais de eco. Para geração de imagens por ultra‐som utilizando o sistema pulso‐eco, faz‐se necessário compensar as variações de ganho via *software* durante o processamento para geração da imagem.

# **4.5 Mapeamento de Campo Acústico**

Para avaliar a eficácia dos perfis de excitação do transdutor, tanto para deflexão como para focalização do feixe acústico, foram realizadas varreduras do campo acústico. O mapeamento foi realizado no LUS da POLI‐USP utilizando o esquema ilustrado na Figura 38.

O transdutor matricial linear de 12 elementos, e freqüência central de ressonância de 1MHz, foi ligado ao Sistema de Ultra‐som desenvolvido.

No sistema de mapeamentos acústicos do LUS POLI‐USP, um microcomputador atua como regente do processo de mapeamento e gera os sinais de *trigger* (gatilho) para a excitação do transdutor e aquisição de dados. Foi implementado um circuito digital em FPGA para trabalhar a partir do recebimento do sinal de um *trigger* externo, para sincronizar a excitação do transdutor a partir do sinal de *trigger* do sistema de mapeamento.

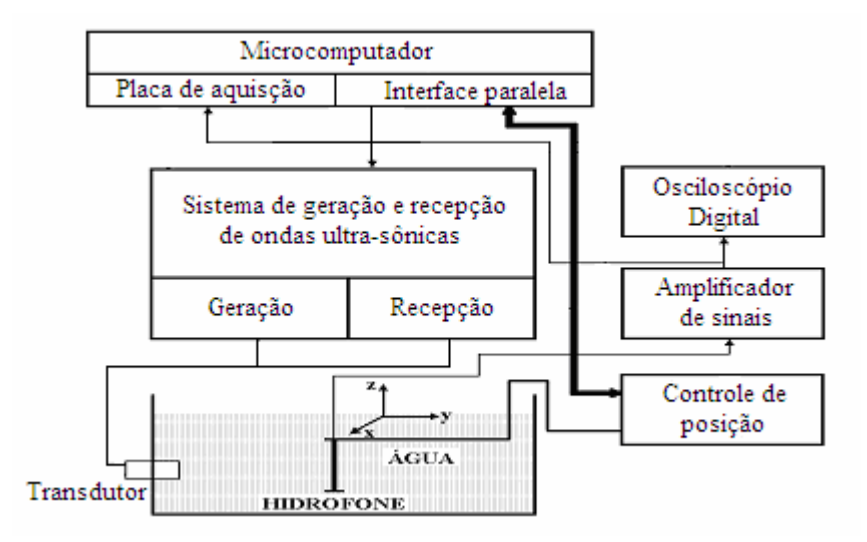

Figura 38. Esquema da montagem utilizada para realização do mapeamento acústico

Para medir a intensidade acústica dos pontos ao longo do campo, utilizou‐se um hidrofone cerâmico pontual *(JP WEIGHT – Ultrasonic Instrumentation)* de 0,6 mm de diâmetro. Os sinais referentes ao campo foram amplificados por um pré‐amplificador de 10 dB, do mesmo fabricante, e foram adquiridos por uma placa de aquisição PDA12 (*Signatec)* de 12 bits e 125MHz de freqüência de amostragem máxima, instalada no microcomputador. Os dados adquiridos foram posteriormente processados no *software* matemático MATLAB.

Os mapeamentos foram feitos com passos de 1 mm, velocidade de 10 mm/s, taxa de amostragem de 30 MHz e distância inicial do transdutor ao hidrofone de 1 mm.

Foram realizados dois conjuntos de mapeamentos acústicos. O primeiro, no plano xy, engloba todos os perfis de excitação para deflexão do feixe acústico que varia de ‐30º a +30º com passo de 10º com relação ao elemento central do transdutor. Com o objetivo de se verificar a focalização do feixe acústico, o segundo conjunto de mapeamentos foi realizado no plano *xy* mais cortes no plano *xz*, um corte no campo próximo em uma distância de 5mm, outro na região do ponto focal em 13mm e outro no campo distante em 40mm de distância com relação a face do transdutor.

Todos os mapeamentos de campo assim como os perfis de excitação aplicados ao transdutor matricial linear estão apresentados no capítulo de resultados.

# **4.6 Aquisição de Dados**

Os dados utilizados para formação de imagem Modo‐B foram obtidos do Sistema de Ultra‐som, digitalizados e armazenados em um computador.

No experimento realizado foi utilizado um transdutor matricial linear unidimensional de 12 elementos de 1MHz de freqüência com dados sendo adquiridos a uma taxa de amostragem de 20MHz. O centro do transdutor (Figura 39b) foi posicionado a uma distância de 57,1 mm do primeiro fio de *nylon* de um *phantom* tipo *wire* (Figura 39a) utilizado como alvo. A distância entre os dois fios de *nylon* do *phantom* posicionados verticalmente é de 8 mm.

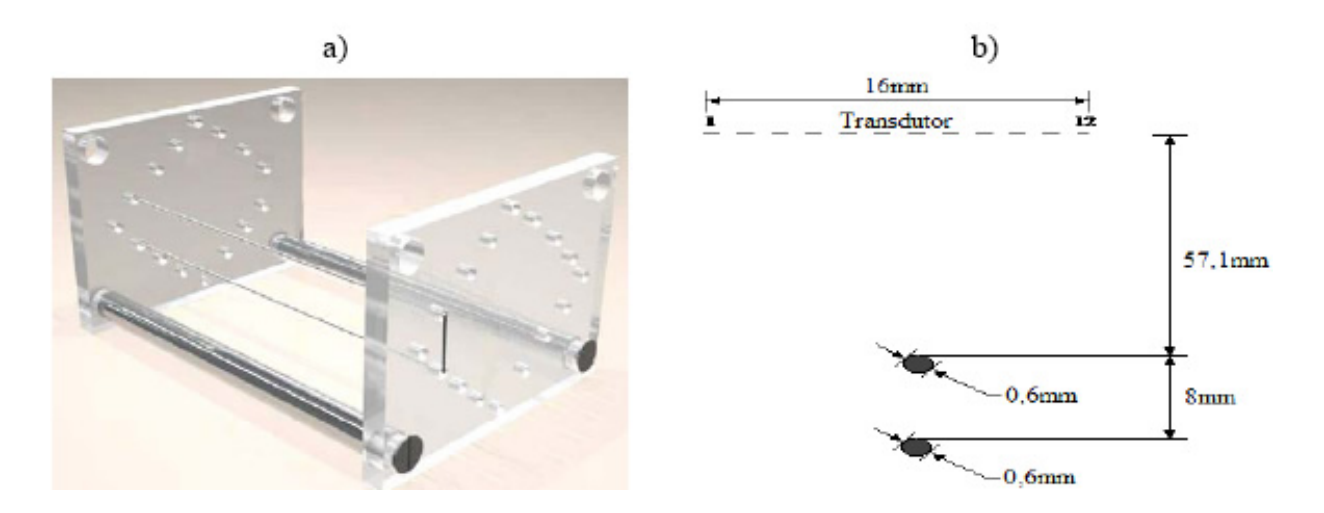

Figura 39. *Phantom* tipo *wire* (a). Posicionamento do transdutor em relação ao *phantom* (b)

Para testar a aplicação da técnica de abertura sintética SAFT foi utilizado o conjunto de dados do *wire phantom* obtidos no LUS/CEB/UNICAMP. Já para testar a aplicação da técnica de focalização SF, utilizou‐se um conjunto de dados em formato binário armazenado no arquivo *heart.dat*, os quais foram adquiridos e armazenados em memória pelos pesquisadores do BUL (*Biomedical Ultrasonics Laboratory*) da Universidade de Michigan, utilizando um transdutor *array* linear unidimensional de 64 elementos.

Os dados disponibilizados pelos pesquisadores do BUL, têm sido amplamente utilizados para testar algoritmos de processamento de imagens em trabalhos acadêmicos (Yao, 1997; Andrade *et al.*, 2006; Jinbo, 2007), por isso optou‐se por utilizá‐los para testar as funcionalidades do *softwar*e desenvolvido nesse trabalho.

# **Capítulo 5**

# **Resultados**

#### **5.1.1 Conjunto de Mapeamentos de Deflexão**

Para defletir o campo acústico do transdutor matricial linear utilizando 10 elementos ativos, foi aplicado para um ângulo de deflexão de 10 graus o perfil de excitação apresentado na Figura 40.

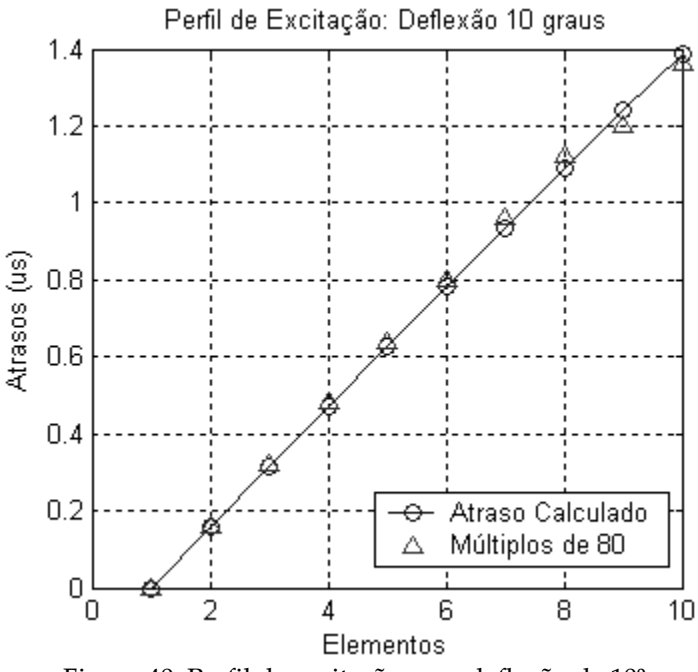

Figura 40. Perfil de excitação para deflexão de 10º

O gráfico da Figura 40 mostra os tempos de atraso entre a excitação dos elementos do transdutor, no qual os dados são representados por círculos e triângulos. Os círculos são os tempos de atraso calculados para esse transdutor. Os triângulos são os múltiplos de 80 mais próximos dos valores calculados que representam os tempos efetivamente empregados nos circuitos digitais de excitação.

O cálculo dos tempos aproximados por múltiplos de 80 se deve a uma limitação de *hardware* do Sistema de Ultra‐som desenvolvido. Os circuitos digitais no FPGA trabalham com ciclos de *clock* de 80ns, dessa forma os valores implementados necessariamente devem ser múltiplos desse *clock*. Sendo assim, quando o valor de atraso entre a excitação dos elementos for, por exemplo, de 155ns, será implementado no circuito digital o múltiplo de 80 mais próximo a esse valor, ou seja, 160ns.

Na deflexão do feixe, os tempos de atraso entre a aplicação dos pulsos de excitação nos elementos do transdutor seguem uma escala linear. Para se obter a deflexão de 10º do feixe acústico, aplicou‐se um atraso constante de 160ns sendo a seqüência de excitação do elemento 1 ao elemento 10. Portanto, para se obter a deflexão do feixe acústico em ‐10º, basta aplicar o mesmo tempo de atraso, porém com a seqüência de excitação invertida, iniciando no elemento 10 indo até o elemento 1. Os mapeamentos dos campos acústicos defletidos de ‐10º e +10º podem ser observados na Figura 41.

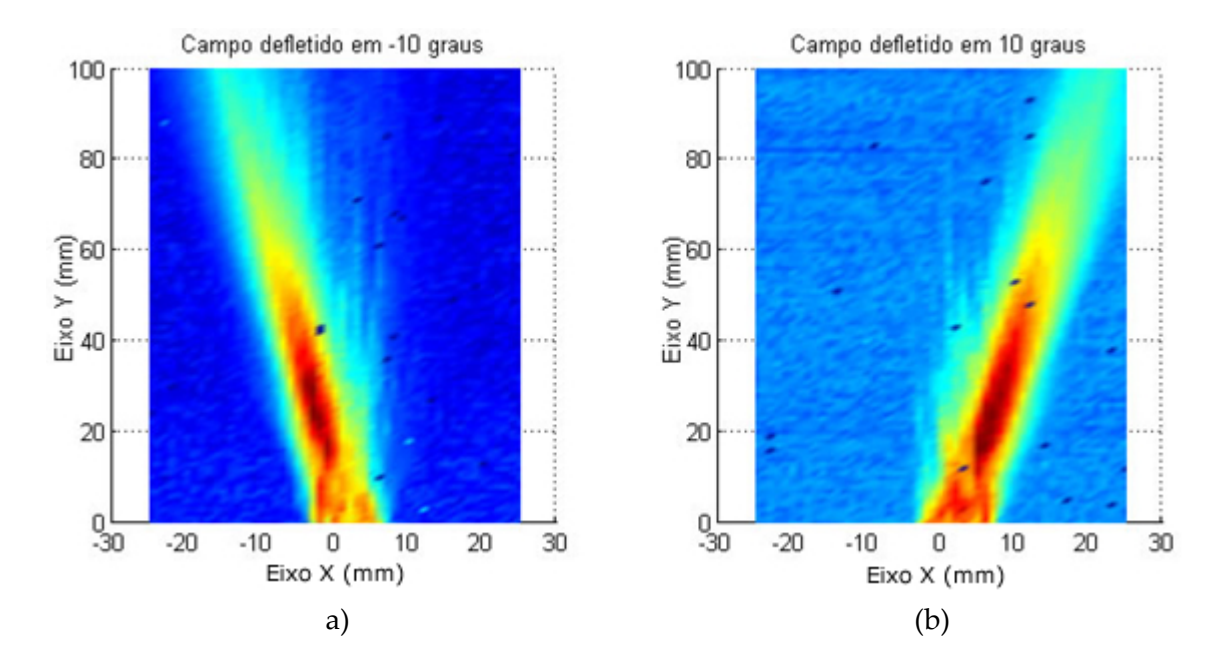

Figura 41. (a) campo defletido em ‐10º. (b) campo defletido em +10º

É possível perceber nas figuras de mapeamento acústico algumas "manchas" ao longo do campo. Esse aspecto manchado se deve a falhas no sistema de *trigger*, de aquisição e sincronização do Sistema de Ultra‐som desenvolvido com o Sistema de Mapeamento de campos acústicos do LUS POLI‐USP. No entanto, em nada influencia na análise dos resultados, pois é perfeitamente possível verificar a deflexão e/ou focalização do campo. O gráfico da Figura 42 apresenta o perfil de excitação dos elementos para deflexão do campo acústico em 20º.

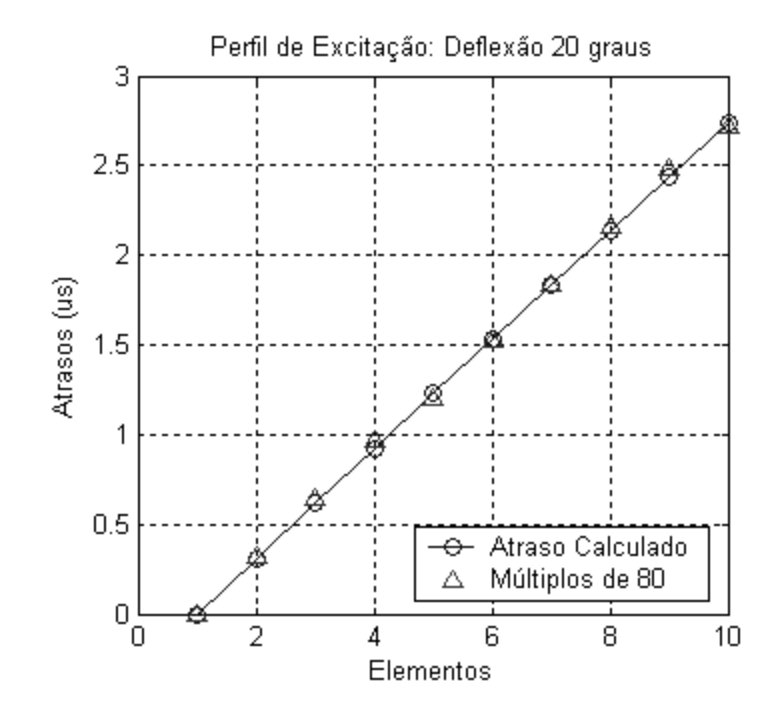

Figura 42. Perfil de excitação para deflexão de 20º

Para deflexão do campo em 20º foi aplicado um atraso entre os elementos de 320ns. Os campos acústicos defletidos em ‐20º e +20° podem ser observados na Figura 43.

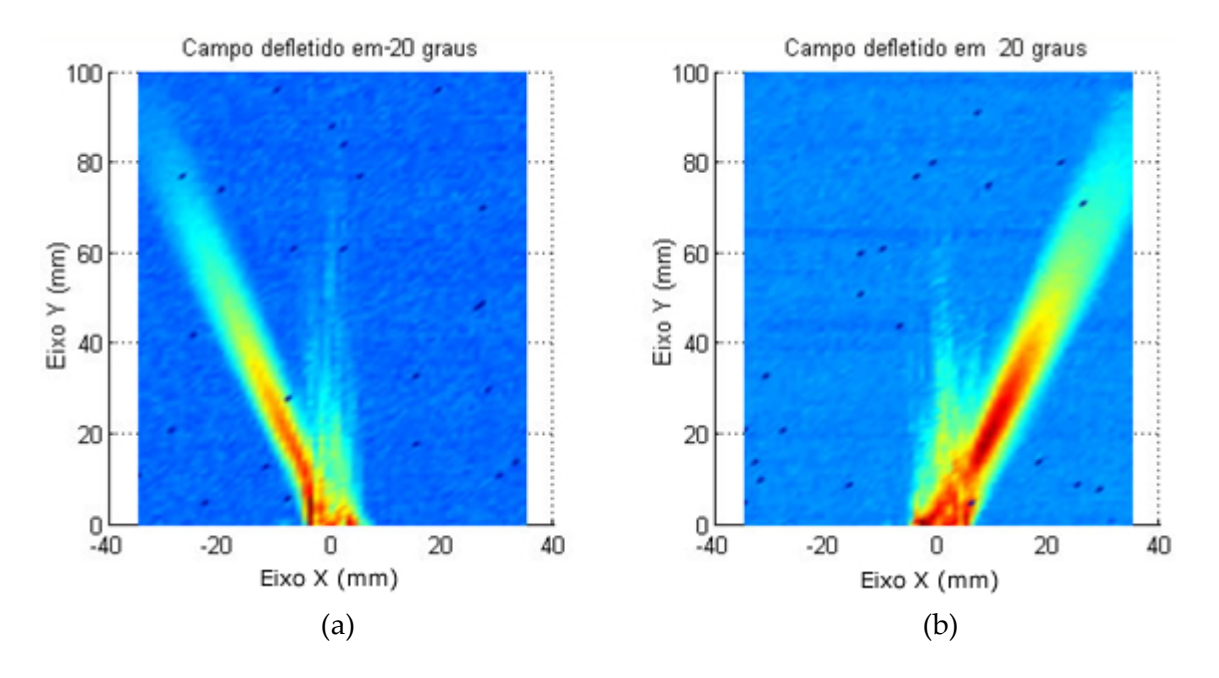

Figura 43. (a) campo defletido em ‐20º. (b) campo defletido em +20º

O gráfico da Figura 44 apresenta o perfil de excitação dos elementos para deflexão do campo acústico em 30º.

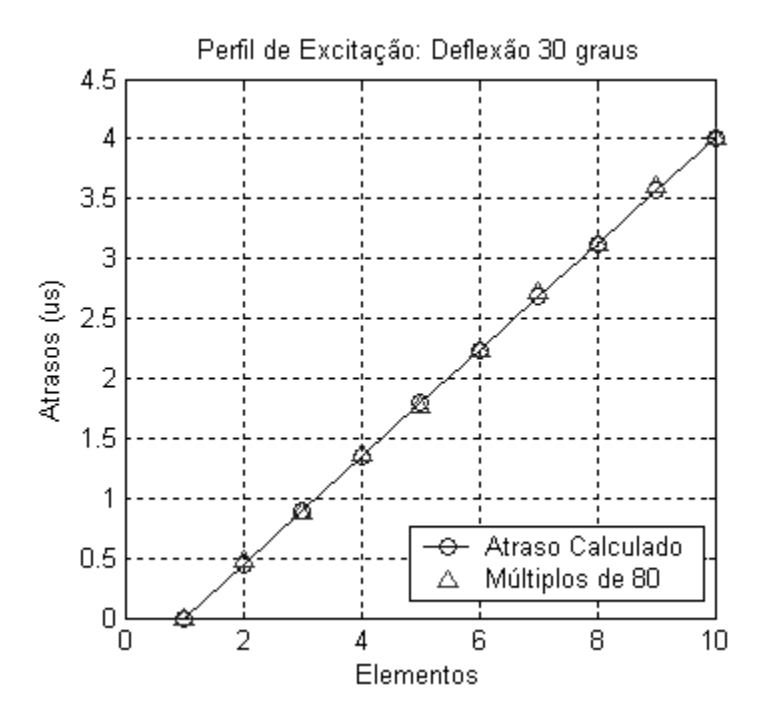

Figura 44. Perfil de excitação para deflexão de 30º

Para deflexão do campo em 30º foi aplicado um atraso entre os elementos de 440ns. Os campos acústicos defletidos em ‐30º e +30° podem ser observados na Figura 45.

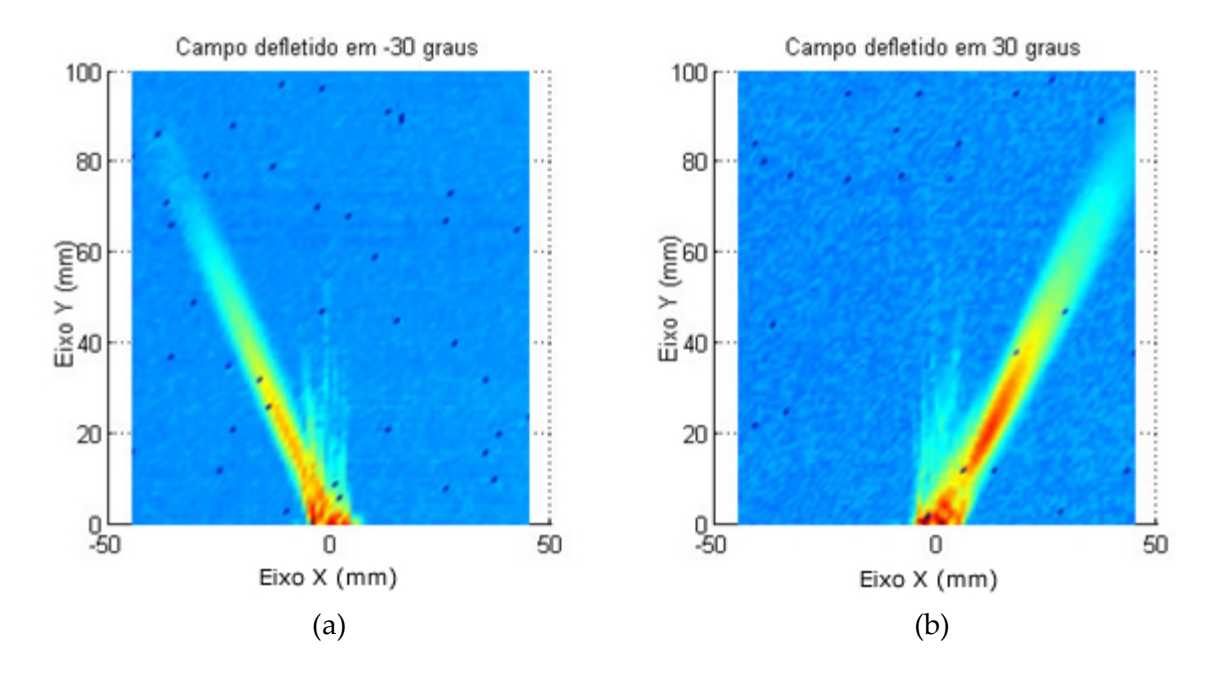

Figura 45. (a) campo defletido em ‐30º. (b) campo defletido em +30º

#### **5.1.2 Conjunto de Mapeamentos de Focalização**

Para focalizar o feixe acústico do transdutor matricial linear, foram utilizados 10 elementos. Foram calculados os tempos de atraso entre a excitação dos elementos para uma distância focal de 20 mm, com relação à face do transdutor, sem fator de deflexão. O perfil de excitação pode ser observado no gráfico da Figura 46, no qual os círculos são os tempos calculados e os triângulos os valores múltiplos de oitenta implementados no FPGA.

O mapeamento do campo acústico focalizado em 20 mm é apresentado na Figura 47, e em três dimensões na Figura 48. Todavia, é possível notar que o campo acústico mapeado mostra maior quantidade de energia acústica em uma distância menor que 20 mm, ou seja, se concentra em torno de 13 mm.

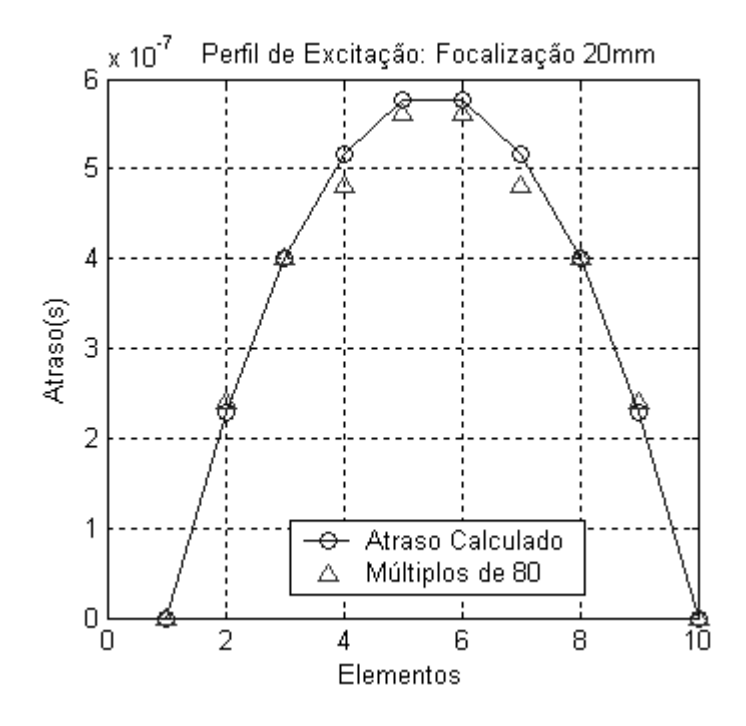

Figura 46. Perfil de excitação do transdutor para focalização em 20mm

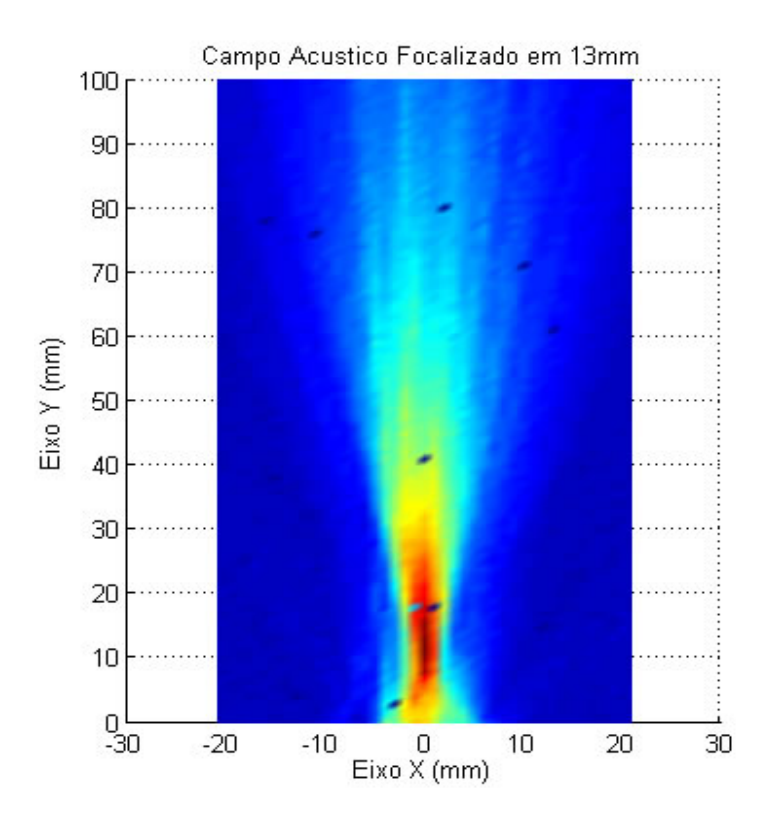

Figura 47. Campo Focalizado em aproximadamente 13mm

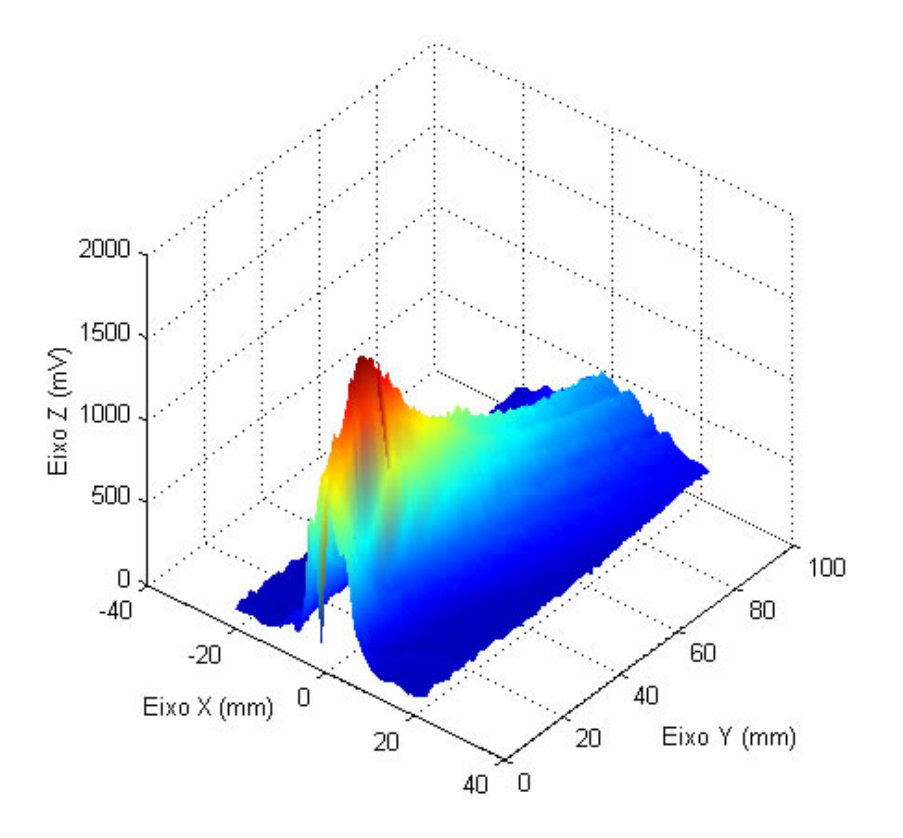

Figura 48. Campo Acústico Focalizado em 13mm em três dimensões

Uma das características do ponto focal do feixe acústico é a alta intensidade de energia acústica e o estreitamento do feixe, aumentando a resolução lateral nessa região. Para validar a focalização do feixe acústico no campo apresentado foram realizados três mapeamentos no plano *xz*, para avaliar a largura do feixe no início do campo 5 mm, no ponto focal 20 mm e distante do ponto focal em 40 mm. O mapeamento no plano *xy* e os mapeamentos dos respectivos cortes no plano *xz* estão apresentados na Figura 49.

No corte do campo em 5 mm (Figura 49B), a largura calculada do feixe acústico foi de aproximadamente 5,30 mm; já no corte no ponto focal em 13 mm (Figura 49C) a largura do feixe foi de 3,5 mm e finalmente o corte em 40 mm (Figura 49D) a largura do feixe foi de 9,7 mm. Pela largura, é possível afirmar que o feixe acústico está focalizado na região dos 13 mm, onde o feixe se encontra mais estreito resultando no aumento da resolução lateral.

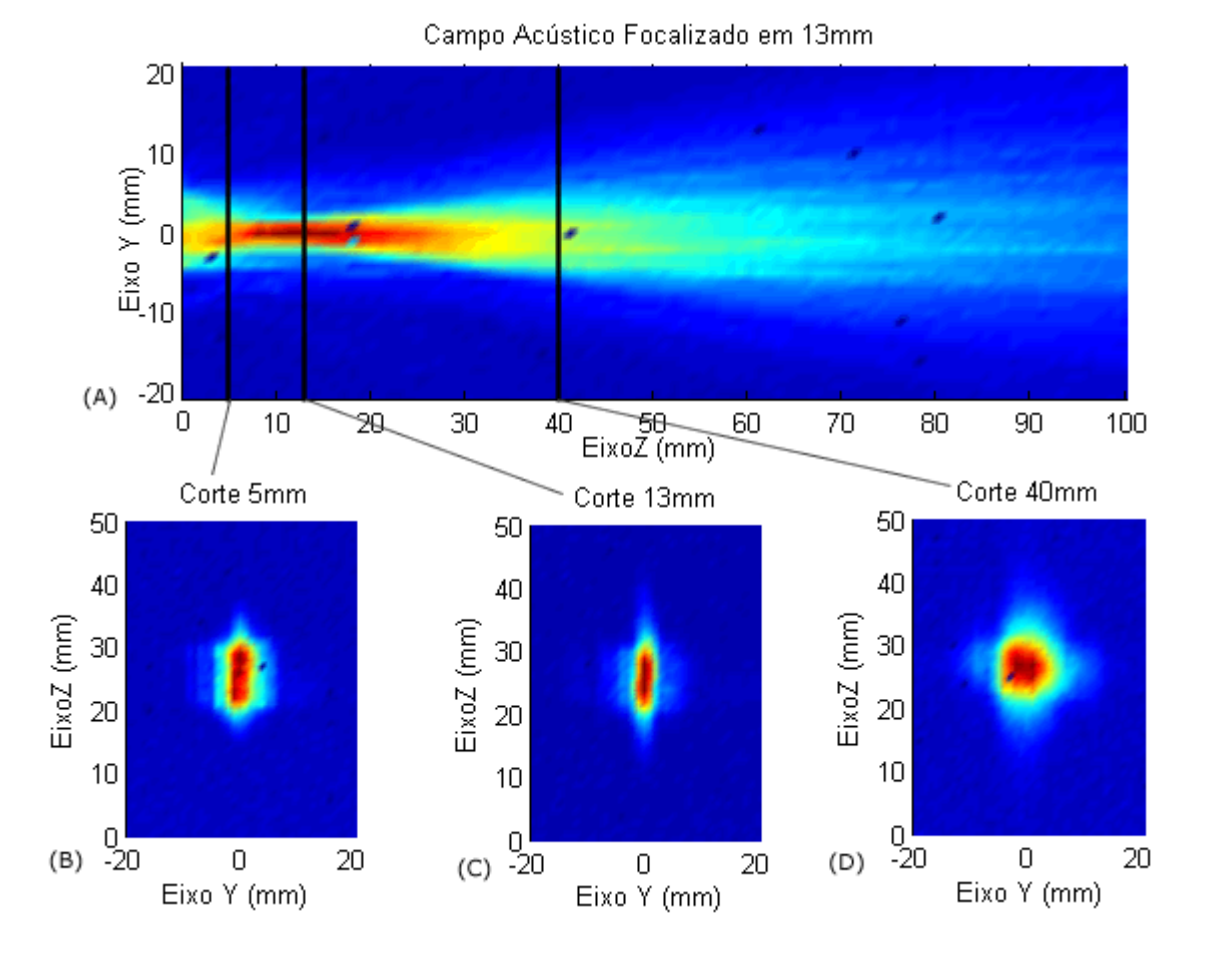

Figura 49. Mapeamentos acústicos planos XZ (A). Corte em 5 mm (B). Corte em 13 mm (C) e corte em 40 mm (D)

## **5.2 Cálculo do Ângulo de Deflexão do Campo Acústico**

Para se calcular o ângulo de deflexão do campo acústico é possível fazer relação geométrica do ângulo de propagação do campo com o ângulo da hipotenusa de um triângulo retângulo (Figura 50).

89

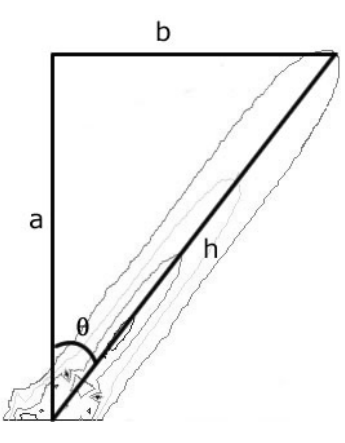

Figura 50. Representação geométrica da propagação do campo acústico, *a* e *b* catetos, *h* a hipotenusa e θ o ângulo de deflexão

Considerando‐se o contorno do campo acústico defletido conforme apresentado na Figura 50, é possível determinar qual o ângulo de deflexão do campo pela seguinte equação:

$$
\theta = \arctan\left(\frac{b}{a}\right) \tag{12}
$$

onde: θ é o valor do ângulo de deflexão do campo acústico em radianos *b* e *a* são catetos

Os valores de ângulo de deflexão de campo acústico calculados para os perfis de excitação 10º, 20º, 30º são mostrados na Tabela 1.

Tabela 1. Ângulos de deflexão obtidos para os perfis de excitação aplicados

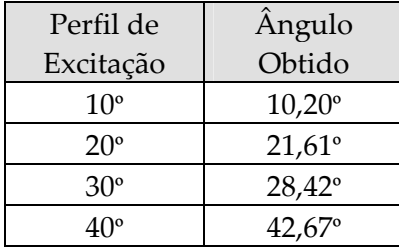

#### **5.3 Imagens por Ultra‐som**

Essa seção mostra os resultados da aplicação dos algoritmos para formação de imagem por ultra‐som modo‐B.

### **5.3.1 Imagens Geradas pelo** *Software* **ImageB**

Pode‐se observar na Figura 51 uma imagem de ultra‐som Modo‐B formada a partir dos sinais adquiridos do *phantom wire*. Cada coluna da imagem representa o sinal de RF de um canal distinto, processado e exibido em escala de cinza.

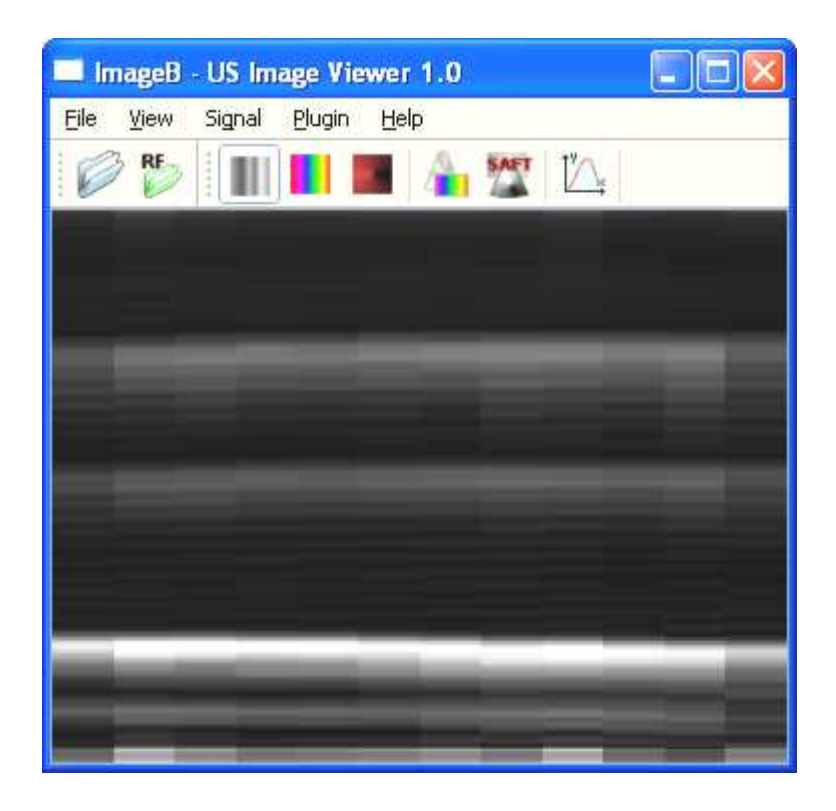

Figura 51. Imagem Modo‐B gerada pelo *software* ImageB

A partir do mesmo conjunto de dados que forma a imagem Modo‐B linear é possível empregar a técnica SAFT. O programa tem capacidade de identificar o conjunto de dados e processá‐lo para que seja exibido de forma linear ou aplicando‐se a técnica de abertura e focalização sintética. A Figura 52 mostra a aplicação da técnica SAFT sobre os dados da imagem da Figura 51. Na imagem gerada utilizando‐se o SAFT (Figura 52) é possível identificar os dois fios de *nylon* como os dois primeiros pontos e um ponto de maior intensidade de brilho como sendo o cilindro de metal que dá suporte à estrutura do *wire phantom*.

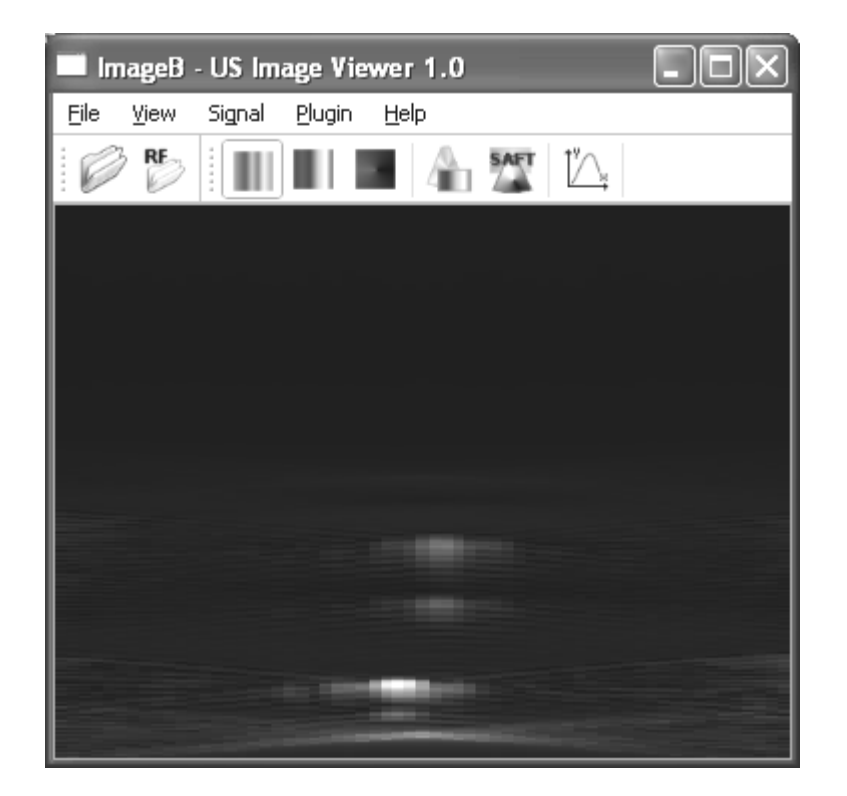

Figura 52. ImageB gerando uma imagem com a técnica SAFT

A imagem apresentada na Figura 53 foi gerada a partir do conjunto de dados *heart.dat,* adquirido pelos pesquisadores do BUL da Universidade de Michigan<sup>6</sup>. Foi obtida aplicando‐se a técnica de abertura e focalização sintética SF. Para o processamento de imagens utilizando essa técnica, alguns dados referente ao transdutor e a aquisição dos sinais devem ser informados ao ImageB, tais como o número de elementos do transdutor, a taxa de amostragem do sinal, a freqüência central do transdutor, espaçamento entre os elementos, atraso dos sinais no tempo, número de *bytes* por amostra e velocidade do ultra‐ som no meio de propagação. Esses dados são disponibilizados juntamente com o *dataset* de sinais de RF e podem ser informados ao programa através da interface de processamento.

 $\overline{a}$ 

<sup>6</sup> Todas as características dos sinais utilizados podem ser obtidas no site: *http://bul.eecs.umich.edu/*

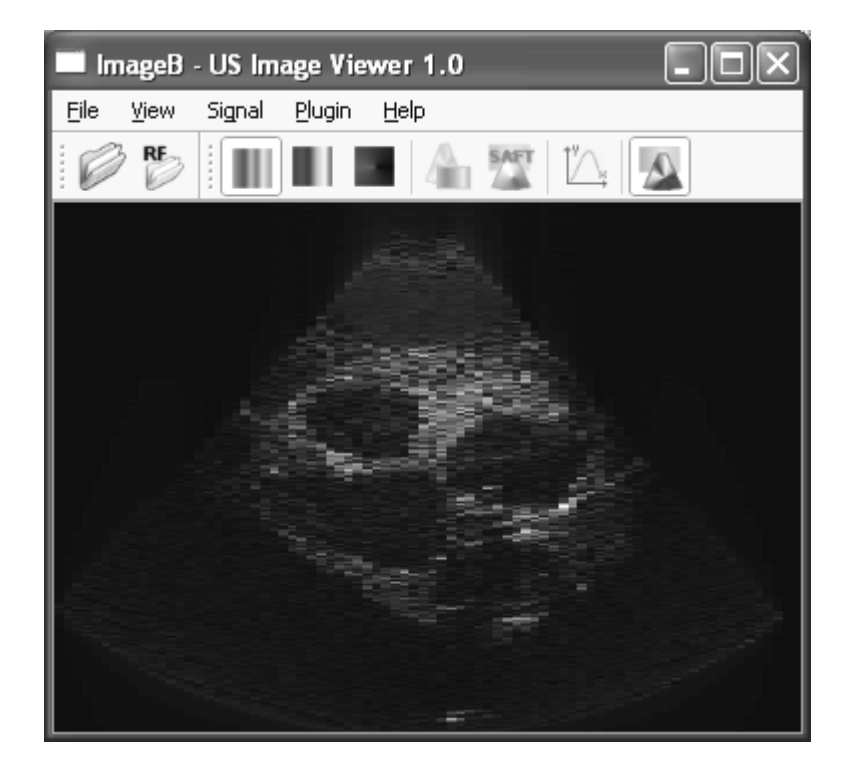

Figura 53. Imagem gerada aplicando‐se a técnica SF

As imagens da Figura 54 e da Figura 55, geradas pelo ImageB, mostram o resultado do processamento utilizando a técnica SF para mais dois conjuntos de dados disponibilizados pelos pesquisadores do BUL. A Figura 54 é referente ao *dataset* acuson17.dat, que representa os dados obtidos de um *phantom* tipo *wire*; já a Figura 55 corresponde ao *dataset* geabr\_0.dat, que por sua vez, representa os dados obtidos de um phantom com estruturas de densidades e tamanhos diferentes<sup>7</sup>.

 $\overline{a}$ 

<sup>7</sup> Vale destacar que o laboratório que disponibilizou os arquivos para processamento, não especificou as características e/ou composição dos *phantoms* utilizados nas aquisições dos dados.

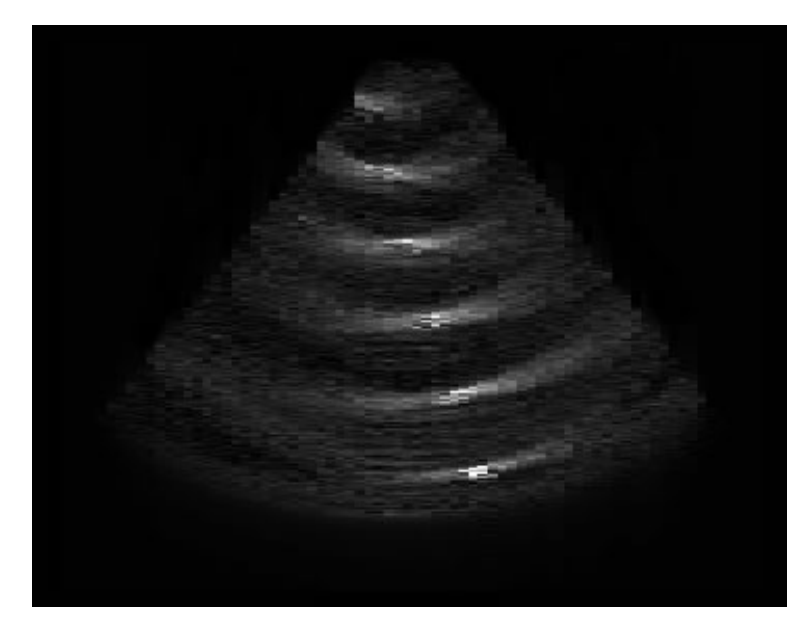

Figura 54. Imagem modo‐B processada a partir do *dataset acuson17.dat*

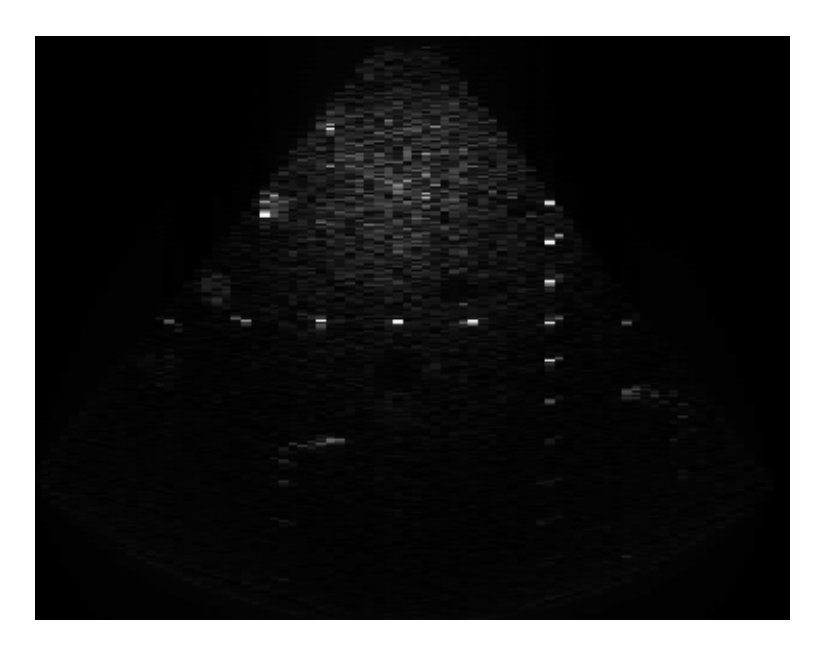

Figura 55. Imagem modo‐B processada a partir do *dataset geabr\_0.dat*

#### **5.3.2 Avaliação das Imagens Geradas**

O objetivo da comparação entre as imagens apresentadas nessa seção é de avaliar a capacidade de gerar imagens do *software* desenvolvido e verificar quantitativamente a semelhança dessas imagens quando comparadas com imagens geradas por aplicativos comerciais. Os dados processados nessa avaliação foram obtidos por meio de um

experimento realizado em aquário com água e utilizando‐se um transdutor matricial linear de 12 elementos e 1MHz de freqüência central.

Os algoritmos de formação de imagem e técnicas de focalização e abertura focal foram implementadas num aplicativo proprietário, no caso o programa MATLAB.

Para avaliar as imagens foi adotado como indicador o valor do Desvio Médio, obtido pela média do cálculo do erro para cada *pixel* da imagem de acordo com a Eq. 13.

$$
D = \frac{\sum_{i=1}^{M} \sum_{j=1}^{N} \left| \frac{(Pxo - Pxe)}{Pxe} \right|}{M \times N} \times 100\%
$$
\n(13)

Na Eq. 13, *D* representa o desvio médio entre as duas imagens, *M* e *N* o número de linhas e colunas das imagens respectivamente, *Pxo* representa o *pixel* da imagem obtida na posição (*i,j*) e *Pxe* o *pixel* da imagem esperada na posição (*i,j*). Foi tomada como imagem esperada aquela gerada pelo *software* MATLAB.

O valor de erro médio obtido no processamento de imagem usando SAFT foi de 7,6%. As imagens apresentadas na Figura 56 possuem mesma dimensão (187x186 *pixels*) com um total de 34782 pontos por imagem.

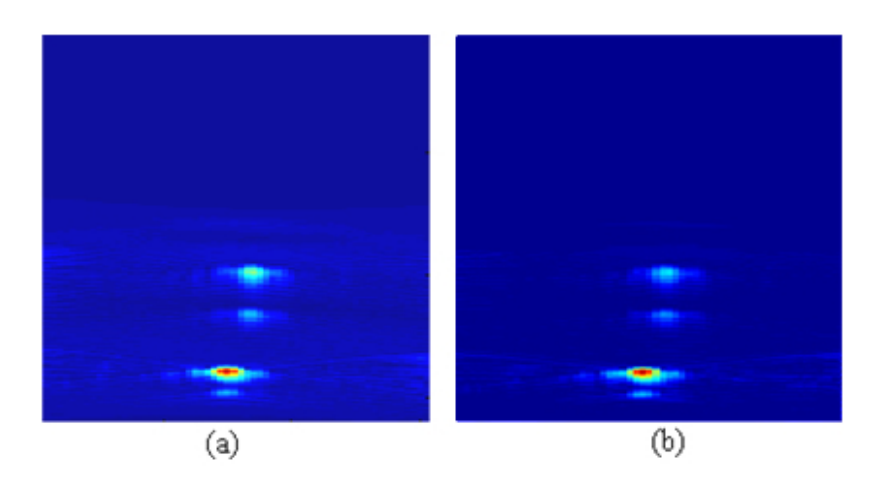

Figura 56. Imagens geradas utilizando SAFT. *Software* Proprietário (a). Gerada pelo ImageB (b)

Na avaliação da geração de imagens utilizando a técnica SF o valor de desvio médio obtido foi de 22,3%. As imagens (Figura 57) possuem mesma dimensão (218x206 *pixels*), totalizando 44908 pontos por imagem.

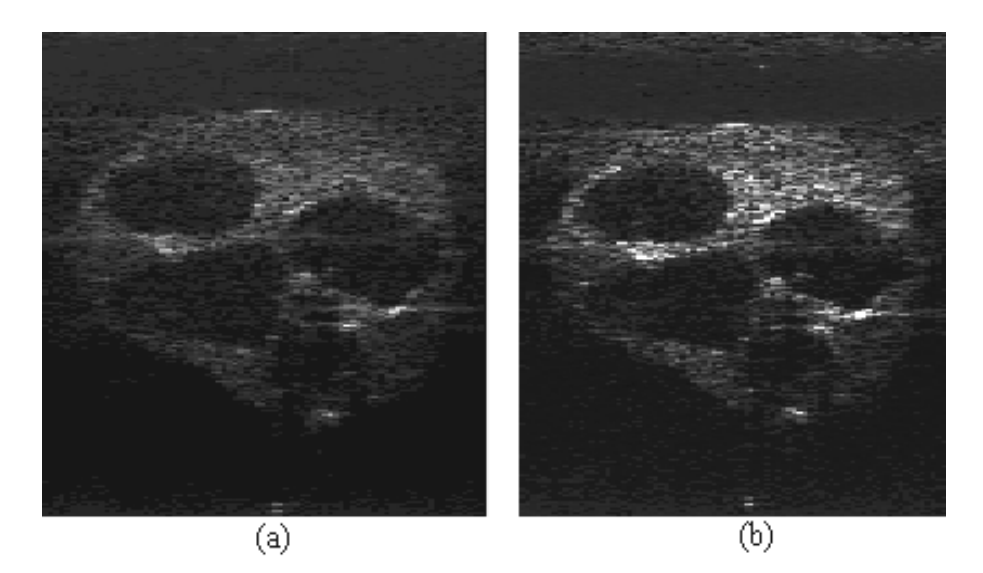

Figura 57. Imagens geradas utilizando SF. *Software* proprietário (a). ImageB (b)

#### **5.3.3 Teste de Precisão da Imagem**

Para verificar a precisão da informação contida na imagem gerada pelo ImageB foi efetuado o cálculo do erro baseado nas medidas de distância entre a face do transdutor até os fios de *nylon* do *phantom*. O experimento foi realizado em um aquário com água. Na realização dos experimentos para formação de imagem, os valores de distância medidos com um paquímetro podem ser observados na Figura 58A. Esses valores são as distâncias de referência para medir o erro. Na Figura 58B mostra‐se a imagem gerada pelo *software* ImageB utilizando a técnica SAFT.

O erro da primeira distância que se refere à face do transdutor até o primeiro fio de *nylon* foi de 2,45%. Já o erro da segunda distância que se refere à distância entre os dois fios de *nylon*, foi de 10,25%.

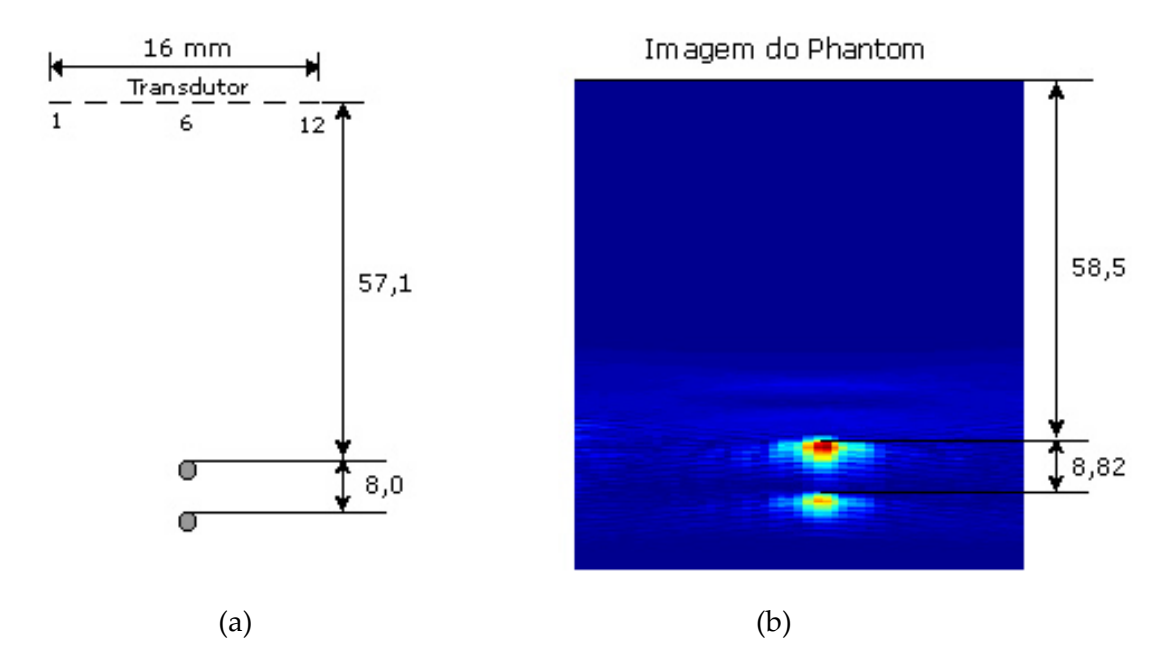

Figura 58. Referencial com distância em milímetros (esquema fora de escala). Valores de distância medidos (mm) (a). Imagem com valores de distância calculados (mm) (b)

Foi realizado um segundo experimento utilizando placas de acrílico como objetos‐ alvo, as duas primeiras placas com espessura de 5 mm e a terceira com 10 mm. O experimento foi realizado em um aquário com água (*c*=1500m/s). O principal objetivo foi comparar as distâncias entre as placas da imagem gerada com as distâncias da montagem do experimento para verificar a possibilidade de cálculo de distância entre interfaces pela imagem gerada. A montagem do experimento pode ser observada na Figura 59.

O erro da primeira distância referente à face do transdutor até a primeira placa de acrílico foi de 1,95%, o erro da distância entre a primeira e a segunda placa foi de 10,7%. Já o erro da distância entre a segunda e terceira placa de acrílico foi de 0,74%.

Para calcular a distância da interface de acrílico com relação à face do transdutor, empregou‐se a técnica de correlação cruzada entre sinais. A Figura 60 mostra o sinal de eco do primeiro elemento do transdutor referente ao experimento realizado de acordo com a montagem da Figura 59a.

Os sinais de eco foram agrupados para o melhor entendimento da técnica utilizada, onde o sinal (a) representa a reverberação dos elementos do transdutor devido ao pulso de excitação, o (b) é referente à interface da primeira placa de acrílico, o (c) da segunda placa e por fim, o (d) se refere à última e mais espessa placa de acrílico.

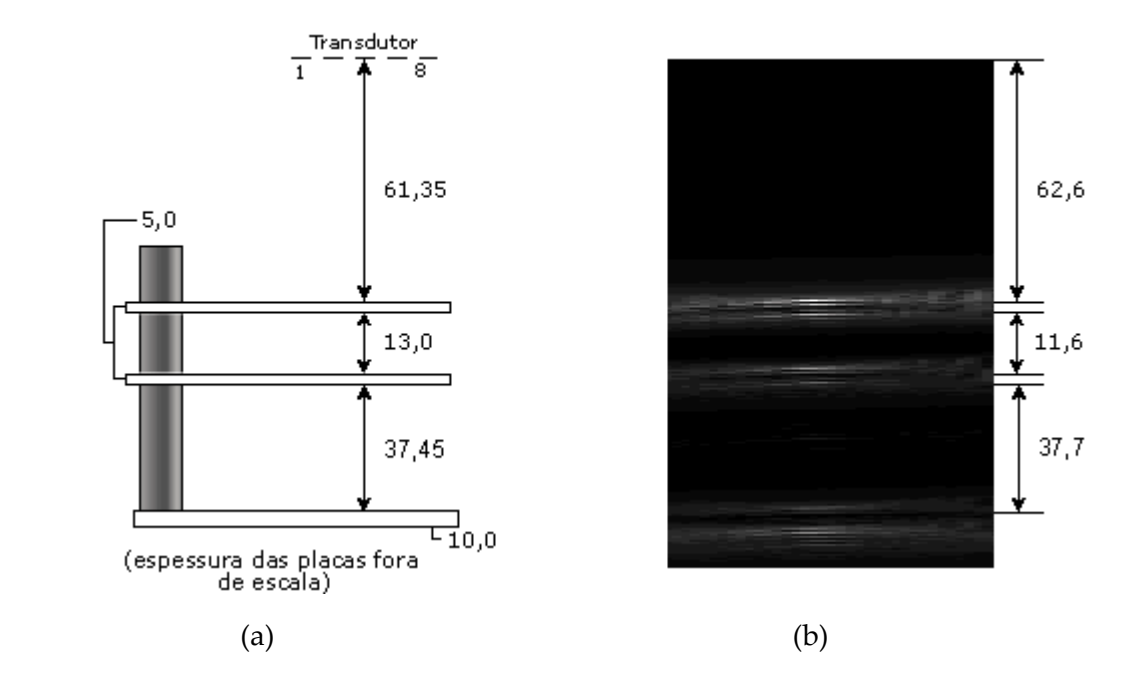

Figura 59. Montagem com distância em milímetros (esquema fora de escala). Valores de distância medidos (mm) (a). Imagem Modo‐B com valores de distância obtidos (mm) (b)

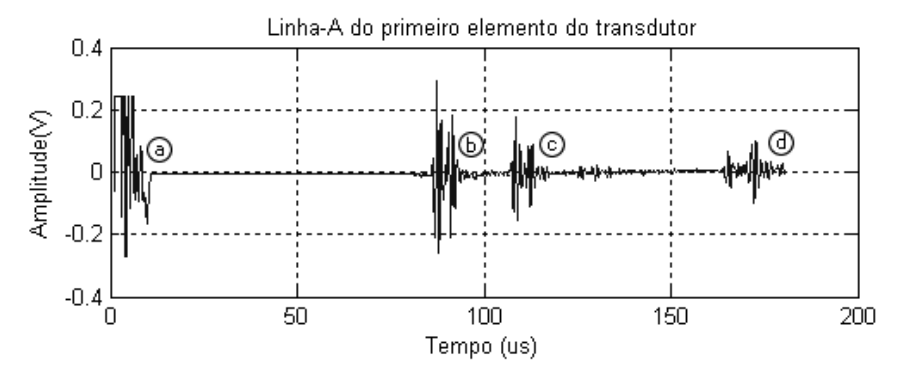

Figura 60. Sinal de linha‐A do primeiro elemento do transdutor

Os sinais (a) e (b) foram isolados para aplicação da técnica de correlação cruzada conforme apresentado nos gráficos da Figura 61 onde o sinal (a) representa a face do transdutor e o sinal (b) representa o eco no qual se deseja verificar a diferença de tempo com relação ao sinal (a). O sinal (a) foi utilizado como referência, pois inicia‐se já na primeira posição do vetor do sinal e está na mesma faixa de freqüência do sinal com o qual será relacionado. A correlação cruzada entre dois sinais gera um novo sinal chamado de função de correlação cruzada, seu tamanho é constituído pela soma do tamanho das duas amostras menos um. O valor máximo da função de correlação cruzada representa o índice do vetor de atrasos que por sua vez indica qual a diferença temporal entre as duas amostras, ou seja, entre o sinal de referência e o sinal de eco da primeira interface. A Figura 62 mostra os sinais no tempo em sobreposição e sua função de correlação cruzada. Para uma explanação detalhada de como aplicar a correlação‐cruzada para calcular a diferença de tempo entre sinais consulte o Apêndice A.

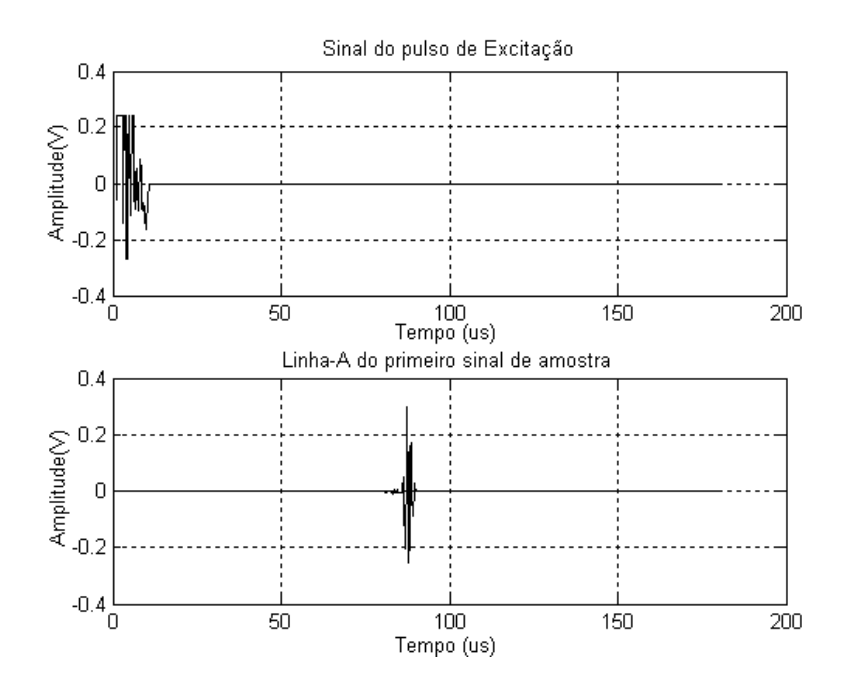

Figura 61. Sinais isolados derivados da Linha‐A original (ver Figura 60)

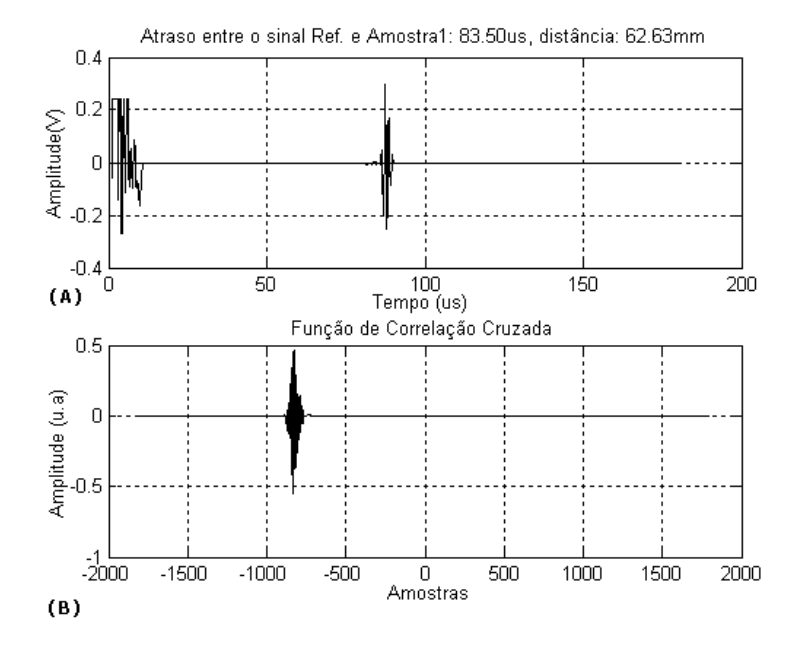

Figura 62. (A) Sinais de interesse sobrepostos no tempo. (B) Função de correlação cruzada entre os sinais

A diferença temporal entre o sinal de referência (Figura 60a) e o sinal da primeira interface (Figura 60b) foi de 83,5us e a distância física entre eles de 62,63mm (considerou‐ se a velocidade do ultra‐som na água como sendo de 1500 m/s). O valor medido pelo paquímetro (ver Figura 59) foi de 61,35mm. Tomando‐se como referência este último valor, a medição com o sistema ultra‐sônico apresenta um desvio de 2%. No modo de excitação do transdutor pulso‐eco, para calcular a distância sabendo‐se a velocidade de propagação do ultra‐som no meio e o tempo de viagem da onda, foi utilizada a seguinte equação (Webb e Wykes, 1996):

$$
d = c \times \frac{\Delta t}{2} \tag{14}
$$

sendo: *d* é a distância em metros

*c* é a velocidade de propagação do ultra‐som no meio em m/s Δ*t* é a diferença temporal em segundos

#### **5.3.4 Teste de Geração de Imagens Dinâmicas**

O programa ImageB *Player* foi desenvolvido com o objetivo de gerar imagens de ultra‐som modo‐B dinâmicas. Os dados são adquiridos diretamente da placa de aquisição no microcomputador, processados e exibidos em forma de imagem.

No experimento realizado foi utilizado um transdutor circular de elemento único com freqüência central de 1MHz. Para excitar o transdutor, utilizou‐se equipamento pulso‐eco da Panametrics modelo 5072PR com taxa de repetição dos pulsos de 100Hz. O microcomputador onde o programa foi testado é um Pentium III com *clock* de 800MHz e 512MB de memória RAM.

Os experimentos de formação de imagem foram realizados utilizando‐se um transdutor de elemento único, ao invés do transdutor matricial linear de 12 elementos, pois o sistema de *hardware* responsável por excitar os elementos do transdutor, foi danificado durante os experimentos de mapeamento de campo acústico. Todavia, o *software* de formação de imagem não é dependente do número de elementos transdutores utilizados no experimento, de forma que é indiferente para o elemento de *software* quantos transdutores foram necessários para gerar um determinado sinal. Portanto torna‐se perfeitamente possível testar o sistema de geração de imagens por ultra‐som empregando‐ se um transdutor circular de elemento único.

A Figura 63(b) ilustra um transdutor a um cilindro de acrílico utilizando‐se vaselina como meio de acoplamento. A Figura 63(a) mostra a tela do ImageB *Player* mostrando a imagem da face inferior do cilindro. Imagem dinâmica obtida a uma taxa de 8 quadros por segundo.

101

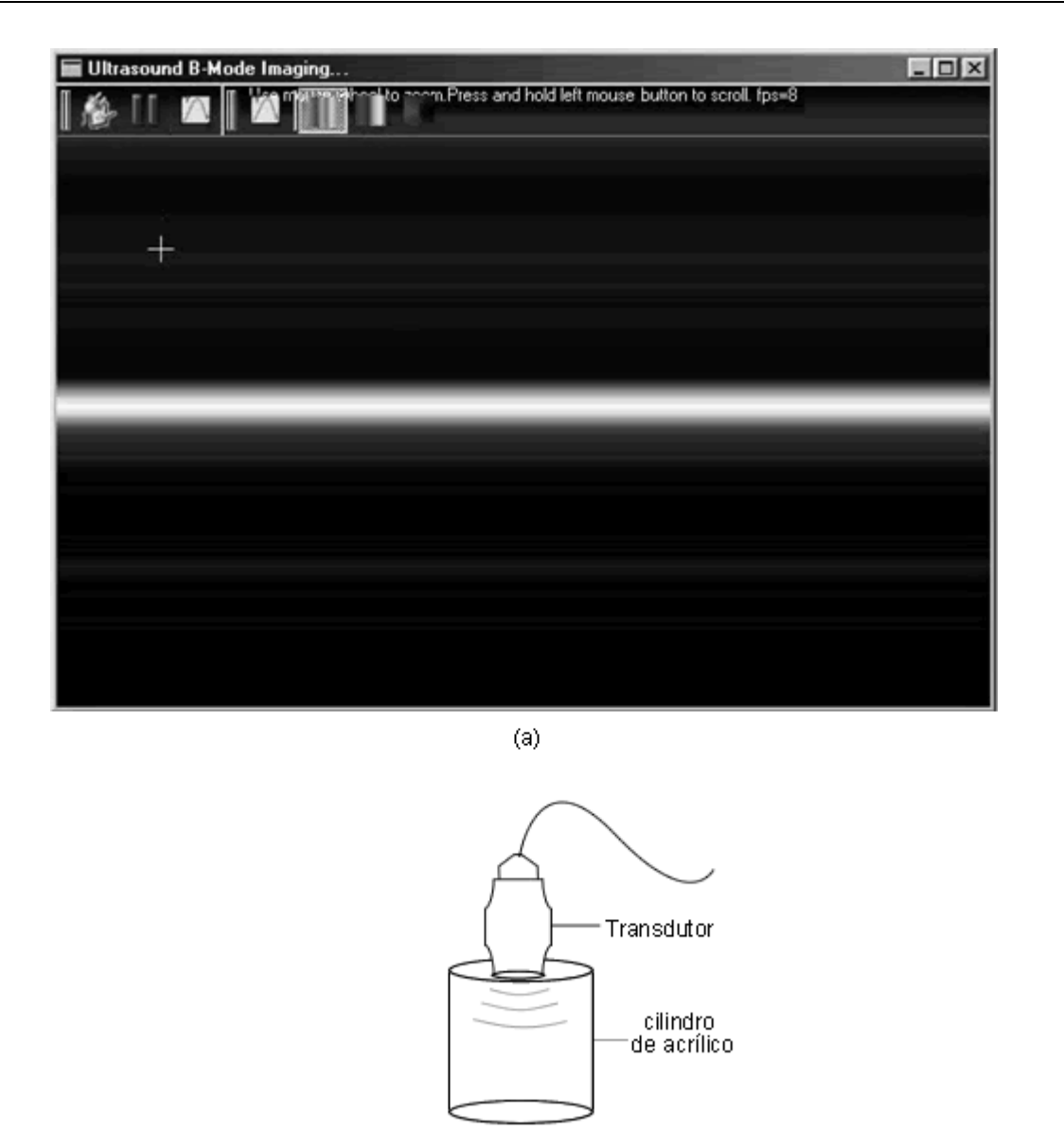

Figura 63. (a) ImageB *Player* adquirindo e gerando imagem dinâmica da face inferior de um cilindro de acrílico. (b) Transdutor acoplado ao cilindro de acrílico por meio de vaselina

 $(b)$ 

O segundo experimento foi realizado em um aquário com água em temperatura ambiente (25ºC). O transdutor foi posicionado acima de um cilindro de aço conforme pode ser observado na Figura 64(b). O *software* ImageB *Player* fica em constante processo de aquisição de sinal e processamento de imagem. A Figura 64(a) é exibida em tela a uma taxa de aproximadamente 9 quadros por segundo. A taxa de exibição das imagens na tela do computador está diretamente relacionada com a velocidade de aquisição dos sinais

pelo sistema de ultra‐som, assim também como à velocidade de processamento do microcomputador utilizado no experimento.

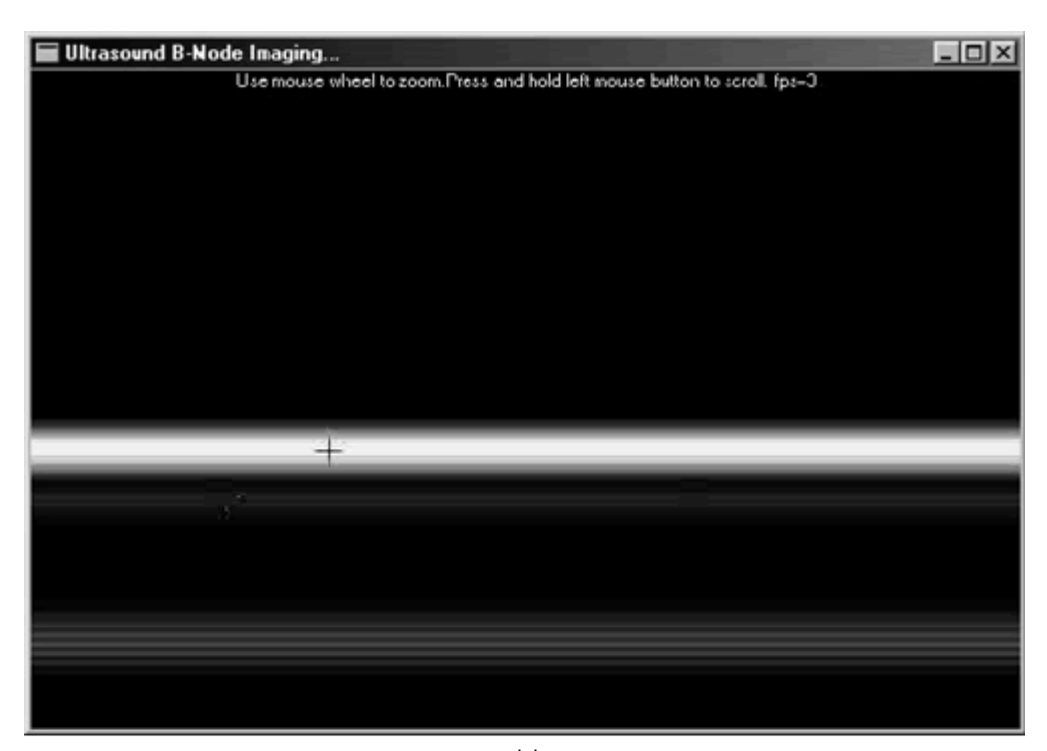

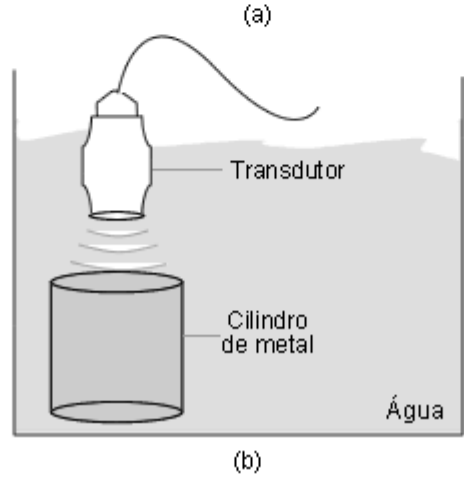

Figura 64. (a) ImageB *Player* exibindo a imagem na tela. (b) montagem experimental

## **5.4 Testes do Circuito Digital de Formação de Feixe Acústico**

Para mostrar o funcionamento do circuito digital foram calculados os tempos de atraso de excitação entre os elementos do transdutor para um ângulo de deflexão de 30º e distância focal de 35 mm. O gráfico da Figura 65 mostra os sinais de excitação adquiridos da saída do circuito FPGA para cada um dos elementos do transdutor.

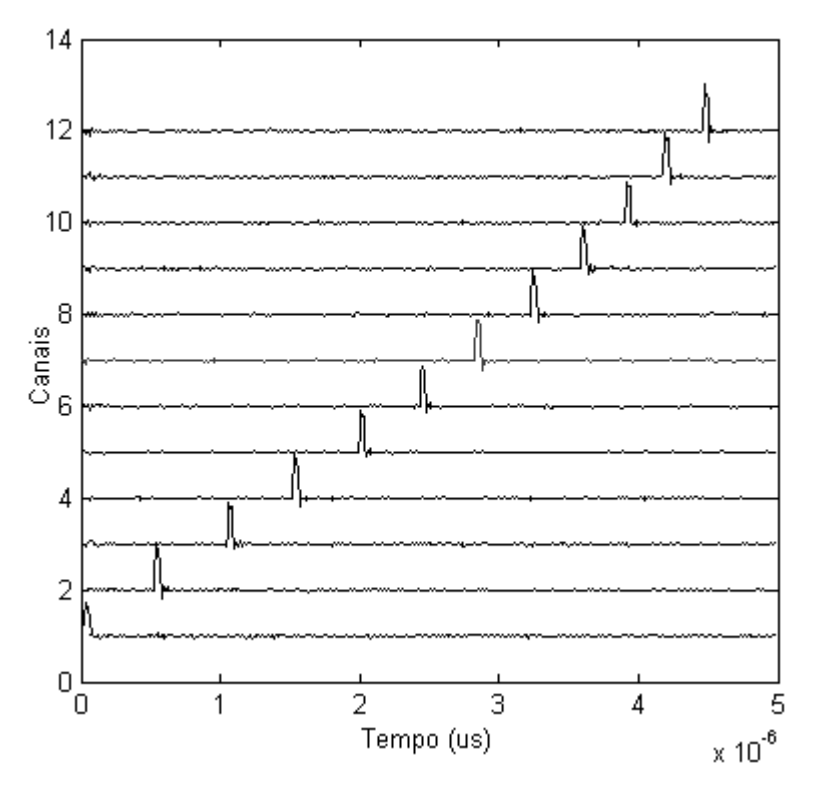

Figura 65. Pulsos de excitação do circuito FPGA

O gráfico da Figura 66 mostra as curvas de atraso para cada elemento, valores calculados e medidos. Os atrasos medidos foram obtidos aplicando o método da correlação cruzada entre os sinais da Figura 65.

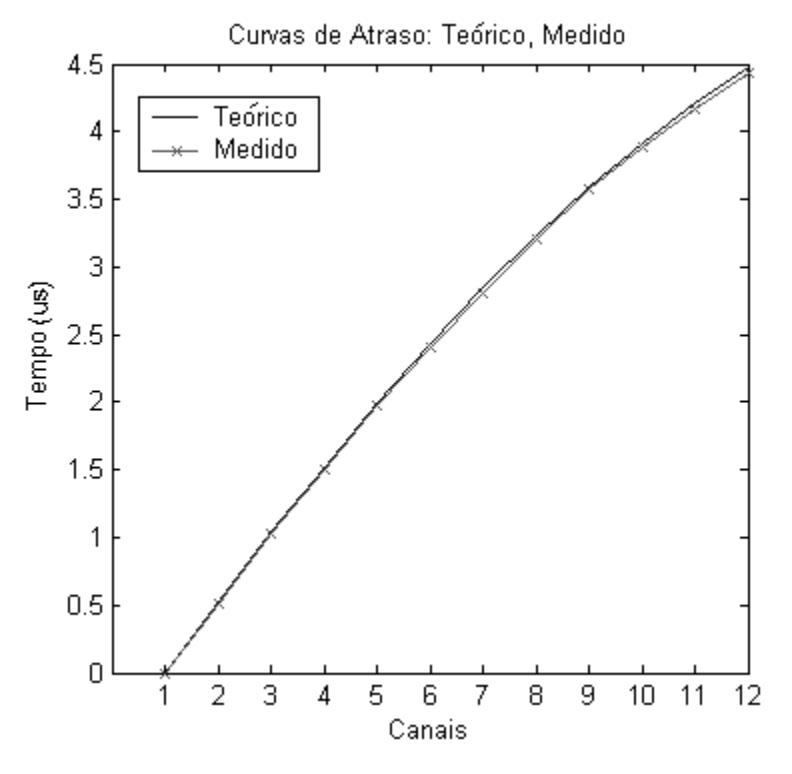

Figura 66. Curvas de atraso Teórico x Medido

# **Capítulo 6**

# **Discussão e Conclusão**

circuito digital de formação de feixe acústico construído com FPGA mostrou‐se funcional. Foi possível o desenvolvimento de circuitos digitais capazes de executar a excitação defasada dos elementos do transdutor matricial para focalização e deflexão do feixe acústico. Entretanto, deve‐se levar em conta a limitação do circuito de formação de feixe acústico, devido à limitada resposta em freqüência do circuito pulso‐eco multicanal  $(clock \text{ com ciclos} \geq 80 \text{ns}).$ O

Devido a essa limitação, mesmo com o correto funcionamento dos programas do circuito digital, não foi possível efetuar a focalização do feixe acústico variando livremente em qualquer região do ponto focal, pois o tempo mínimo entre a excitação de um elemento e outro do transdutor, pode variar para tempos menores que a capacidade do sistema de excitação (< 80ns).

Com o levantamento do campo acústico do transdutor com os diferentes perfis de excitação, foi possível observar se o conjunto constituído por circuito de geração de perfis de excitação, circuito pulso‐eco e transdutor respondiam satisfatoriamente aos objetivos inicialmente propostos no trabalho. Com o protótipo de equipamento utilizado foi possível efetuar uma varredura de +30º a ‐30º graus com passos de 10º. Adicionalmente, foi testada a capacidade do transdutor de focalizar o feixe acústico em determinada zona focal, no caso apresentado foi em 20 mm de distância com relação à face do transdutor e obteve‐se como resultado um campo acústico focalizado em 13 mm. Acredita‐se que uma possível causa dessa diferença seja o acionamento esporádico de determinados elementos

do transdutor, fenômeno conhecido como *cross‐talk* de ordem mecânica, que pode por sua vez causar deformidade na formação do feixe acústico.

Um ponto importante a se destacar sobre o circuito digital de formação de feixe acústico é a limitação de células lógicas do FPGA utilizado no projeto, pois com o modelo EPM7128SLC84‐15 foi possível armazenar no FPGA apenas 2 perfis de excitação para um transdutor matricial linear de até 12 elementos. Outros modelos de FPGA mais velozes e com uma capacidade de armazenamento maior podem e devem ser utilizados para que o circuito ganhe mais versatilidade com armazenamento de maior número de perfis de excitação por circuito digital. Na literatura é possível verificar a utilização de FPGA's em projetos de *hardware* para equipamentos de ultra‐som. Observa‐se que alguns modelos funcionam em freqüências superiores a 100MHz proporcionando uma variedade maior de perfis de excitação do transdutor, quando utilizado para esse fim.

Em trabalhos futuros, esforços podem ser direcionados no sentido de adaptar os circuitos digitais para formação de feixes acústicos para *hardwares* mais velozes e robustos, de forma que se tenha uma vasta gama de perfis para focalização e deflexão do feixe acústico sintetizados em um único *chip* capaz também de efetuar varreduras com passos de 1º sem que haja necessidade de transferir os circuitos digitais para o FPGA (re‐ programar) a cada vez que for utilizar um perfil diferente.

O *software* desenvolvido, ImageB, cumpriu os objetivos propostos pois foi capaz de processar sinais de RF e gerar imagens de ultra‐som Modo‐B bidimensionais, implementa o algoritmo linear de formação de imagem e os algoritmos de focalização e abertura sintética SAFT e SF. A imagem gerada pode ser estática (usando o ImageB com base em sinais de RF adquiridos e armazenados em memória, como os dados da Universidade de Michigan), ou dinâmica (usando o ImageB *player* em conjunto com o *hardware* desenvolvido).

Com base nos valores de desvio médio dos níveis de cinza dos *pixels* (7,6% e 22,3%) obtidos na avaliação das imagens é possível afirmar que há similaridade entre as imagens geradas pelo ImageB com os mesmos algoritmos implementados e gerados com o *software*
comercial MATLAB, lembrando que esse teste avalia os diferentes níveis de cinza da imagem e não sua morfologia (sem distorção a olho nu).

Os valores de desvio médio obtido nos testes de precisão da imagem mostram que o ImageB foi capaz de gerar imagens coerentes com relação aos valores esperados. Obteve‐ se desvio de 2,45% para a primeira distância do *phantom* da Figura 58 e 10,25% para a segunda distância medida. Ainda, para o *phantom* da Figura 59, o desvio foi de 2% para a distância entre transdutor e primeira face do bloco de acrílico.

O programa conseguiu gerar as imagens de modo satisfatório tanto para um conjunto de dados adquiridos em laboratório quanto para um conjunto de dados amplamente conhecido e difundido como os da base de dados da Universidade de Michigan. Apresentou boa qualidade nas imagens geradas quando comparadas com imagens geradas por *software* proprietário.

A estrutura modular do ImageB aliada à possibilidade de criação de extensões do *software* em forma de *plugins* faz com que o ImageB não fique restrito somente à formação de imagens de ultra‐som, mas pode ser utilizado também como plataforma de desenvolvimento no processamento de imagens em geral.

O ImageB tem a vantagem de ser código aberto, multiplataforma, pode ser utilizado livremente e modificado sem restrições permitindo que outros pesquisadores possam implementar seus próprios filtros e algoritmos de formação de imagem, adicionar novas ferramentas ao *software* ou mesmo melhorar os algoritmos já existentes.

109

Os resultados deste trabalho geraram as seguintes publicações:

1. **Kimura, J. P. E.**, A. C. de Paula, E. T. Costa. *Programa em Código Aberto para Controle de Instrumentação e Mapeamento de Campos Acústicos*. Anais do III Congresso Latino Americano de Engenharia Biomédica, João Pessoa‐PB, 2004, IFMBE Proceedings, Vol. 5, p. 1699‐1702.

2. **Kimura, J. P. E.**, F. P. Zanella, E. T. Costa. *Caracterização e Testes de um Transdutor Linear do Tipo Array de 12 Elementos para Imagem por Ultra‐som*. Anais do XX Congresso Brasileiro de Engenharia Biomédica, São Pedro‐SP, 2006, p 823‐826.

3. Zanella, F. P., **J. P. E. Kimura**, E. T. COSTA. *Sistema Multicanal de Geração e Recepção de Ondas Ultra‐Sônicas para Transdutor Matricial Linear*. Anais do XX Congresso Brasileiro de Engenharia Biomédica, São Pedro‐SP, 2006, pp.756‐759.

4. **Kimura, J. P. E.** e E. T. Costa. *Programa Código Aberto para Formação de Imagens por Ultra‐ som*. Anais do IV Congresso Latino Americano de Ingeneria Biomédica, Isla Margarita, Venezuela, setembro, 2007, p. 589‐592. Selecionado como um dos 5 melhores trabalhos estudantis do IV CLAIB.

## Referências Bibliográficas

ANDRADE, M. A. B.; BUIOCHI, F.; ADAMOWSKI, J. C. Simulação de Imagens de Transdutores de Ultra‐som Matriciais. XX CBEB 2006, p. 748‐751, São Pedro, 2006.

ARTHUR, C. C.; SHI‐CHANG, W.; LAWRENCE, A.; JI‐YONG, W. Experimental Study of Phased Array Beam Steering Characteristics. Journal of Nondestructive Evaluation, v. V18, n. 2, p. 59‐71, 1999. Disponível em: < http://dx.doi.org/10.1023/A:1022618321612 >.

AZAR, L.; SHI, Y.; WOOH, S.‐C. Beam Focusing Behavior of Linear Phased Arrays. NDT&E International, v. 33, p. 189‐198, 2000.

BLICHENBERG, B.; HAMMAN, C.; UEBERLE, F. Image Quality of Ultrasound Images. Biomedical Engineering. Germany: University of Applied Sciences p. 1‐4, 2006.

BORN, M.; WOLF, E. Principles of Optics In: (Ed.). New York: MacMillan, 1964. 441p.

BUIOCHI, F. Análise dos Métodos de Medição de Densidade de Líquidos por Ultra‐som. 1994. 133p. (Doutorado). Departamento de Engenharia Mecânica, Universidade de São Paulo, São Paulo.

CADENHEAD, R.; LEMAY, L. Sams Teach Yourself Java 6 in 21 days. 1. Sams Publishing, 2007. 721p.

CANNATA, J. M.; WILLIAMS, J. A.; ZHOU, Q.; RITTER, T. A.; SHUNG, K. K. Development of a 35‐MHz Piezo‐Composite Ultrasound Array for Medical Imaging. IEEE Transactions on Ultrasonics, Ferroelectrics, and Frequency Control, v. 53, n. 1, p. 224‐236, 2006.

COSTA, E. T.; MAIA, J. M. Equipamentos de Diagnóstico Médico por Ultra‐som. Campinas: 2000 (apostila departamental).

DANTAS, R. G. Detecção e Redução de Speckle em Imagem Médica por Ultra‐som. 2004. 194p (Doutorado). DEB/FEE, UNICAMP, Campinas.

DOOLEY, S. R.; NANDI, A. K. Comparison of Discrete Sub‐Sample Time Delay. Internal report. Universidade de Strathclyde. Glasgow‐UK, 27p., 1998.

FIRESTONE, F. A. The Supersonic Reflectoscope, an Instrument for Inspecting the Interior of Solid Parts by Means of Sound Waves: ASA. 17: 287 p. 1946.

FISH, P. Physics and Instrumentation of Diagnostic Medical Ultrasound. England: John Wiley & Sons, 1990. 250p.

GARCIA, A. L. Numerical Methods for Physics. 2nd. Edition. New Jersey: Prentice Hall, 2000.

HARVEY, C. J.; PILCHER, J. M.; ECKERSLEY, R. J.; BLOMLEY, M. J. K.; COSGROVE, D. O. Advances in Ultrasound. Clinical Radiology, v. 57, n. 3, p. 157‐ 177, 2002. Disponível em: < http://www.sciencedirect.com/science/article/B6WCP‐ 45M7RD1‐1/2/1fe49ea67fb794b53ed771714087829e >.

HIGUTI, R. T. Caracterização de Líquidos por Ultra‐som. 2001. 127p. (Doutorado). Universidade de São Paulo, São Paulo.

HOLM, S.; YAO, H. Improved Framerate with Synthetic Transmit Aperture Imaging Using Prefocused Subapertures. IEEE Ultrasonics Symposium, p. 1535‐ 1538, 1997.

JENSEN, J. A.; LEEMAN, S. Nonparametric Estimation of Ultrasound pulses. IEEE Transactions on Biomedical Engineering, v. 41, n. 10, p. 929‐936, 1994.

JIAN‐YU, L.; HEHONG, Z.; GREENLEAF, J. F. Biomedical Ultrasound Beam Forming. Ultrasound in Medicine and Biology, v. 20, n. 5, p. 403‐428, 1994.

JINBO, M. Imagens Ultra‐Sônicas em Modo‐B com Técnicas de Abertura Focal Sintética ‐ SAFT. 2007. 107p. (Mestrado) Departamento de Engenharia Mecatrônica, USP, São Paulo.

LIEBGOTT, H.; FROMAGEAU, J. É.; E.WILHJELM, J.; VRAY, D.; DELACHARTRE, P. Beamforming Scheme for 2D Displacement Estimation in Ultrasound Imaging. EURASIP Journal on Applied Signal Processing, p. 1212‐1220, 2005.

LIMA, M. A. D. Focalização e Deflexão Eletrônica do Feixe Ultra‐sônico de um Transdutor Linear. 1995. 85p. (Mestrado). COOP, UFRJ, Rio de Janeiro.

LOEW, M. H.; RASHIDUS, M.; ZHENYU, G. An Approach to Image Classification in Ultrasound. 29th Proceedings of Applied Imagery Pattern Recognition, p. 193‐ 199, 2000.

NANDI, A. K. On the Subsample Time Delay Estimation of Narrowband Ultrasonic Echoes. IEEE Transactions on Ultrasonics, Ferroelectrics, and Frequency Control, v. 42, n. 6, p. 993‐1001, 1995.

PERING, R. D. Acoustic Imaging Apparatus. United States of America: Hewlett‐ Packard Company 1978.

QUISTGAARD, J. U. Signal Acquisition and Processing in Medical Diagnostic Ultrasound. IEEE Signal Processing Magazine, n. 1053‐5888, p. 67‐74, 1997.

SMITH, S. W. Low Contrast Detectability and Contrast/Detail Analysis in Medical Ultrasound. IEEE Transactions on Sonics and Ultrasonics, v. 30, n. 3, p. 164‐173, 1983.

SZABO, T. L. Diagnostic Ultrasound Imaging: Inside Out. Elsevier Academic Press, 2004. 548p., ISBN 0‐12‐680145‐2.

TAL GEVA, M. Overview of Progress in Pediatric Cardiology. Pediatric Advisory Subcommittee Meeting. Boston, Children's Hospital: Food and Drug Administration, 2003.

THRUSH, A.; HARTSHORNE, T. Peripheral Vascular Ultrasound. Second Edition. Elsevier Limited., 2005. 235p., ISBN 0 443 07283 3.

Trolltech co. Oslo, 2007. Disponível em: < http://www.trolltech.com >.

TURNBULL, D. H.; FOSTER, F. S. Beam Steering with Pulsed Two‐Dimensional Transducer Arrays. IEEE Transactions on Ultrasonics, Ferroelectrics and Frequency Control, v. 38, n. 4, p. 320‐333, 1995.

VON RAM, O. T.; SMITH, S. W. Beam Steering with Linear Array. IEEE Transactions on Biomedical Engineering, v. BME‐30(8), p. 438‐542, 1983.

WEBB, S. The Physics of Medical Imaging. Bristol e Philadelphia: Institute of Physics Publishing, 633p., 1988.

WEBB, P.; WYKES, C. High-Resolution Beam Forming for Ultrasonic Arrays. IEEE Transactions on Robotics and Automation, v. 12 No. 1, p. 138‐146, 1996.

WELLS, P. N. T. Biomedical Ultrasonics. London: Academic Press, 635p., 1977.

WRIGHT, J. N. Image Formation in Diagnostic Ultrasound (Short Course). IEEE International Ultrasonics Symposium, v. 1, p. 4‐7, 1997.

YAO, H. Synthetic Aperture Methods for Medical Ultrasonic Imaging. 1997. 121p. (Doutorado). Department of Informatics, University of Oslo, Oslo.

YONGMIN, K.; KIM, J. H.; BASOGLU, C.; WINTER, T. C. Programmable Ultrasound Imaging Using Multimedia Technologies: a Next‐generation Ultrasound Machine. IEEE Transactions on Information Technology in Biomedicine, v. 1, n. 1, p. 19‐29, 1997.

ZANELLA, F. P. Sistema Multicanal de Geração e Recepção de Ondas Ultra‐ Sônicas para Transdutor Matricial Linear. 2006. 107p. (Mestrado). DEB/FEEC, UNICAMP, Campinas.

## Apêndice A

#### Correlação Cruzada

s técnicas de estimativa de atraso no tempo, conhecidas como TDE (*time delay estimation*) podem ser aplicadas em diferentes áreas, tais como biomedicina, comunicações, geofísica, radar, sonar e ultra‐som (Nandi, 1995; Dooley e Nandi, 1998). Existem várias técnicas para estimativa de atraso entre sinais. Por exemplo, a técnica de detecção por limiar, feita através da diferença de tempo em que os sinais de eco ultrapassam certo nível de amplitude. Essa técnica apresenta baixa precisão, principalmente quando os ecos passam por um meio de alta atenuação, o que resulta geralmente na alteração de suas formas. A técnica de correlação cruzada é muito conveniente quando se trabalha com sinal digitalizado, onde os resultados são influenciados pela taxa de amostragem e não pela forma de onda dos ecos provenientes de atenuação (Buiochi, 1994).

A aplicação da técnica da correlação cruzada está relacionada ao instante máximo absoluto da função de correlação. Porém, como geralmente os sinais são discretos no tempo, a resolução fica limitada ao intervalo da amostragem. Dessa forma não é plausível afirmar que o instante da amostra de máximo absoluto da função discreta represente o instante de máximo do sinal (Higuti, 2001).

Empregando a correlação cruzada para encontrar a diferença de tempo entre eles, temos que dados dois sinais discretos no tempo, *x(n)* e *s(n)*, onde o sinal *x(n)* consiste do sinal de referência *r(n)*, mais ruído *gx(n),* enquanto que o sinal *s(n)* consiste do sinal de referência atrasado no tempo *r(D ‐ n)*, mais ruído *gs(n)*, matematicamente, esses sinais podem ser representados pelas equações:

$$
x(n) = r(n) + gx(n)
$$
\n<sup>(1)</sup>

$$
s(n) = r(n-D) + gs(n)
$$
 (2)

O objetivo da TDE é extrair o atraso no tempo dos sinais conhecidos *x(n)* e *s(n)*. A forma mais comum de se conseguir esse valor no tempo é extrair o máximo absoluto da função de correlação cruzada. A base de muitas técnicas (TDE) são a auto‐correlação e a correlação cruzada (Dooley e Nandi, 1998). Dadas duas séries no tempo: [x(n), n=0,1,2...(N‐ 1)] e [s(n), n=0,1,2...(N‐1)] a função de auto‐correlação, que correlaciona o sinal x(n) com ele próprio pode ser representada pela equação:

$$
C_2^{xx}(\tau) = \frac{1}{N-\tau} \sum_{n=0}^{N-1-\tau} x(n)x(n+\tau)
$$
\n(15)

Já as funções de correlação‐cruzada que relacionam o sinal *x(n)* com *s(n)* e *s(n)* com *x(n),* podem ser representadas pelas equações respectivamente:

$$
C_2^{xs}(\tau) = \frac{1}{N-\tau} \sum_{n=0}^{N-1-\tau} x(n)s(n+\tau)
$$
 (16)

$$
C_2^{sx}(\tau) = \frac{1}{N-\tau} \sum_{n=0}^{N-1-\tau} s(n)x(n+\tau)
$$
\n(5)

Assumindo‐se dois sinais discretos conforme exemplificados na Figura A1, é possível perceber que a Amostra 2 está adiantada no tempo com relação a Amostra 1.

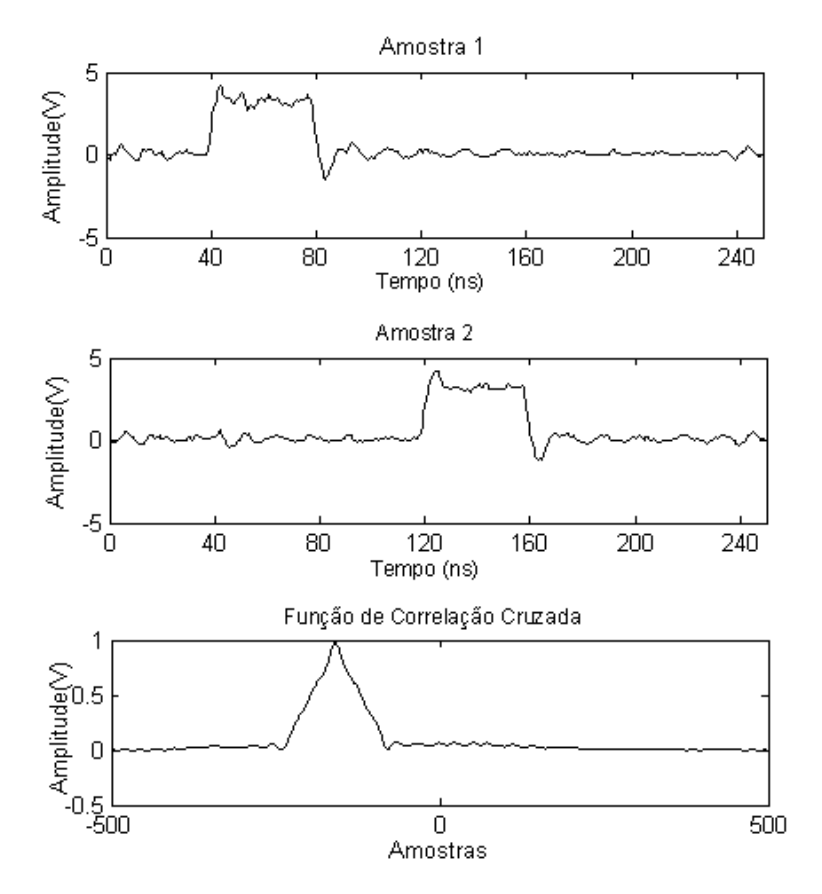

Figura A.1. Amostras 1 e 2 no tempo e sua função de correlação cruzada.

Os sinais da Figura A.1 são representados digitalmente por dois vetores distintos, nesse caso cada vetor possui 500 posições. A Figura A.2 mostra que o primeiro vetor (**am**) corresponde às amostras do sinal onde cada posição se refere a um nível de tensão do sinal e o segundo vetor (**t**) corresponde ao valor temporal em que as amostras do sinal se encontram. Dessa forma, é possível representar um sinal variando no tempo (volts x tempo).

Para extrair o valor de atraso no tempo entre a Amostra 1, representando *x(n)*, e a Amostra 2, representando *s(n)*, primeiro aplicou‐se a técnica de correlação‐cruzada apresentada na Eq. 4 resultando na função de correlação‐cruzada.

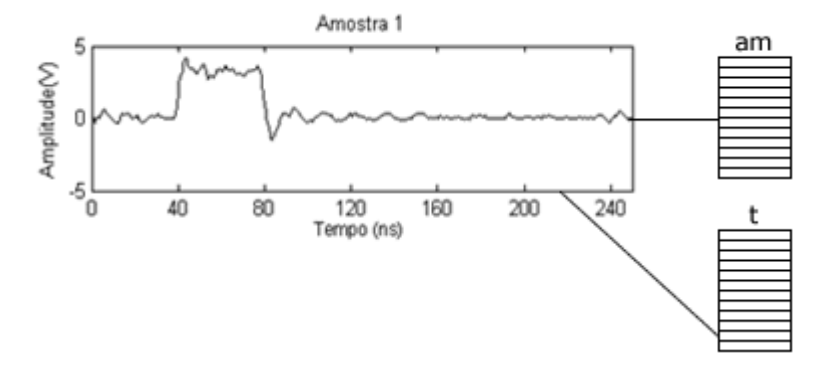

Figura A.2. Divisão do sinal digital em vetor de amostra (**am**) e tempo (**t**)

A função de correlação‐cruzada é um vetor formado a partir dos dados correlacionados, e seu tamanho é igual à soma dos tamanhos dos vetores das duas amostras menos 1. A Figura A.3 ilustra a função de correlação entre os vetores de Amostra 1 e Amostra 2 (**am1** e **am2)**. É possível ver na Figura A.1 que o gráfico da função de correlação‐cruzada é representado por um vetor de 999 posições.

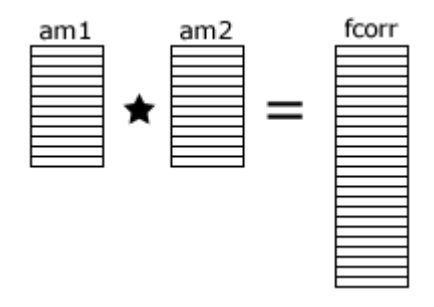

Figura A.3. Correlação‐cruzada (estrela) entre as amostras resultando no vetor de função de correlação‐cruzada **fcorr**

Para extrair a informação de diferença temporal entre as duas amostras é necessário relacionar o resultado da correlação ao vetor de tempo (**t**) dos sinais de amostra (**am**) e, para isso, utiliza‐se um vetor de atraso conhecido como *lag*.

O vetor de atraso tem o mesmo tamanho do vetor da função de correlação cruzada (999 posições), porém seus valores variam linearmente de ‐499 até 499. O índice do valor máximo da função de correlação‐cruzada (**fcorr**) é utilizado como índice no vetor de atraso (**lag**). No exemplo, o máximo da função de correlação‐cruzada é localizado na posição 341

e nessa posição do vetor **lag** encontra‐se o valor ‐159. O valor absoluto do valor obtido pelo índice no vetor **lag** (‐159) corresponde diretamente ao índice do vetor de tempo do sinal (**t**) onde se encontra o valor da diferença temporal entre as duas amostras. Por exemplo, no caso do gráfico da função de correlação mostrado na Figura A.1, no vetor de tempo das Amostras 1 e 2 na posição 159 encontra‐se o valor de 79 ns. Esta é a diferença temporal entre essas amostras. Para melhor ilustrar esse exemplo, vejamos a Figura A.4 que mostra como obter o valor e tempo da diferença entre as amostras a partir dos índices dos vetores de função de correlação‐cruzada (**fcorr**), o vetor de atrasos (**lag**) e o vetor de tempo da mostra (**t**), os índices dos respectivos vetores estão representados pela letra i.

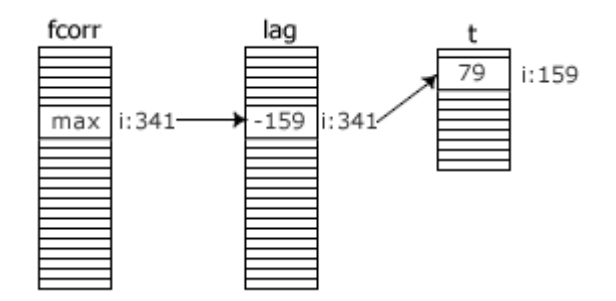

Figura A.4. Vetores e índices para obtenção do valor em tempo da diferença entre a Amostra 1 e Amostra 2 (79 ns).

Um programa em MATLAB para calcular a diferença de tempo entre dois sinais é apresentado no quadro a seguir:

```
%carrega os sinais das amostras 
amostra1 = load('SAMPLE01.CSV'); 
amostra2 = load('SAMPLE02.CSV'); 
%calcula função de correlação cruzada
[xc,lag]=xcorr(amostra1,amostra3,'coeff');
[a,delay]=max(xc); 
%ponto máximo da função (dif. de tempo) 
delay eva = lag(delay);
str=sprintf('Atraso Entre as Amostras 1 e 2: %.1f ns',tempo(abs(delay_eva)))
```
# Apêndice B

### Estendendo o ImageB: Criação de Plugins

sse apêndice tem o propósito de exemplificar por meio de um tutorial a criação de **P**<br>*plugins* para o *software* ImageB.

As chamadas extensões ou *plugins* são grande tendência no desenvolvimento de *software* modular. Por meio dos *plugins*, o desenvolvedor pode adicionar novas funcionalidades ao *software* já existente sem ter que necessariamente ser profundo conhecedor do núcleo da aplicação ou submetê‐la a novo processo de compilação.

Um exemplo bastante conhecido de *software* modular que utiliza a abordagem por *plugins* é o navegador *web* Firefox. Esse navegador possui um grande conjunto de *plugins* desenvolvidos por terceiros. Por intermédio dos *plugins*, o navegador pode assumir comportamento variado como, por exemplo, de um tocador de músicas digitais, gerenciador de múltiplos *downloads* e até mesmo de uma central de previsões meteriológicas.

#### **Criando um Plugin**

Esse tutorial mostra a criação de um *plugin* básico. Como uma abordagem didática, espera‐se que esse tutorial possa ser utilizado como referência para desenvolvedores utilizando o *software* apresentado nesse projeto. Para exemplificar a interação do ImageB com os *plugins*, definiu‐se a implementação de um *plugin* que cria uma grade sobre a imagem de nome: *Grid Image*.

O *plugin* apresentado aqui foi criado no ambiente Windows XP SP1 utilizando como compilador para C++ livre de licença MinGW<sup>8</sup> versão 5.0.2. Para criar um *plugin*, é necessário que este herde as características de uma classe base (*moduleBase*), para que possa ser caracterizado como um módulo externo compatível com a aplicação. Os arquivos que compõem a classe base são:

```
moduleBase.h 
modelBase.cpp 
Matrix.h 
NumMeth.h
```
O moduleBase.h constitui o cabeçalho (*header*) da classe base, nele estão descritos todos os métodos que compõem o objeto e onde também são definidos os escopos de acesso a métodos e variáveis. O moduleBase.cpp é o arquivo que implementa todos os métodos descritos no cabeçalho moduleBase.h.

Os arquivos Matrix.h e NumMeth.h representam o conjunto de bibliotecas para acessar a classe *Matrix* que descreve um objeto para manipular matrizes de até duas dimensões. Há a necessidade desses dois arquivos auxiliares, pois os *plugins* utilizam objetos da classe *Matrix* para manipular as representações matriciais da imagem.

Para o desenvolvimento do *plugin Grid Image* há a necessidade de se criar dois arquivos: um cabeçalho (m\_Grid.h) e um de implementação (m\_Grid.cpp). No arquivo de cabeçalho estão definidos parâmetros que caracterizam a classe como uma biblioteca dinâmica e seus respectivos métodos. Exemplo do arquivo de cabeçalho utilizado: m\_Grid.h:

```
#ifndef m_Grid_H 
#define m_Grid_H 
#include <stdio.h> 
#include "moduleBase.h" 
#ifdef BUILD_DLL 
   // exportação para biblioteca dll
```
 $\overline{a}$ 

<sup>8</sup> Pode ser obtido no site: http://www.mingw.org/

```
#define EXPORT declspec(dllexport)
#else 
   //importação de excutável 
  #define EXPORT declspec(dllimport)
#endif 
/*classe do plugin herdando o moduleBase*/ 
class m_Grid : public moduleBase 
{ 
  //métodos públicos 
 public: 
    m_Grid(); 
   ~m_Grid(); 
    void process();//sobreescreve o método de processamento 
}; 
#endif
```
O arquivo m\_Grid.h inclui o cabeçalho da classe moduleBase.h na declaração da classe, herda as características da classe pública moduleBase e, por fim, descreve também o método de processamento process(). Ponto importante a se destacar é que os métodos básicos que descrevem o comportamento do *plugin* já foram implementados na classe base moduleBase, portanto não precisam ser repetidos neste ponto. O arquivo de implementação m\_Grid.cpp está descrito no quadro abaixo:

```
#include "m_Grid.h" 
//método construtor do objeto 
m Grid :: m Grid (): moduleBase()
{ 
   setName("Grid Image"); //seta o nome do plug-in 
} 
m_Grid::~m_Grid (){ 
; }//método destruidor do objeto 
//rotina de processamento 
void m_Grid::process() 
{ 
 Matrix mat = this->qetData();//obtém a imagem em forma de matriz
   int w,h; //obtém a dimensão da matriz 
  w = mat.nRow(); h = mat.nCol();
   //cria nova matriz de mesma dimensão 
  Matrix matproc = mat;
  int grid size = 50; //tamanho em pixels da grade
```

```
 /*estrutura de repetição para desenho das colunas*/ 
  for (int i=1; i<=w; i+=grid size)
     { 
      for (int j=1; j \le h; j++)matproc(i, j) = 255; } 
   /*estrutura de repetição para desenho das linhas */ 
 for (int j=1; j \leq h; j+=grid size)
     { 
      for (int i=1; i<=w; i++)
           matproc(i,j) = 255; } 
   this->setData(matproc); //seta dado processado 
} 
/*função de exportação do objeto para biblioteca dinâmica*/ 
extern "C" EXPORT moduleBase *Create() 
{ 
     return new m_Grid; 
}
```
O arquivo de implementação m\_Grid.cpp inicia com a inclusão do arquivo de cabeçalho, m\_Grid.h. No construtor m\_Grid() é chamado o método setName('Grid Image') e esse é o nome do *plugin* que aparecerá no menu do ImageB.

O método principal de processamento é o process(). Nele os dados correspondentes da imagem exibida no ImageB são acessados através do método da classe base getData(). O método de processamento é constituído de 4 estruturas de repetição contada, as primeiras duas são responsáveis por traçar as linhas verticais na imagem em um passo definido pela variável grid size. Já as duas outras repetições traçam as linhas horizontais segundo o passo definido. O resultado da aplicação do *plugin* será a formação de uma malha (*grid*) sobre a imagem em questão. Após o processamento, a nova imagem deve ser transferida para uma área em que o ImageB vai utilizar para ler os dados e exibir na tela a imagem processada. Isso é feito através da chamada ao método da classe base setData(Matrix) passando como parâmetro os dados processados.

Por fim, coloca‐se a função de exportação do objeto, a diretiva extern "C" EXPORT que indica que o método pode ser compartilhado dinamicamente. Esse método retorna uma nova instância do objeto em questão. Esse é o método utilizado pelo núcleo do ImageB para instanciar e utilizar as funcionalidades do objeto encapsulado no *plugin*.

Para compilar os arquivos envolvidos na composição do *plugin* utilizou‐se o seguinte comando:

```
g++ -c -DBUILD_DLL *.cpp
```
Esse comando invoca o compilador g++ passando como argumento a *flag* – DBUILD\_DLL que indica que os arquivos serão compilados objetivando a criação de uma biblioteca. Para empacotar os arquivos já compilados em forma de uma biblioteca dinâmica, utilizou‐se a seguinte linha de compilação:

```
g++ -shared -o m_Grid.dll *.o -Wl,--out-implib,libmessage.a
```
Nesse comando todos os arquivos são reunidos e uma biblioteca dinâmica é criada, no caso, de nome m\_Grid.dll.

Para utilizar a biblioteca no *software* ImageB basta copiar o *plugin* m\_Grid.dll para a pasta *plugins* localizada junto ao programa executável do ImageB. A biblioteca será automaticamente carregada no menu assim que o ImageB for iniciado, ou então, pode ser carregada em tempo de execução acessando menu Plugins->Refresh Plugins do ImageB (Figura B.1).

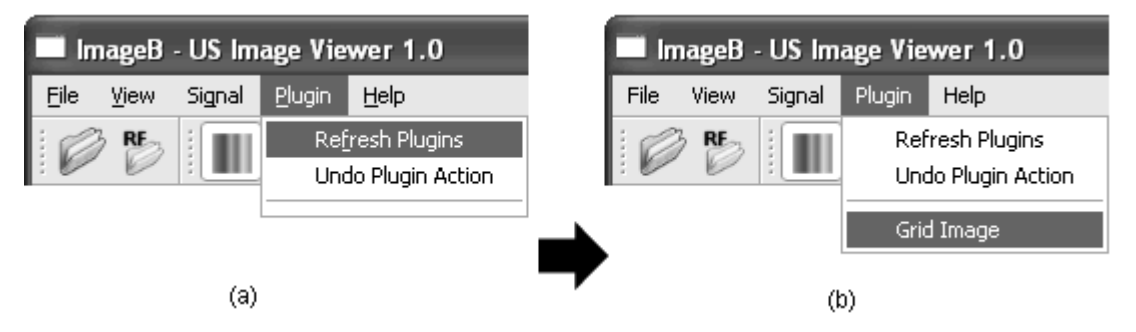

Figura B.1. Menu *Plugin*. (a) opção para carregar *plugins* dinamicamente. (b) *plugin Grid Image* carregado e pronto para ser aplicado

A Figura B.2 mostra os resultados da aplicação do *plugin Grid Image*, em duas imagens de ultra‐som e uma imagem em JPEG.

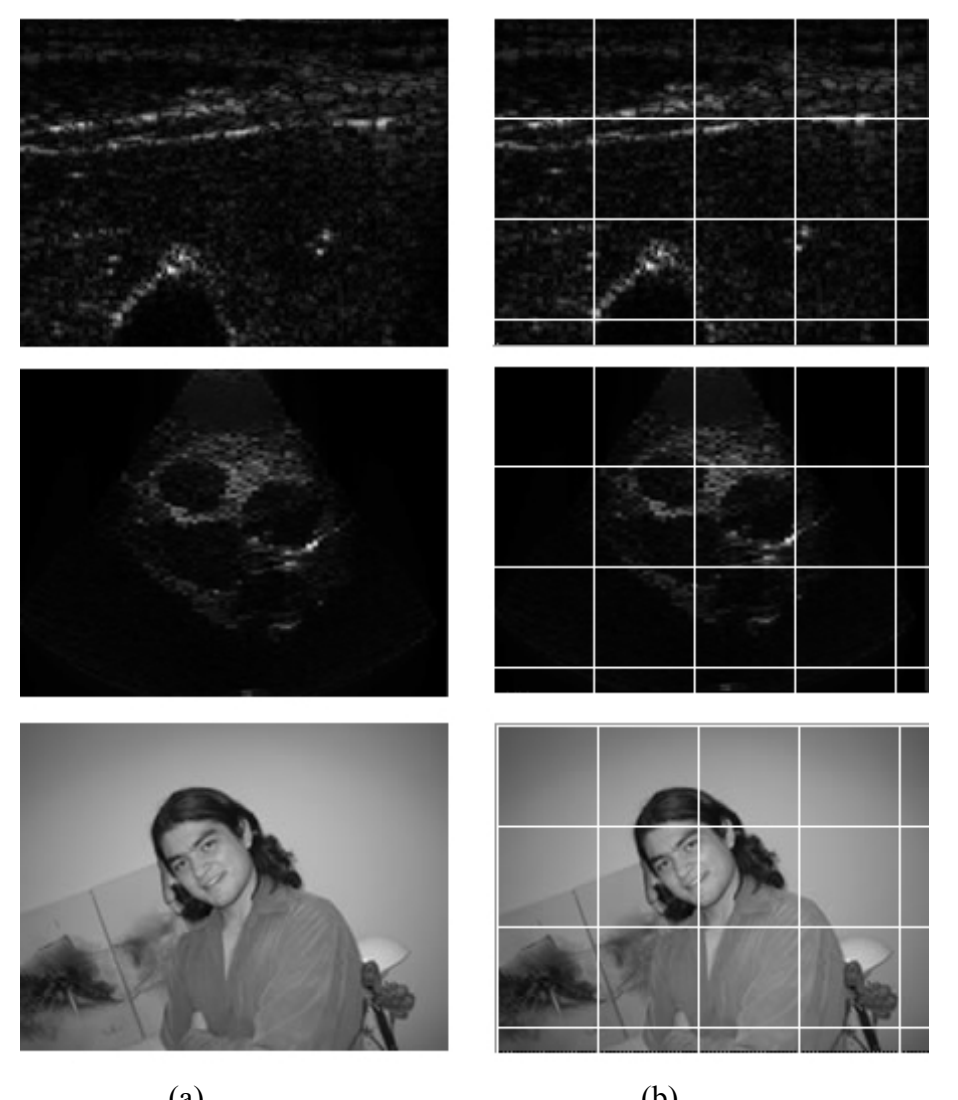

 $(a)$  (b) Figura B.2. (a) Imagens originais de entrada. (b) Imagens de saída após aplicação do *plugin* desenvolvido

#### **Notas Finais**

O *software* ImageB foi desenvolvido com o *Toolkit* Qt 4 que atribui a ele a característica de ser multiplataforma. No entanto, os *plugins* desenvolvidos são dependentes da plataforma em que o ImageB será executado. Como foi possível observar no *plugin* ilustrado nesse apêndice, o arquivo dinâmico gerado é de extensão dll (*Dinamic Link Library*) funcionando portanto única e exclusivamente em sistemas MS‐Windows.

O ImageB foi testado em plataforma Linux na distribuição Ubuntu Feitsy Fawn versão 7.04. Para compilar os *plugins* no Linux é necessário fazer alterações nos arquivos da classe base para que a biblioteca seja gerada para o sistema operacional em questão, no caso uma biblioteca de extensão .so (*Shared Object*). Para compilar e gerar a biblioteca no Linux com o compilador GCC versão 4.1.2, pode‐se utilizar as respectivas linhas de comando:

g++ -Wall -fPIC -c \*.cpp

Geração da biblioteca:

```
g++ -shared -Wl,-soname,libGrid.so -o libgrid.so *.o
```
Vale ressaltar também que a utilização de outro compilador implica em modificações nas classes para que seja possível gerar uma biblioteca dinâmica de acordo com os parâmetros requeridos pelo compilador utilizado.